Документ подписан простой электронной подписью Информация о владельце: ФИО: Локтионова Оксана Геннадьевна Должность: проректор по учебной работе Дата подписания: 08.02.2021 21:30:47

# **МИНОБРНАУКИ РОССИИ**

Уникальный программный ключ:<br>0b817c2911066682pbb1325d426d8q7epaj1bHQe, ГQGYДарственное бюджетное образовательное учреждение высшего образования «Юго-Западный государственный университет» (ЮЗГУ) 0b817ca911e6668abb13a5d426d39e5f1c11eabbf73e943df4a4851fda56d089

Кафедра механики, мехатроники и робототехники

УТВЕРЖДАЮ Проректор по учебной работе \_\_\_\_\_\_\_\_\_\_\_\_\_\_ О.Г. Локтионова «\_\_\_\_» \_\_\_\_\_\_\_\_\_\_\_\_\_\_\_\_ 201\_ г.

# **КОМПЬЮТЕРНЫЕ СИСТЕМЫ МАТЕМАТИЧЕСКОГО МОДЕЛИРОВАНИЯ**

**методические указания по выполнению лабораторных работ для студентов направления 15.03.06 Мехатроника и робототехника**

УДК 681.323 Составитель: Лушников Б.В.

Рецензент:

Кандидат технических наук, доцент Юго-Западного государственного университета С*.И. Савин*

**Компьютерные системы математического моделирования**: методические указания по выполнению лабораторных работ для студентов направления 15.03.06 Мехатроника и робототехника / Юго-Зап. гос. ун-т; сост.: Б.В. Лушников. - Курск, 2017. 83 с.

Изложены теоретические предпосылки, задания и примеры выполнения лабораторных работ по дисциплине «Компьютерные системы математического моделирования».

Методические указания предназначены для студентов направления 15.03.06 «Мехатроника и робототехника» всех форм обучения.

Текст печатается в авторской редакции

Подписано в печать . Формат 60х84 1/16. Усл. печ.л. Уч.-изд.л. Тираж 30 экз. Заказ. Бесплатно. Юго-Западный государственный университет. 305040 Курск, ул. 50 лет Октября, 94.

#### **1. Лабораторная работа №1**

# КОМПЬЮТЕРНОЕ МОДЕЛИРОВАНИЕ СВОБОДНЫХ КОЛЕБАНИЙ МАТЕМАТИЧЕСКОГО МАЯТНИКА В ПАКЕТЕ MATHCAD

#### *Цель работы:*

*1. Построить математическую модель свободных колебаний математического маятника при различных начальных условиях и получить решения дифференциального уравнения средствами программного пакета «MathCAD»;* 

*2. По полученным графикам сопоставить результаты решений точного и приближённого дифференциальных уравнений;*

*3. Представить результаты работы в виде анимированного изображения колебаний математического маятника, реализованного с помощью компоненты программного пакета «MathCAD».*

*Объект исследования: математический маятник с различными видами трения в точке подвеса.*

*Аппаратные средства: виртуальная лаборатория на ЭВМ IBM PC, программный математический пакет «MathCAD».*

#### **1.1 Построение модели математического маятника**

Математический маятник представляет собой груз массой m, подвешенный на невесомом стержне длины *ℓ*. Вертикальное положение стержня соответствует положению равновесия маятника.

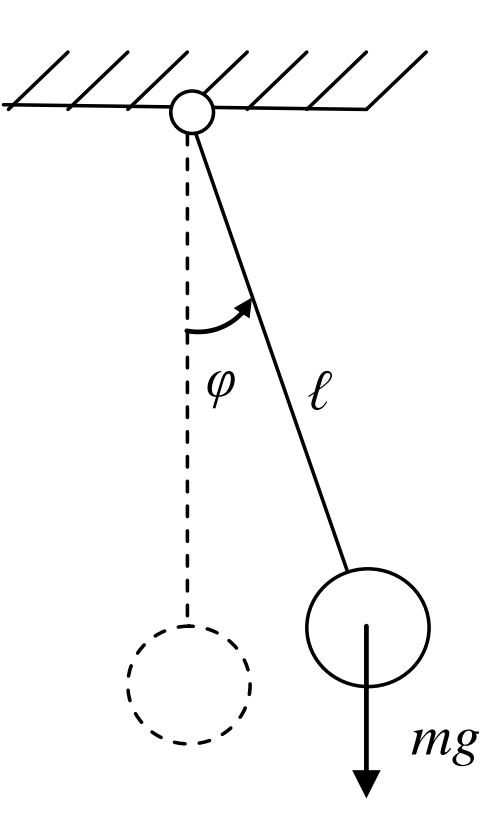

Рис.1. Математический маятник при отсутствии сил сопротивления в точке подвеса.

Составим сумму моментов для данной механической системы:

$$
J\cdot \epsilon = \sum M,
$$

где J – момент инерции груза,  $J = ml^2$ ,

 $\epsilon$  – угловое ускорение груза.

Представим угловое ускорение ка Место для уравнения. к вторую производную от обобщённой координаты  $\varphi$  угла поворота стержня от положения равновесия и запишем:

$$
J\cdot\ddot{\varphi}=-mg\sin\varphi.
$$

Знак «-» в правой части уравнения показывает, что направление отклонения груза и вектора момента совпадают.

Разделим обе части уравнения на  $J = ml^2$  и получим линейное дифференциальное уравнение второго порядка  $\mathbf{c}$ постоянными коэффициентами:

$$
\varphi + \frac{g}{l} \sin \varphi = 0. \tag{1.1}
$$

Как известно, при малых углах  $\sin \varphi \approx \varphi$ , тогда дифференциальное уравнение примет вид:

$$
\varphi + \frac{g}{l}\varphi = 0. \tag{1.2}
$$

Одной из важных задач данной лабораторной работы является сопоставление результатов решений уравнений (1.1) и (1.2), первое из которых является точным (нелинейным), второе - приближённым (линейным).

Рассмотрим поведение системы при различных начальных условиях (начальных углах отклонения):

- $30^\circ$ :  $\left( \frac{1}{2} \right)$
- 2)  $90^{\circ}$ ;
- 3)  $179^\circ$ .

а также при различных видах сопротивления в точке подвеса:

- $\left( \frac{1}{2} \right)$ отсутствии сил сопротивления;
- $(2)$ наличии вязкого трения;
- $3)$ наличии сухого трения.

#### 1.2 Математическое моделирование колебаний маятника

### Опыт №1.

Поведение математического маятника при отсутствии трения.

1.2.1 Решение точного уравнения.

Начальные условия:

 $l = 0.3$  (м) - длина стержня маятника;

 $\varphi_0 = 30^\circ$ ; 90°; 179°- углы отклонения груза от положения

равновесия;

 $\omega_0 = 0(c^{-1})$  - угловая скорость вращения маятника;

$$
A := \begin{pmatrix} \phi_0 \\ \omega_0 \end{pmatrix}
$$

#### - вектор-столбец начальных условий;

Переобозначим  $\varphi \rightarrow x_0$ ;  $\oint \rightarrow x_1$  и запишем:

$$
D(t, x) := \begin{pmatrix} x_1 \\ g \cdot \sin(x_0) \\ -\frac{1}{t} \end{pmatrix}
$$
 -  $\text{Bekrop-cronofel}$  pelitения  
дифференциального уравнения.

В первой строке вектор-столбца D(t,x) записывается первая производная обобщённой координаты, во второй - вторая производная, выраженная из дифференциального уравнения.

 $Z = r k fixed(A, 0, 8, 2000, D)$  - оператор интегрирования дифференциального уравнения методом Рунге-Кутта IV порядка  $\mathbf{c}$ постоянным шагом.

В скобках на первом месте оператора записывается вектор начальных условий (А), затем - интервалы времени в секундах (начальное и конечное значение), количество расчетных точек на заданном отрезке времени и векторстолбец решения дифференциального уравнения (D(t,x)).

 $i = 0$ . last $(z^{(0)})$  счётчик количества точек;

$$
t_i := (z^{\langle 0 \rangle})_i
$$
  $\phi_i := (z^{\langle 1 \rangle})_i \cdot \frac{180}{\pi}$   $\omega_i := (z^{\langle 2 \rangle})_i \cdot \frac{180}{\pi}$  - nepеобозначения,

необходимые для построения графиков.

1.2.2 Решение приближённого уравнения.

Начальные условия:

 $1 = 0.3$ м - длина стержня маятника;

 $\Psi_0 = 30^\circ$ ; 90°; 179°- углы отклонения груза от положения равновесия;

 $\rho_0 = 0(c^{-1})$  - угловая скорость вращения маятника;

$$
A1 := \begin{pmatrix} \Psi_0 \\ \rho_0 \end{pmatrix}
$$
вектор-столбец начальных условий;

$$
D1(t, x) := \begin{pmatrix} x_1 \\ g \cdot x_0 \\ -\frac{1}{1} \end{pmatrix}
$$
 -  $BEKTOP$ -столбец решения дифференциального уравнения;

 $Z1 = r$ kfixed $(A1, 0, 8, 2000, D1)$ оператор интегрирования Рунге-Кутта IV порядка с дифференциального уравнения методом постоянным шагом;

$$
i := 0. \text{ last} (Z1^{\langle 0 \rangle}) \text{ - cutëtuik konlutecība tovek};
$$
  

$$
t_i := (Z1^{\langle 0 \rangle}) \text{, } \psi_i := (Z1^{\langle 1 \rangle}) \text{, } \frac{180}{\pi} \text{, } \rho_i := (Z1^{\langle 2 \rangle}) \text{, } \frac{180}{\pi} \text{ - nepeofooshavehn,}
$$

необходимые для построения графиков.

1.2.3 Построение графиков угла поворота и угловой скорости математического маятника при точных  $(\varphi_0, \omega_0)$  и приближённых  $(\psi_0, \rho_0)$ вычислениях.

a) 
$$
\varphi_0 = 30^\circ
$$

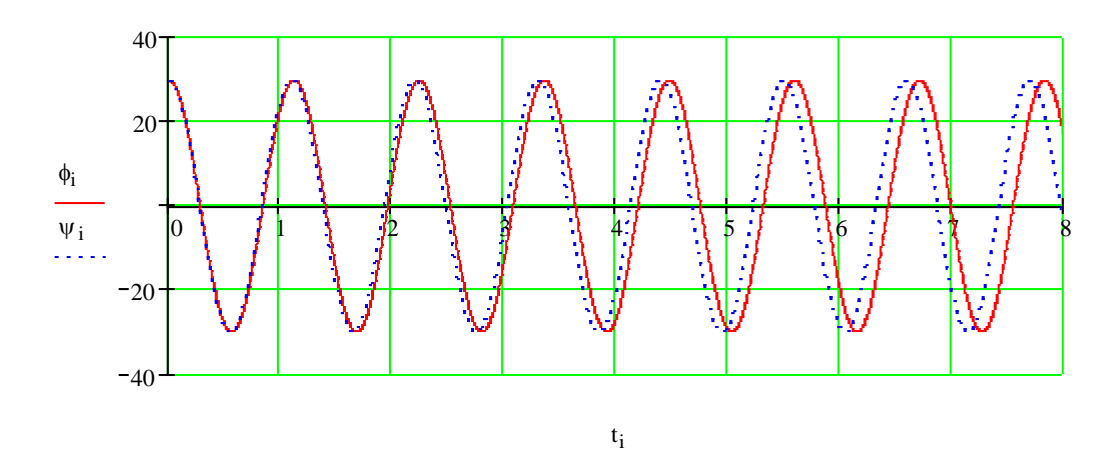

Рис.1.2 Зависимость углов отклонения от времени

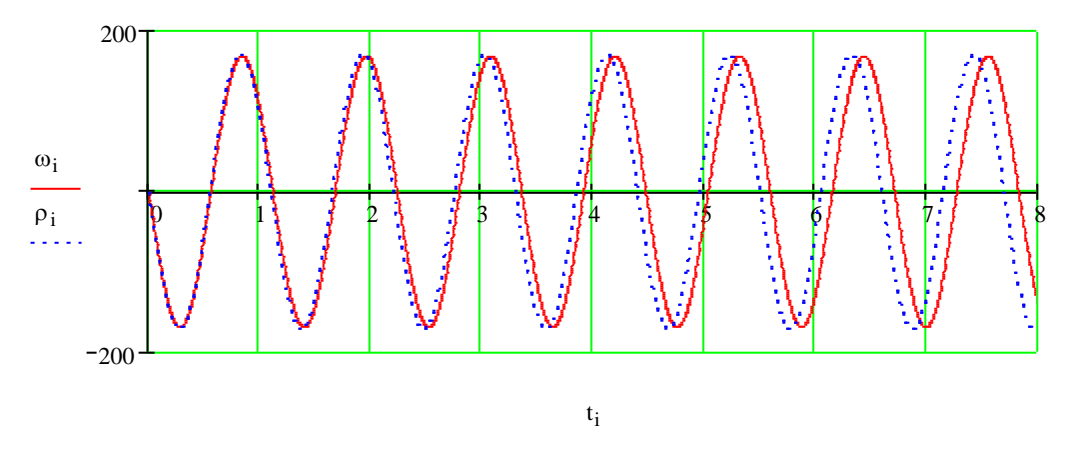

Рис.1.3 Зависимость угловых скоростей от времени

Как видно из графиков, разность между периодами колебаний незначительно нарастает и за 6 полных периодов не превышает 0,2 с.

 $δ)$  φ<sub>0</sub>=90°

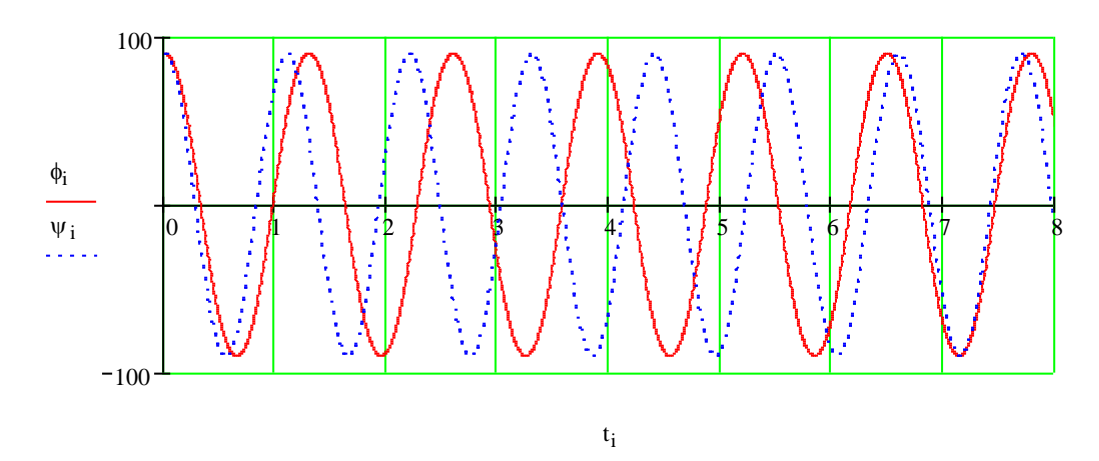

Рис.1.4 Зависимость углов отклонения от времени

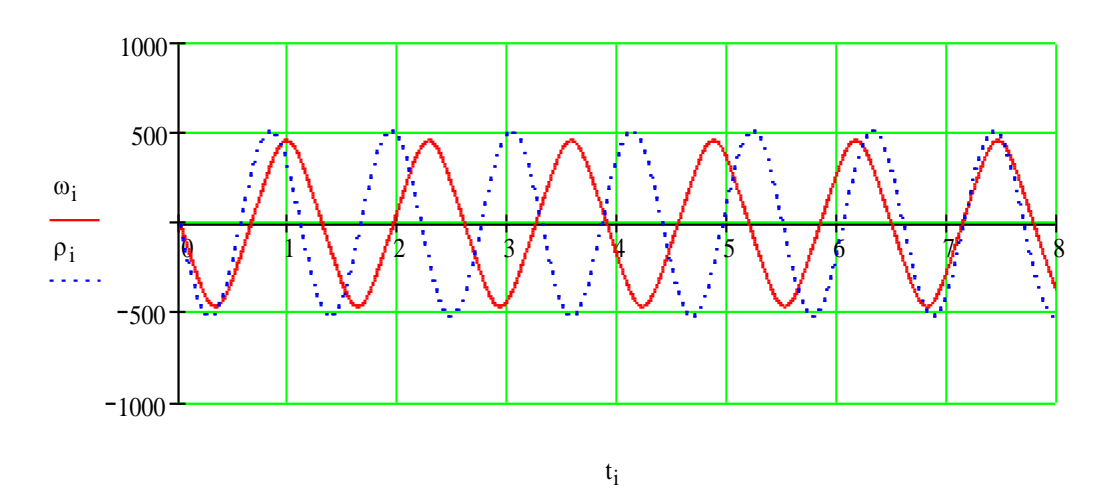

Рис.5. Зависимость угловых скоростей от времени.

Разность между периодами колебаний возросла и за 6 периодов достигла значения в 1,3 с.

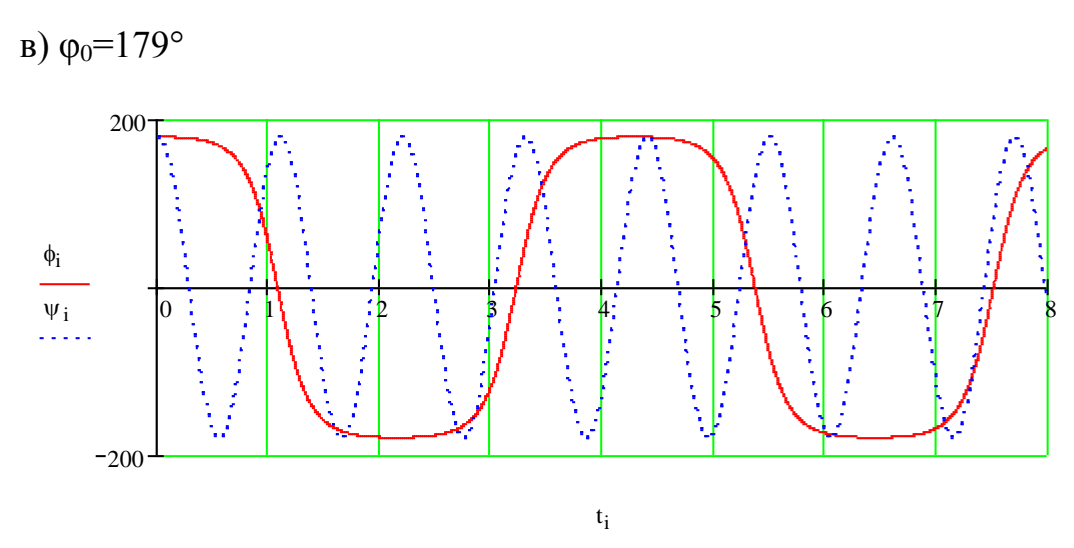

Рис.1.6 Зависимость углов отклонения от времени

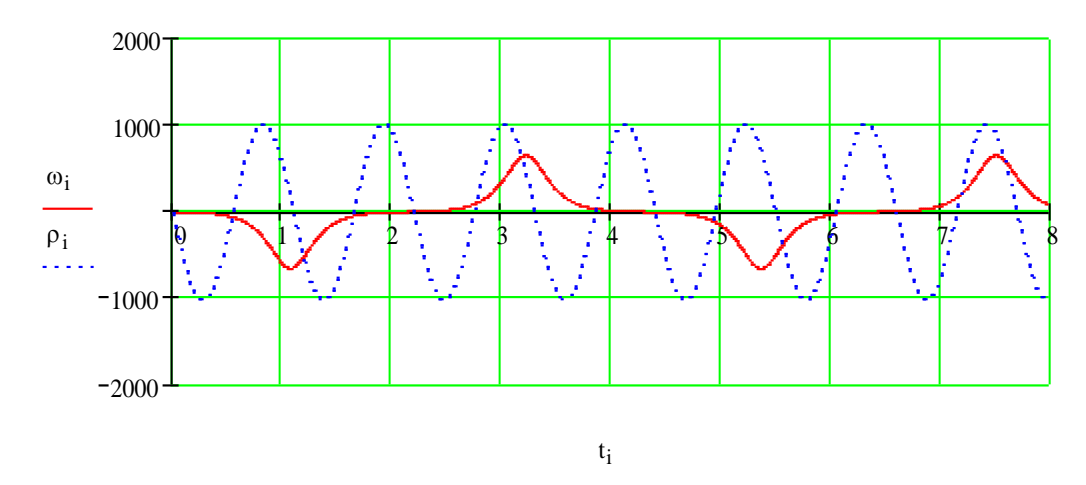

Рис1.7 Зависимость угловых скоростей от времени

На полученных виброграммах наблюдается полное несовпадение периодов колебаний и существенная разница в амплитудах. Погрешность велика, и в данном случае решение приближённого уравнения неприемлемо.

Таким образом, при малых углах начального отклонения (менее 30°) величины угла поворота и угловой скорости, полученные по точным и приближённым дифференциальным уравнениям, практически не отличаются друг от друга. При углах, близких к 180° это различие весьма существенно и не позволяет воспользоваться приближённым уравнением.

**Опыт №2.**

1.3 Поведение математического маятника при наличии вязкого трения.

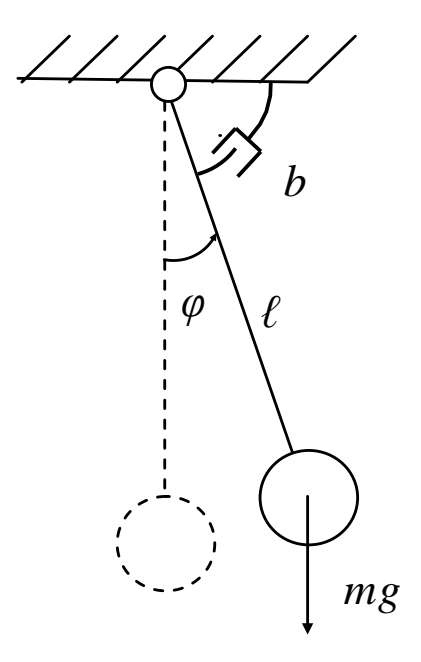

Рис.1.8 Математический маятник при наличии вязкого сопротивления в точке подвеса

1.3.1 Решение точного уравнения.

Начальные условия:

$$
1 = 0,3 \text{ m};
$$
\n
$$
\varphi_0 = 30^\circ; 90^\circ; 179^\circ;
$$
\n
$$
\varphi_0 = 0 \text{ (c}^{-1});
$$
\n
$$
n := 0.7 \cdot \text{ Kospb} \varphi \text{D} \text{D} \text{A}
$$
\n
$$
A := \begin{pmatrix} \varphi_0 \\ \varphi_0 \\ \varphi_0 \end{pmatrix} \cdot \text{ Bekrop-crojofel, Havajuhuk ychobnii};
$$
\n
$$
D(t, x) := \begin{pmatrix} x_1 \\ x_2 \\ -2 \cdot n \cdot x_1 - \frac{g \cdot \sin(x_0)}{1} \end{pmatrix} \cdot \text{ Bekrop-crojofel pemehua}
$$
\n
$$
A \text{Aphapepemula.}
$$

 $Z := r$ kfixed $(A, 0, 8, 2000, D)$  - оператор интегрирования методом Рунге-Кутта IV порядка с постоянным шагом;  $i = 0$ . last $(z^{\langle 0 \rangle})$  - счётчик количества точек;

$$
t_i := \left( Z^{\langle 0 \rangle} \right)_i \qquad \phi_i := \left( Z^{\langle 1 \rangle} \right)_i \cdot \frac{180}{\pi} \qquad \omega_i := \left( Z^{\langle 2 \rangle} \right)_i \cdot \frac{180}{\pi}
$$

1.3.2 Решение приближённого уравнения

Начальные условия:

$$
1 = 0,3 \text{ m};
$$
  
\n
$$
\Psi_0 = 30^\circ; 90^\circ; 179^\circ;
$$
  
\n
$$
\rho_0 = 0(c^{-1});
$$
  
\n
$$
AI := \begin{pmatrix} \Psi_0 \\ \rho_0 \end{pmatrix}
$$

$$
n := 0.7 ,
$$
  
\n
$$
D1(t, x) := \begin{pmatrix} x_1 \\ x_2 \\ -2 \cdot n \cdot x_1 - \frac{g \cdot x_0}{1} \end{pmatrix} ;
$$

 $Z1 = r k$ fixed $(A1, 0, 8, 2000, D)$ 

$$
i := 0. \text{ last} (Z1^{\langle 0 \rangle})
$$
  

$$
t_i := (Z1^{\langle 0 \rangle})_i \psi_i := (Z1^{\langle 1 \rangle})_i \cdot \frac{180}{\pi} \rho_i := (Z1^{\langle 2 \rangle})_i \cdot \frac{180}{\pi}
$$

1.3.3 Построение графиков угла поворота и угловой скорости математического маятника при точных  $(\varphi_0, \omega_0)$  и приближённых  $(\psi_0, \rho_0)$ вычислениях.

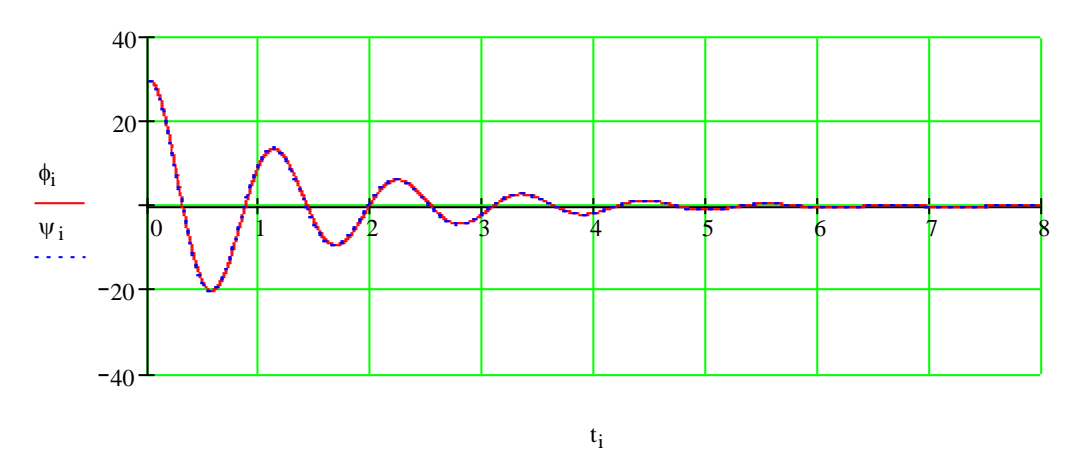

a)  $\varphi_0 = 30^\circ$ 

Рис.1.9 Зависимость углов отклонения от времени

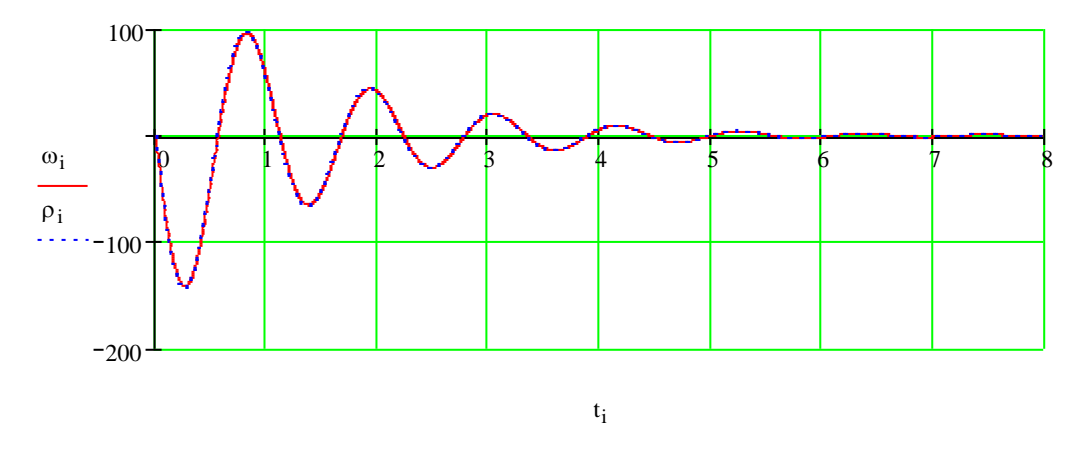

Рис.1.10 Зависимость угловых скоростей от времени

Наблюдается практически полное совпадение графиков точного и приближённого вычислений.

 $δ)$  φ<sub>0</sub>=90°

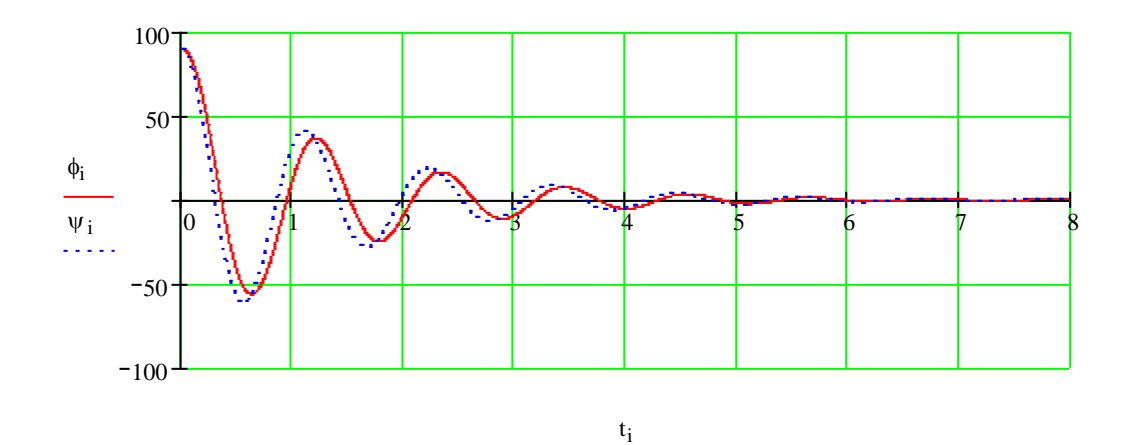

Рис.1.11 Зависимость углов отклонения от времени

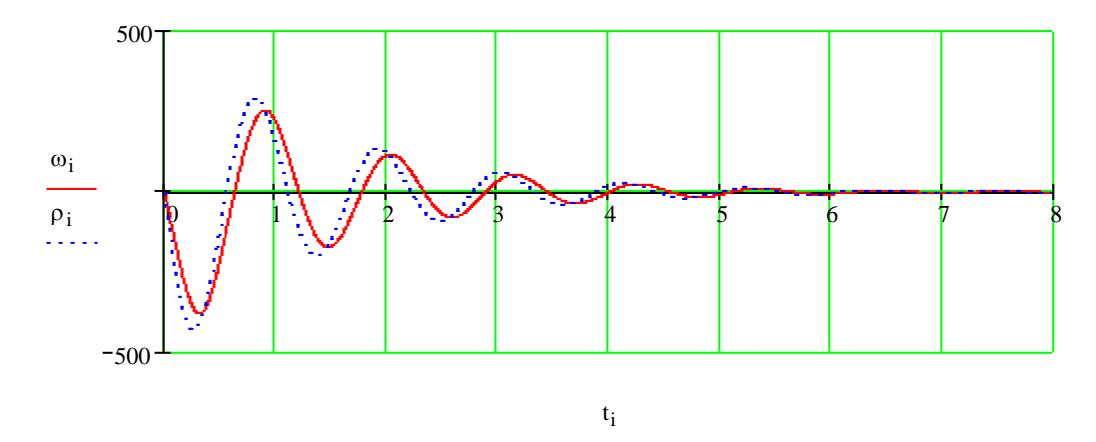

Рис.1.12 Зависимость угловых скоростей от времени

в)  $\varphi_0 = 179^\circ$ 

Появилось расхождение между зависимостями. Разность периодов составляет около 0,1 с. Кроме того, имеет место несоответствие амплитуд колебаний (погрешность около 10%). Применение приближённого уравнения уже нежелательно.

$$
\begin{array}{c}\n 200 \\
100 \\
\vdots \\
 00 \\
\vdots \\
 000\n\end{array}
$$

Рис.1.13. Зависимость углов отклонения от времени

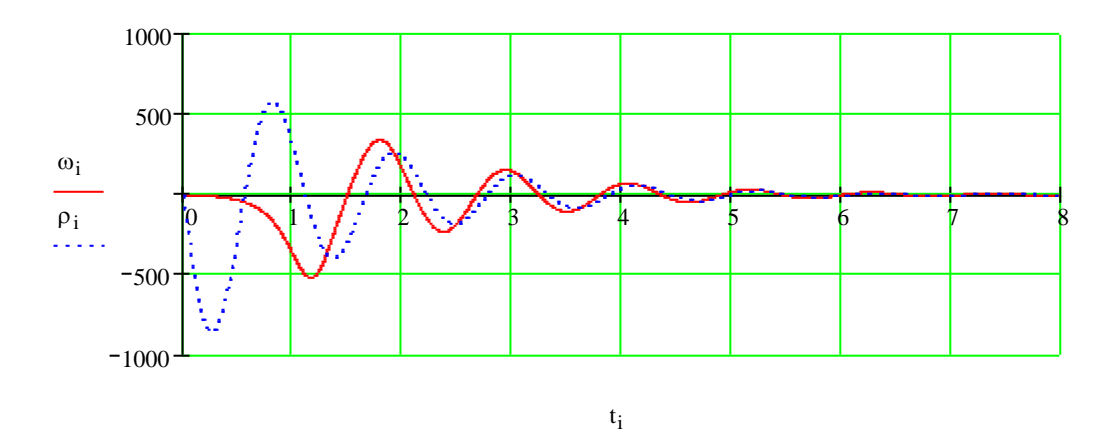

Рис.1.14 Зависимость угловых скоростей от времени

При таком значении начального отклонения расхождение зависимостей наблюдается уже в первые моменты колебаний. Полное несовпадение по периодам и амплитудам (ошибка около 40%), а, следовательно, неприемлемость расчетов по приближённому дифференциальному уравнению.

### **Опыт №3.**

1.4 Поведение математического маятника при наличии сухого трения

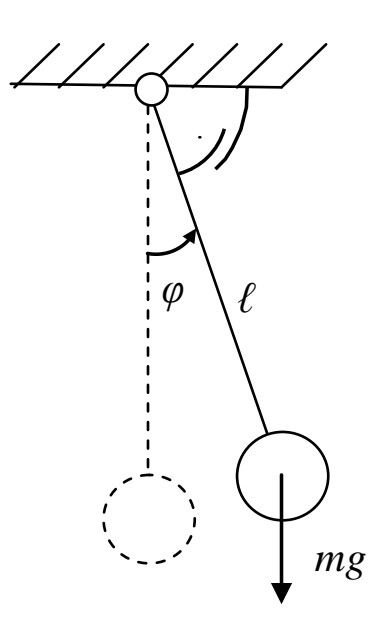

Рис.1.15 Математический маятник при наличии сухого трения в точке

подвеса

Начальные условия:

\n
$$
1 = 0,3 \text{ m};
$$
\n
$$
\varphi_0 = 30^{\circ}; 90^{\circ}; 179^{\circ};
$$
\n
$$
\omega_0 = 0 \text{ (c}^{-1});
$$
\n
$$
\mathbf{n} := 0.7;
$$
\n
$$
\mathbf{A} := \begin{pmatrix} \phi_0 \\ \omega_0 \end{pmatrix};
$$
\n
$$
\mathbf{D}(\mathbf{t}, \mathbf{x}) := \begin{pmatrix} \mathbf{x}_1 \\ -1 \cdot \text{sign}(\mathbf{x}_1) - \frac{\mathbf{g} \cdot \sin(\mathbf{x}_0)}{1} \end{pmatrix}
$$

- вектор-столбец решения<br>дифференциального уравнения;

$$
Z := \text{rkfixed}(A, 0, 8, 2000, D)
$$

$$
\begin{aligned} i &\coloneqq 0. \text{ last} \Big( Z^{\langle O \rangle} \Big) \\ t_i &\coloneqq \Big( Z^{\langle O \rangle} \Big)_i \quad \varphi_i \coloneqq \Big( Z^{\langle 1 \rangle} \Big)_i \cdot \frac{180}{\pi} \, \omega_i \coloneqq \Big( Z^{\langle 2 \rangle} \Big)_i \cdot \frac{180}{\pi} \end{aligned}
$$

# 1.4.2 Решение приближённого уравнения

Начальные условия:

 $1 = 0.3 \text{ m}$ ;  $\Psi_0 = 30^\circ; 90^\circ; 179^\circ;$  $\rho_0 = 0(c^{-1});$ 

$$
A1 := \begin{pmatrix} \Psi_0 \\ \rho_0 \end{pmatrix}
$$

$$
n := 0.7
$$
  
 
$$
D1(t, x) := \begin{pmatrix} x_1 \\ x_2 \\ -1 \cdot sign(x_1) - \frac{g \cdot x_0}{1} \end{pmatrix} ;
$$

Z1 := rkrixed(A1, 0, 8, 2000, D,1)  
\n
$$
i := 0
$$
..  $last(Z1^{\langle 0 \rangle})$   
\n $t_i := (Z1^{\langle 0 \rangle})_i \psi_i := (Z1^{\langle 1 \rangle})_i \cdot \frac{180}{\pi} \rho_i := (Z1^{\langle 2 \rangle})_i \cdot \frac{180}{\pi}$ 

1.4.3 Построение графиков угла поворота и угловой скорости математического маятника при точных  $(\varphi_0, \omega_0)$  и приближённых  $(\psi_0, \rho_0)$ вычислениях

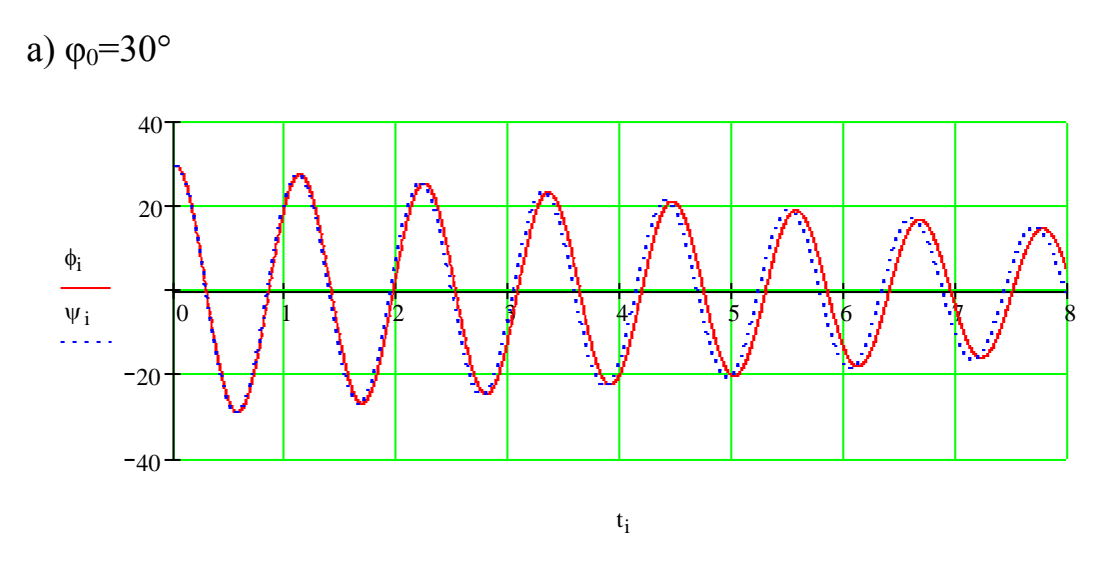

Рис.1.16 Зависимость углов отклонения от времени

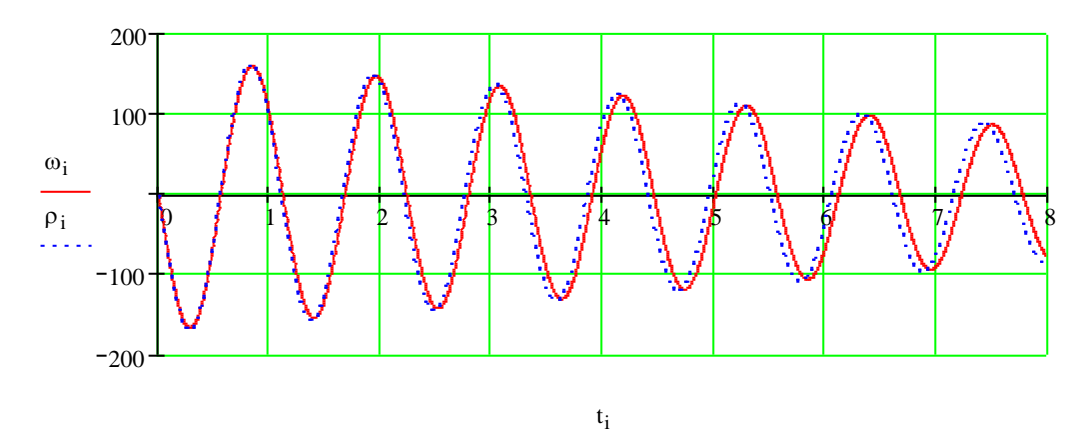

Рис.1.17 Зависимость угловых скоростей от времени

Несовпадение амплитуд и периодов колебаний очень мало. Возможно применение приближённых вычислений.

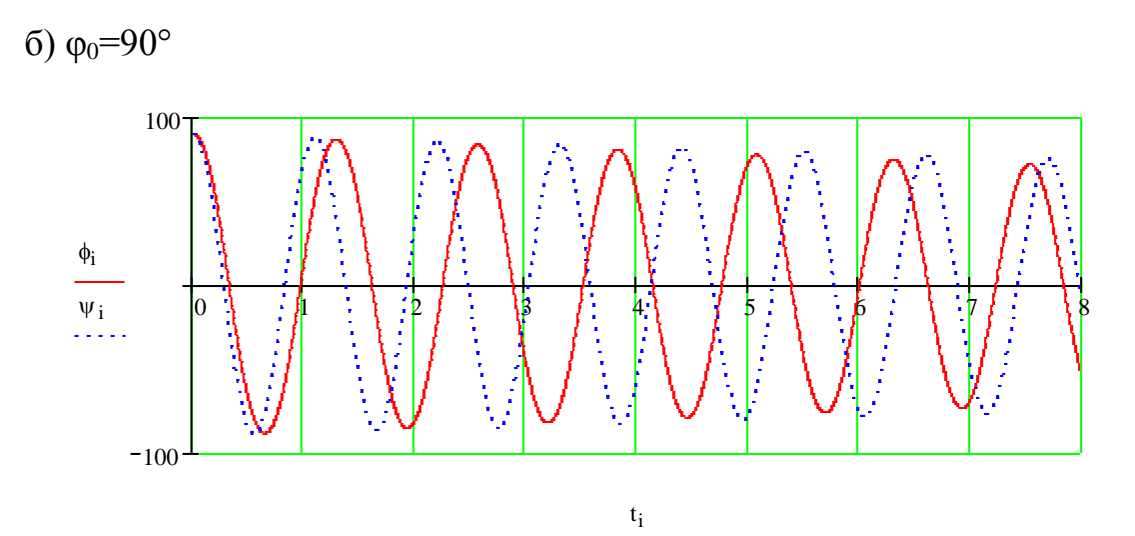

Рис1.18 Зависимость углов отклонения от времени

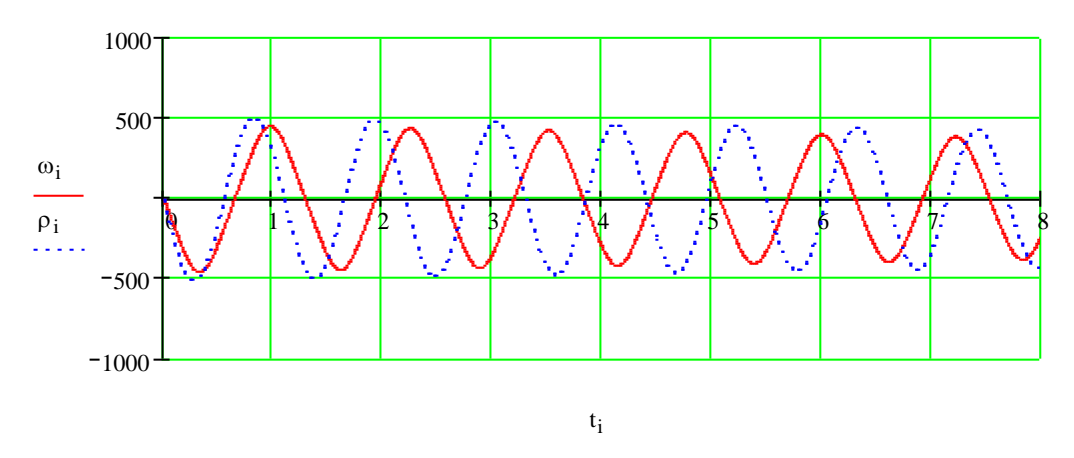

Рис.1.19. Зависимость угловых скоростей от времени

Разность периодов составляет около 2 с. Нежелательно применение приближённого уравнения.

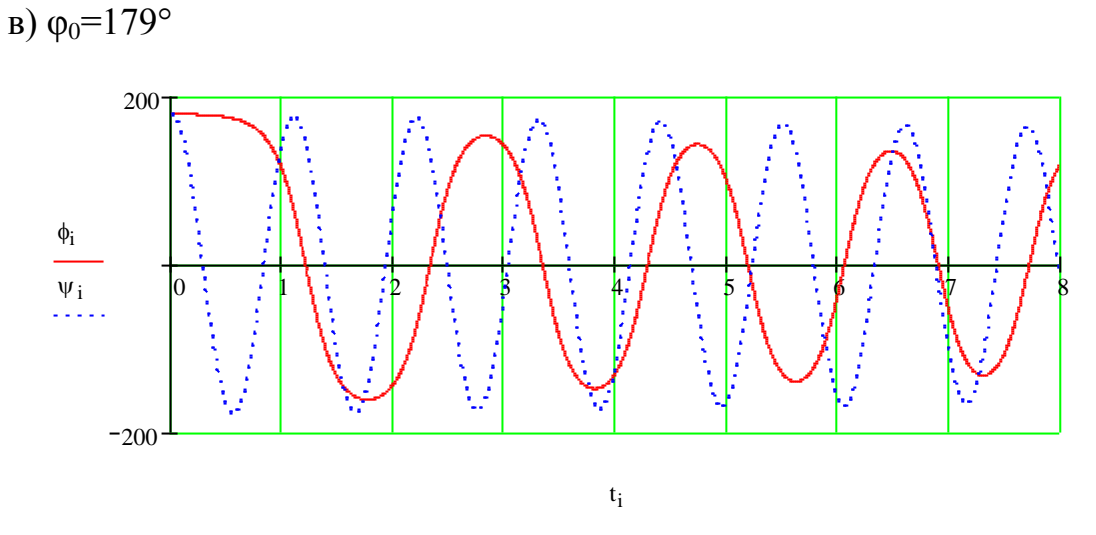

Рис.1.20 Зависимость углов отклонения от времени

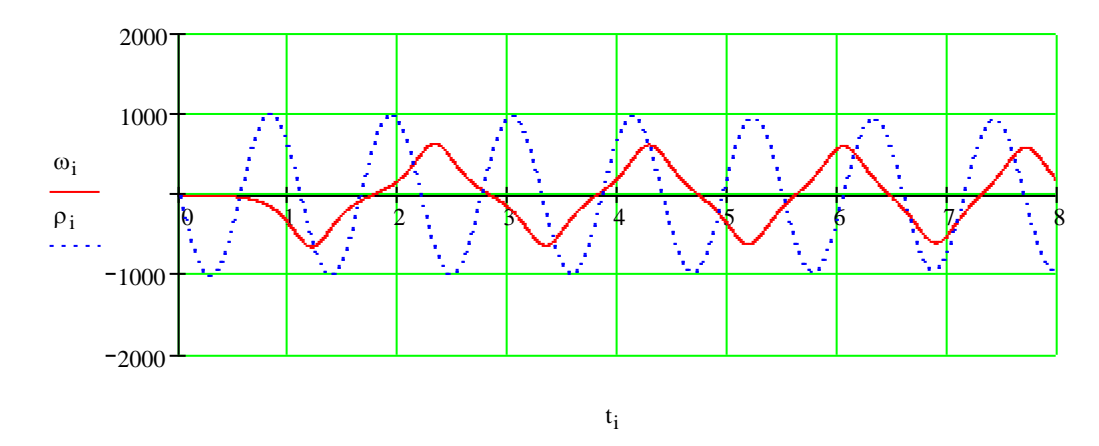

Рис.1.21 Зависимость угловых скоростей от времени

При таком значении начального отклонения расхождение зависимостей наблюдается уже в первые моменты колебаний. Полное несовпадение по периодам и амплитудам. Неприемлемость вычислений по приближённому дифференциальному уравнению.

#### **1.5 Анимация колебаний маятника**

Одной из главных задач математического моделирования является визуализация результатов, полученных решением тех или иных уравнений. С помощью анимации мы можем увидеть поведение исследуемой системы в реальном времени, что помогает наглядно оценить результаты нашей работы и сделать необходимые выводы.

Программный пакет «MathCAD» позволяет выполнить анимацию исследуемого математического маятника. Работа выполняется в несколько шагов.

Шаг 1. Вызываем на рабочий лист программы полярный график.

Шаг 2. Задаём длину стержня (или радиус полярного графика) R и точку q (радиус-вектор центра груза) исследуемого маятника:

 $R = 0, 10.. 3C$  q  $:= 28.5$ 

Шаг 3. Теперь необходимо задать последовательность угловых значений, через которые будет проходить маятник (при этом учитываем угол начального отклонения, например 90° I  $\int$  $\setminus$  $\overline{\phantom{a}}$  $\setminus$  $\sqrt{\pi}$ 2 ). Для этого в пакете «MathCAD» есть встроенная переменная FRAME, которая управляет мультипликацией. Воспользуемся переменной и зададим последовательность:

$$
\phi := \left( Z^{\langle 1 \rangle} \right)_{\text{FRAME}} - \frac{\pi}{2}
$$

Следует обратить внимание на то, что переменная FRAME записывается как индекс, а угол начального отклонения I  $\int$  $\setminus$  $\overline{\phantom{a}}$  $\setminus$  $\sqrt{\pi}$ 2 вычитается из значения угловой координаты  $(z^{\langle_1 \rangle})$ 

Шаг 4. Строим график в полярных координатах:

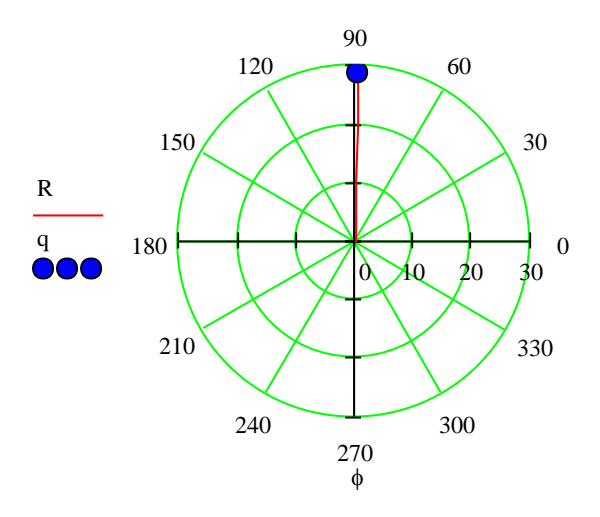

Рис. 1.22 Визуализация математического маятника в программе «MathCAD»

Чтобы увеличить размер точки q, нужно, два раза щёлкнув полярный график, в появившемся диалоговом окне выбрать вкладку «След»(«Trace») и во второй строке изменить толщину точки, как показано на рис.1.23.

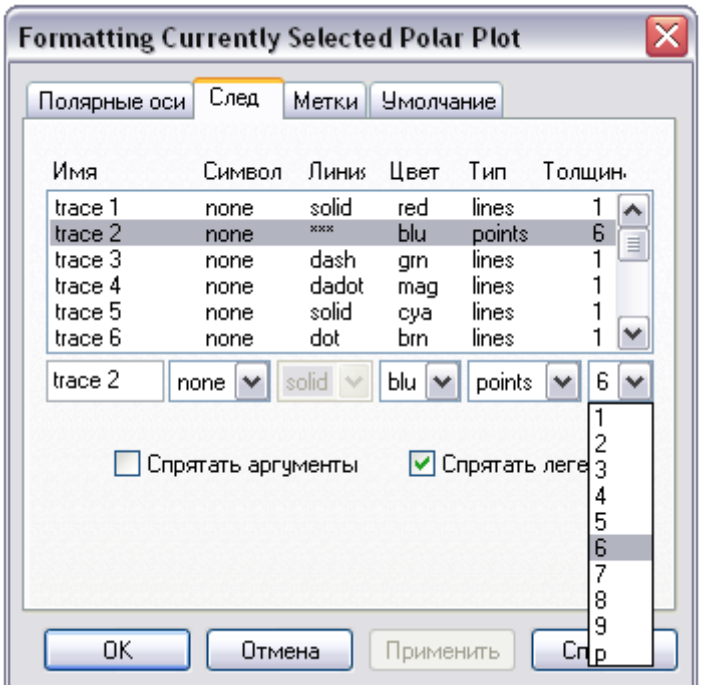

Рис. 1.23 Изменение толщины точки

Шаг 5. Выбираем «Анимация (Animate)» из меню «Инструменты (Tools)», чтобы открыть диалоговое окно для создания анимации. Теперь нужно полностью выделить полярный график и в диалоговом окне ввести начальную и конечную величину кадра, и скорость (кадр/сек). В данном случае начальный кадр: 0; конечный: 2000; скорость:

$$
\frac{2000}{8} = 250(\text{Kaap/cek}),
$$

где 8 секунд – время колебательного процесса. Это позволит наблюдать поведение системы в реальном времени.

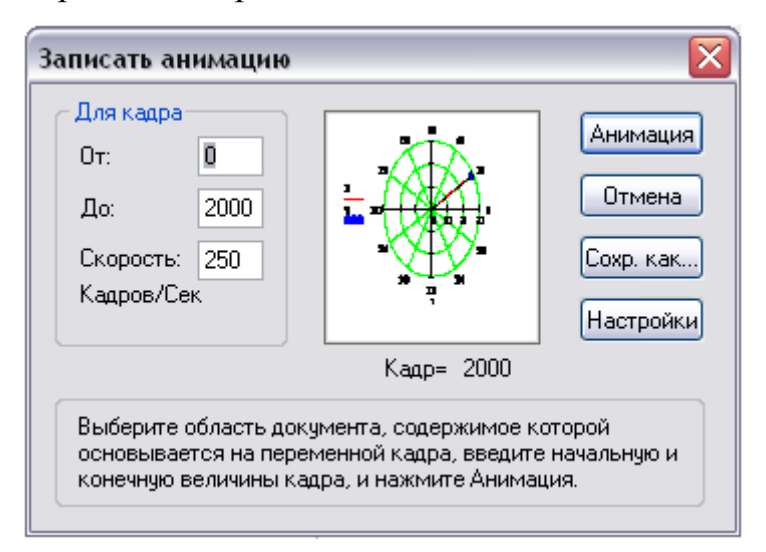

Рис. 1.24 Диалоговое окно «Записать анимацию»

Шаг 6. Щёлкаем кнопку «анимация». Программа в диалоговом окне предоставит анимированное изображение полярного графика, а затем позволит просмотреть анимацию как видеоролик в отдельном окне.

#### **1.6 Порядок выполнения работы**

1. По номеру варианта из таблицы 1.1 выбрать длину маятника, коэффициент трения (сопротивления) и вид силового сопротивления в точке подвеса.

2. Исследовать поведение системы при отсутствии сил сопротивления:

 $2.1.$ Составить программу для численного решения точного дифференциального уравнения колебаний маятника в среде «MathCAD» методом Рунге-Кутта IV порядка с постоянным шагом интегрирования.

2.2. Составить программу для численного решения приближённого дифференциального уравнения колебаний маятника в среде «MathCAD» методом Рунге-Кутта IV порядка с постоянным шагом интегрирования.

2.3. Построить графики изменения угла поворота и угловой скорости маятника при точных и приближённых вычислениях, варьируя угол начального отклонения по трём значениям: 30°, 90°, 179°. Сравнить полученные результаты, сделать выводы.

3. Исследовать поведение системы при наличии вязкого трения, следуя указаниям пунктов 2.1-2.3.

4. Исследовать поведение системы при наличии сил сухого трения, следуя указаниям пунктов 2.1-2.3.

5. Представить результаты работы в виде анимированного изображения поведения системы при:

 $\left( \frac{1}{2} \right)$ отсутствии сил сопротивления;

 $(2)$ наличии вязкого трения;

 $3)$ наличии сухого трения.

6. Результаты выполнения работы сохранить как файл MathCADa, а также оформить отчет в редакторе «Word» с необходимыми графиками, формулами, пояснениями и выводами.

Примечание: пункт 2 выполняется обязательно для всех вариантов! Пункт 3 или 4 выбирать в соответствии с номером варианта из таблицы 1.

Таблица 1.

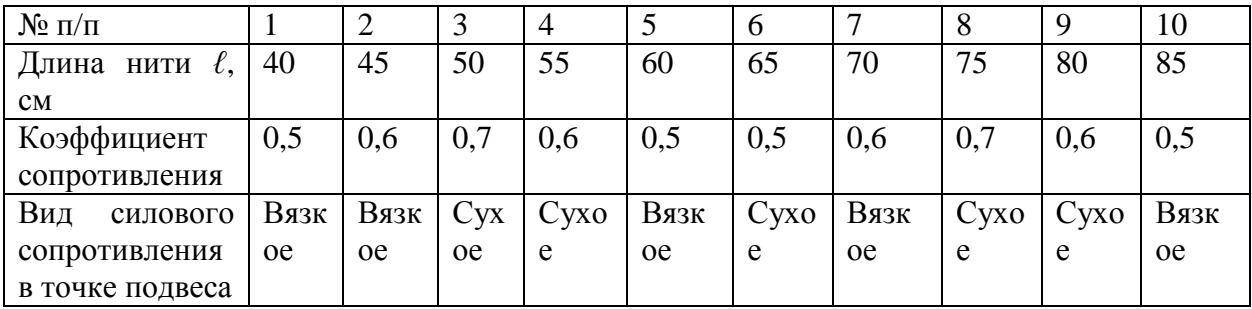

## **1.7 ВОПРОСЫ ДЛЯ САМОКОНТРОЛЯ**

1. Каким образом в программном математическом пакете «MathCAD» осуществляется решение дифференциальных уравнений колебаний механических систем?

2. Виды сил сопротивления в колебательных системах и особенности составления дифференциальных уравнений для каждого вида.

3. Каким образом записывается вектор-столбец решения дифференциального уравнения?

4. Порядок выполнения анимации в пакете «MathCAD».

5. По какому закону убывают условные амплитуды свободных колебаний маятника при действии линейно-вязкого и сухого трения?

### **2.1 Лабораторная работе №2**

# **КОМПЬЮТЕРНОЕ МОДЕЛИРОВАНИЕ СВОБОДНЫХ КОЛЕБАНИЙ МАТЕМАТИЧЕСКОГО МАЯТНИКА СРЕДЕ MATLAB/Simulink**

#### **Цель работы:**

1.Построить математическую модель свободных колебаний математического маятника и получить решение дифференциального уравнения средствами программного пакета «MATLAB/Simulink»

2.По полученным данным построим графики решения дифференциального уравнения

**Объект исследования:** математический маятник с трением в точке подвеса.

**Аппаратные средства**: виртуальная лаборатория на ЭВМ IBM PC, программный математический пакет «MATLAB/Simulink».

#### **2. 1. Построение модели математического маятника**

Математический маятник представляет собой груз массой m, подвешенный на невесомом стержне длины L. Вертикальное положение стержня соответствует положению равновесия маятника.

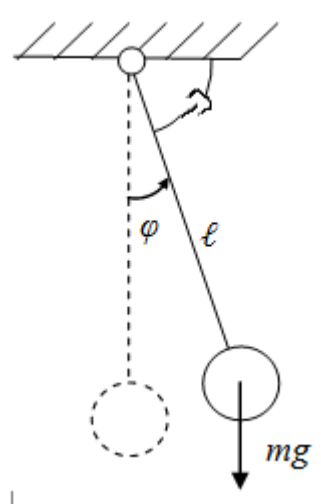

Рис. 2.1 Расчетная схема математического маятника при наличии

вязкого трения в точке подвеса

Начальные условия:

*L* = 0.3 (m) – длина стержня маятника;

 $\varphi_0 = 90^\circ$  – начальный угол отклонения груза от положения равновесия;

 $\mu = 0.06$  (Н·м·с) – коэффициент вязкого трения в подвесе;

 $\omega = 0$  (рад/с) – начальная угловая скорость маятника.

Составим дифференциальное уравнение для данной механической системы:

$$
I\ddot{\varphi}=-\mu\dot{\varphi}-mgL\sin\varphi,
$$

где *I = mL<sup>2</sup>* - момент инерции сосредоточенной массы m маятника.

Тогда

$$
\ddot{\varphi} = -\mu' \varphi - \frac{g}{L} \sin \varphi.
$$

Затем, заменяя производные оператором Лапласа, получим:

$$
p^2\varphi + \mu' \cdot p \cdot \varphi + \frac{g}{L}\sin\varphi = 0.
$$

В результате преобразования получим:

$$
\varphi = \frac{1}{p} \left( -\mu' \varphi - \frac{1}{p} \left( \frac{g}{L} \sin \varphi \right) \right).
$$

По полученному выражению строим схему модели в Simulink/MATLAB (рис. 2.1):

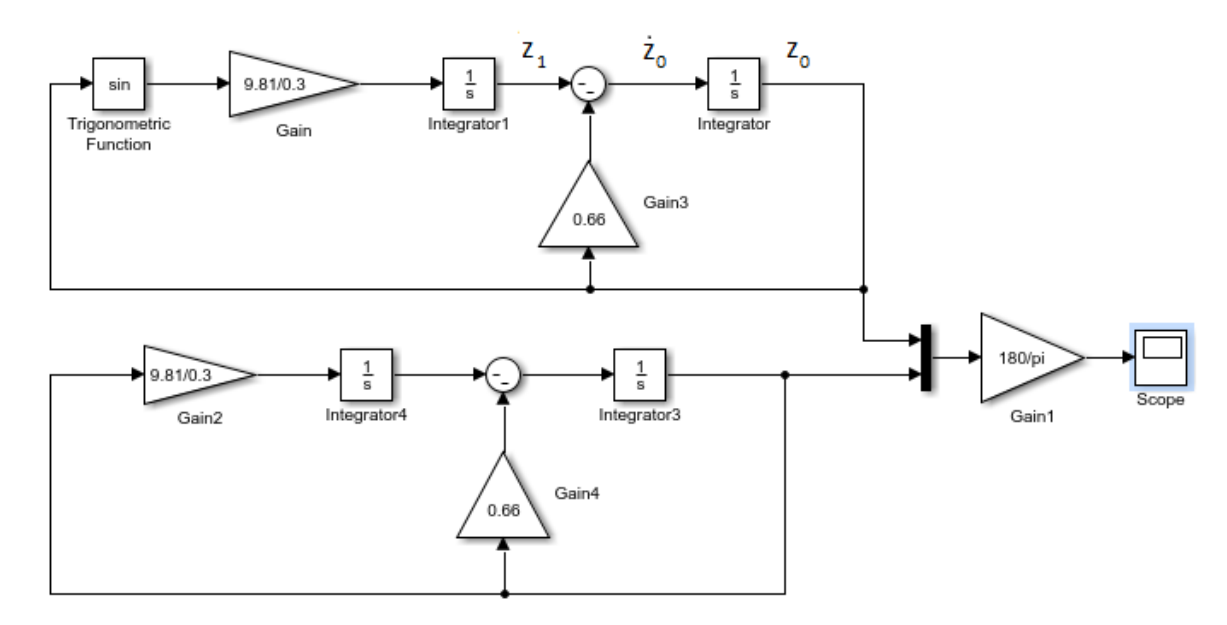

Рис. 2.1 Блок-схема Simulink-модели колебаний маятника

Расчет постоянных интеграторов:

$$
z_0 = \varphi(0) = \pi/2;
$$
  
-z<sub>1</sub> - \mu' \varphi\_0 = \dot{z}\_0 = \dot{\varphi}(0) = 0;  

$$
z_1 = -\mu' \frac{\pi}{2} = -0.66 \frac{\pi}{2}.
$$

Интерфейсы блоков – интеграторов («Integrator1», «Integrator») показаны на рис. 2.3 - рис.2.4. Для интеграторов «Integrator4», «Integrator3» постоянные соответственно одинаковые.

Результат выводится в виде графика с помощью блока «Scope» (рис. 2.5).

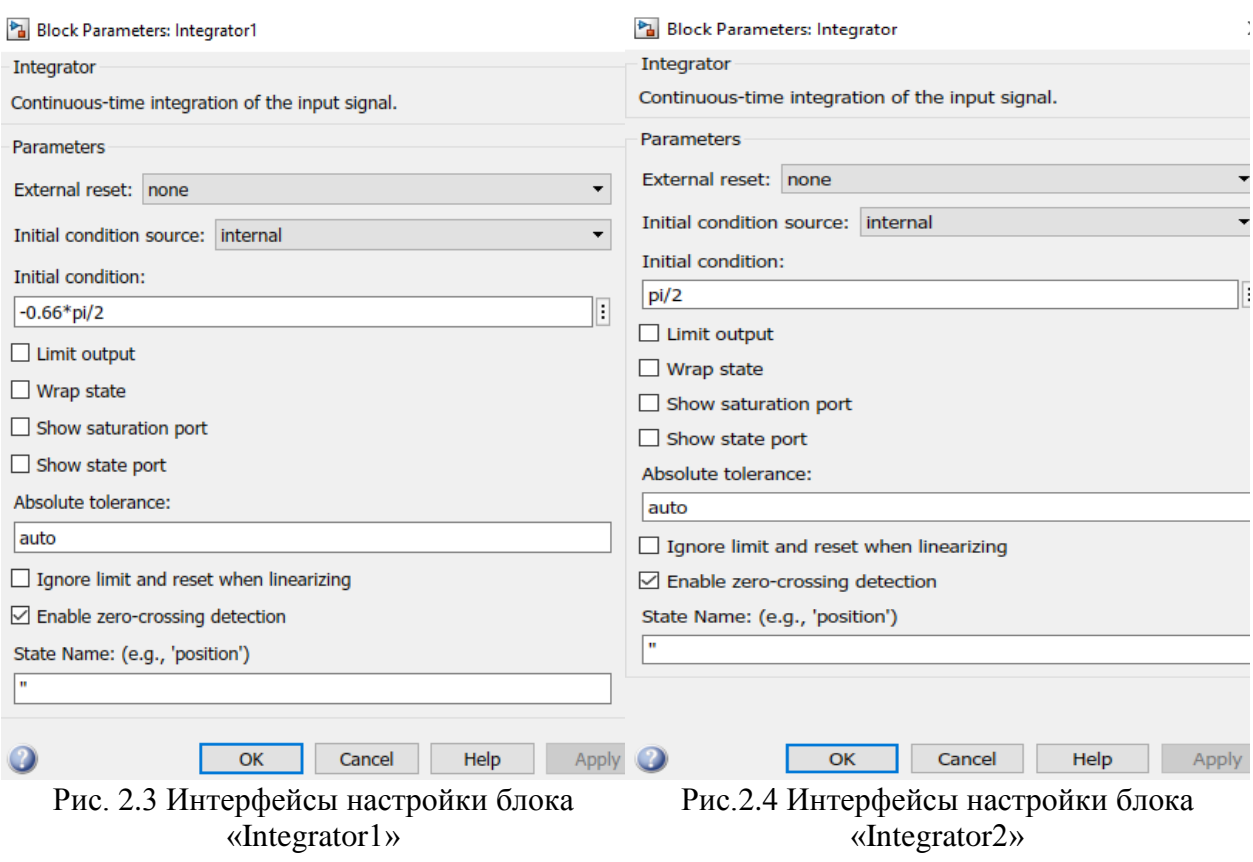

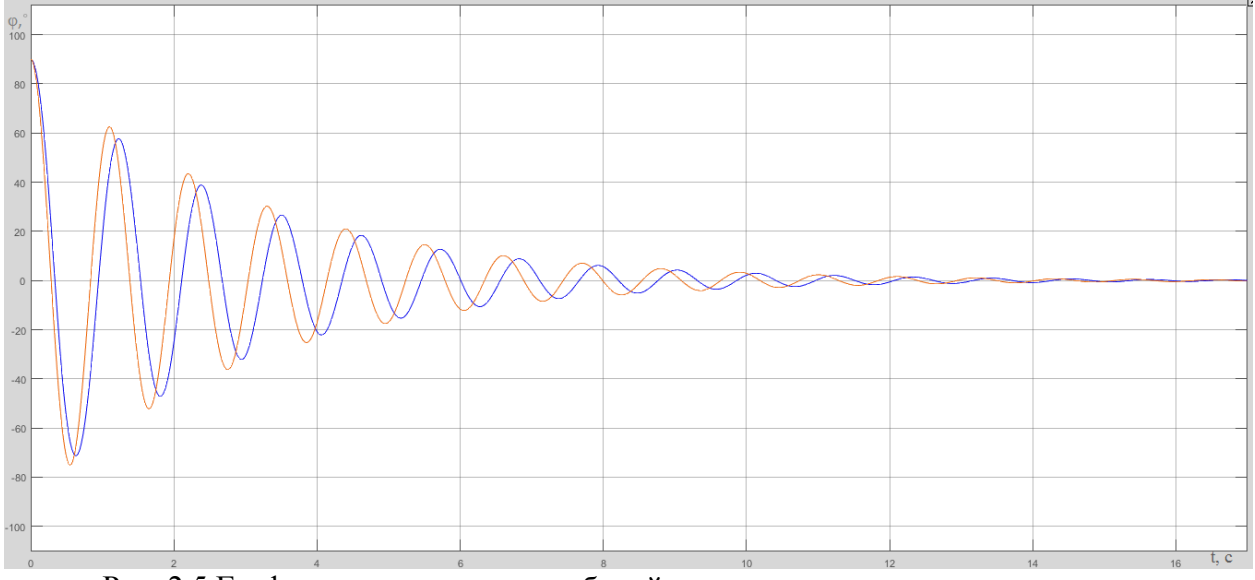

Рис. 2.5 Графики затухающих колебаний математического маятника, построенные по точному и приближенному уравнениям

**Заключение:** после построения блок-схемы и графиков затухающих колебаний можно сделать вывод, что условная амплитуда колебаний уменьшатся по экспоненте (по закону геометрической прогрессии). До времени  $t_1=0,5c$  графики колебаний, рассчитанных по точной и приближённой формулам, практически совпадают. График колебаний маятника, рассчитанный по приближённой формуле, затухает дольше, чем график, рассчитанный по точной формуле.

## СПИСОК ИСПОЛЬЗОВАННОЙ ЛИТЕРАТУРЫ

1. MATLAB  $6/6.1/6.5 +$  Simulink  $4/5$  в математике и моделировании / Дьяконов В.П. Полное руководство пользователя - М.: СОЛОН-Пресс. – 2003.  $-576c$ 

2. Моделирование и визуализация движений механических систем в MATLAB: Учебное пособие / В.С.Щербаков, М. С. Корытов, А.А. Руппель и др.– Омск: СибАДИ, 2007. – 84с.

3. Моделирование процессов и систем в MATLAB. Учебный курс / Лазарев Ю. - СПб.: Питер, 2005, 512 с.

# **3. Лабораторная работа №3 КОМПЬЮТЕРНОЕ МОДЕЛИРОВАНИЕ СВОБОДНЫХ КОЛЕБАНИЙ МАТЕМАТИЧЕСКОГО МАЯТНИКА В СРЕДЕ MATLAB/SimMechanics**

#### **Цель работы:**

1. Построить математическую модель свободных колебаний математического маятника c вязким сопротивлением средствами программного пакета «MATLAB/SimMechanics»;

2. Построить графики изменения скорости и угла маятника в зависимости от времени;

3. Воссоздать анимацию затухающих колебаний математического маятника с вязким трением в точке подвеса средствами программного пакета «MATLAB/SimMechanics»;

**Объект исследования:** математический маятник с вязким трением в точке подвеса.

**Аппаратные средства:** виртуальная лаборатория на ЭВМ IBM PC, программный математический пакет «MATLAB/SimMechanics».

#### **3.1 Построение модели математического маятника**

Математический маятник представляет собой груз массой m, подвешенный на невесомом стержне длины *ℓ*.

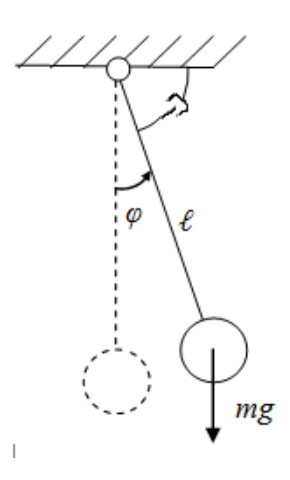

Рис.1. Математический маятник с вязким сопротивлением в точке подвеса

Исходные пароаметры модели:

 $l= 0.3$  (m) - длина стержня маятника;

 $\mu = 0.03$  (H<sup>\*</sup>M<sup>\*</sup>c) - коэффициент вязкого сопротивления в оси маятника; Начальные условия:

 $\phi := 90^{\circ}$ - начальный угол отклонения маятника от положения равновесия;

 $\omega = 0 \, (c^{-1})$  – начальная угловая скорость вращения маятника.

На рис.2 представлена блок-схема программы, реализующей математическую модель свободных затухающих колебаний маятника в пакете «MATLAB/SimMechanics.

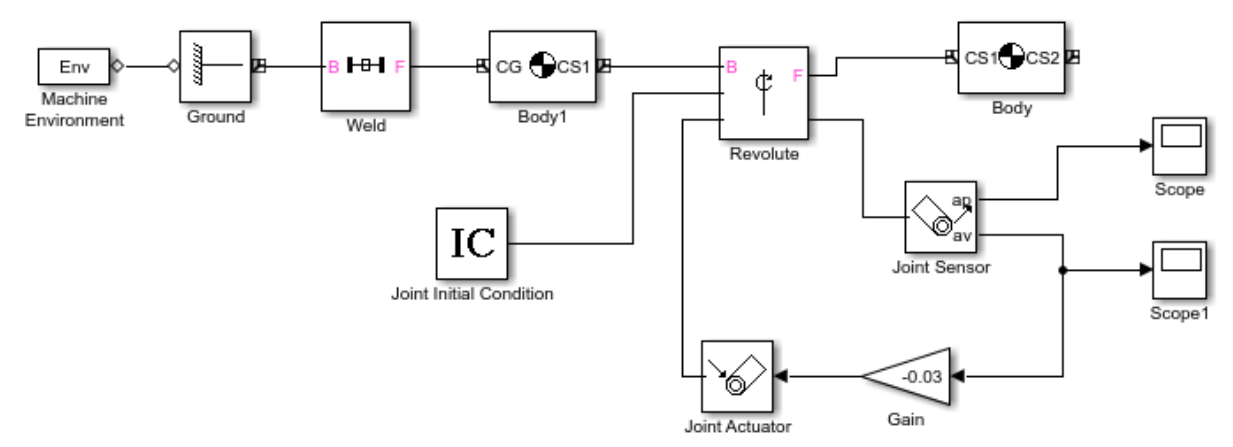

Рис. 2. Блок-схема программы, реализующей математическую модель свободных колебаний математического маятника c вязким сопротивлением средствами программного пакета «MATLAB/Simmechanics»

Рассмотрим состав, назначение и настройку каждого из блоков прогаммы.

Блок «Machine Environment» позволяет создавать анимацию колебаний математического маятника. Параметры блока заданы по умолчанию.

Блок «Ground» (рис. 3) является опорой, к нему жестко присоединен при помощи блока «Weld» (рис. 4) блок «Body1» (рис. 5). Совокупность этих трех блоков реализует стойку.

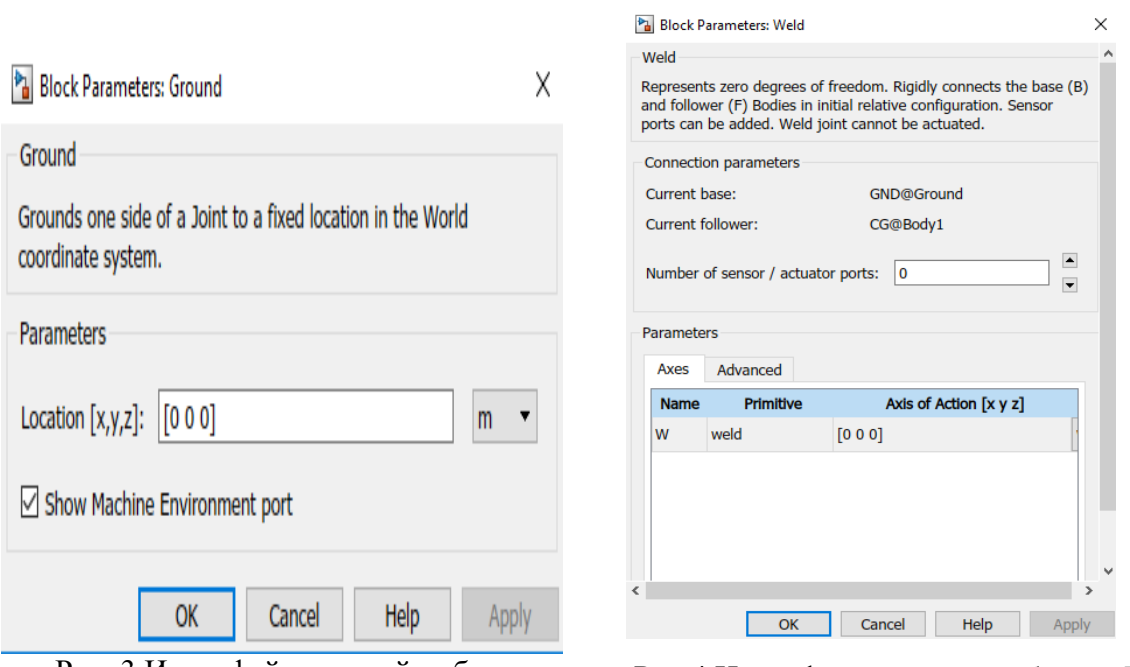

Рис. 3 Интерфейс настройки блока «Ground»

Рис.4 Интерфейс настройки блока «Weld»

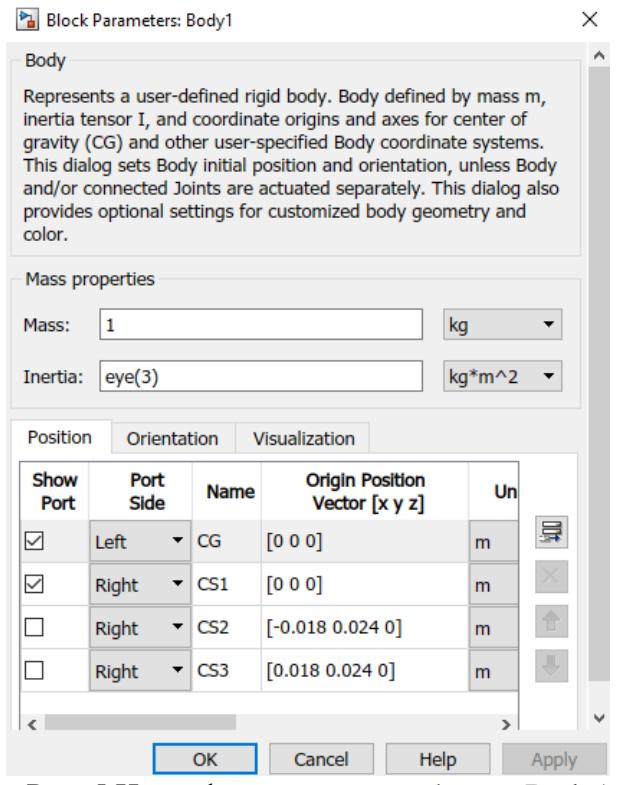

Рис. 5 Интерфейс настройки блока «Body1»

Блок «Revolute» (рис. 6) реализует вращательную кинематическую пару 5 класса. В параметрах блока установлено значение 3 внешних выходов для сенсора и привода и начальных условий. Ось вращения – Z. К блоку «Revolute» присоединяется блок «Body» (рис. 7), реализующий сам маятник.

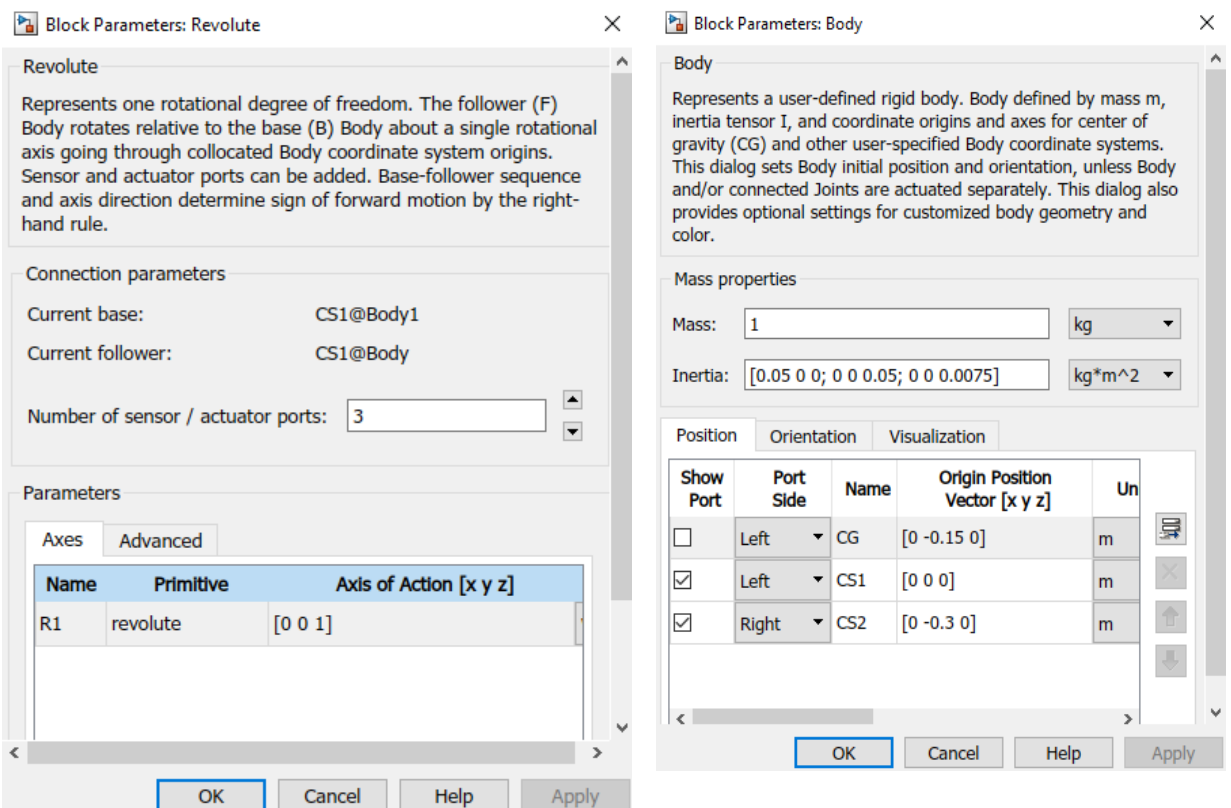

Рис. 6 Интерфейс настройки блока «Revolute»

Рис. 7 Интерфейс настройки блока «Body»

В параметрах блока «Body» задаем координаты концов маятника, матрицу инерции для маятника в соответствии с заданными значениями. В качестве параметров этого звена необходимо указать массу тела (массу принимаем равной 1 кг), моменты инерции относительно главных центральных осей симметрии, а также координаты концов звена и его центра масс. При этом координаты можно задавать как в **глобальной системе координат (world)**, так и в **локальной системе координат (CS1, CS2)** звена. В столбце Sow port настраивается отображение соответствующего порта на блоке. В столбце Port side – настройка расположения порта. Столбец Name отвечает за наименование каждого порта: CS1, CS2 – порты, соответствующие крайним точкам звена, CG – центр масс звена (т.к центр масс звена не участвует в соединении с другими звеньями, на схеме он не отображается). В следующих столбцах задаются координаты перечисленных выше точек и определяются единицы измерения, а также определяется система координат, в которой проводится задание положений точек звена.

Для определения угла и угловой скорости маятника используем блок «Joint Sensor» (рис. 8). В параметрах блока устанавливаем вывод «Angle» и «Angle velocity», включаем вывод сигнала раздельно.

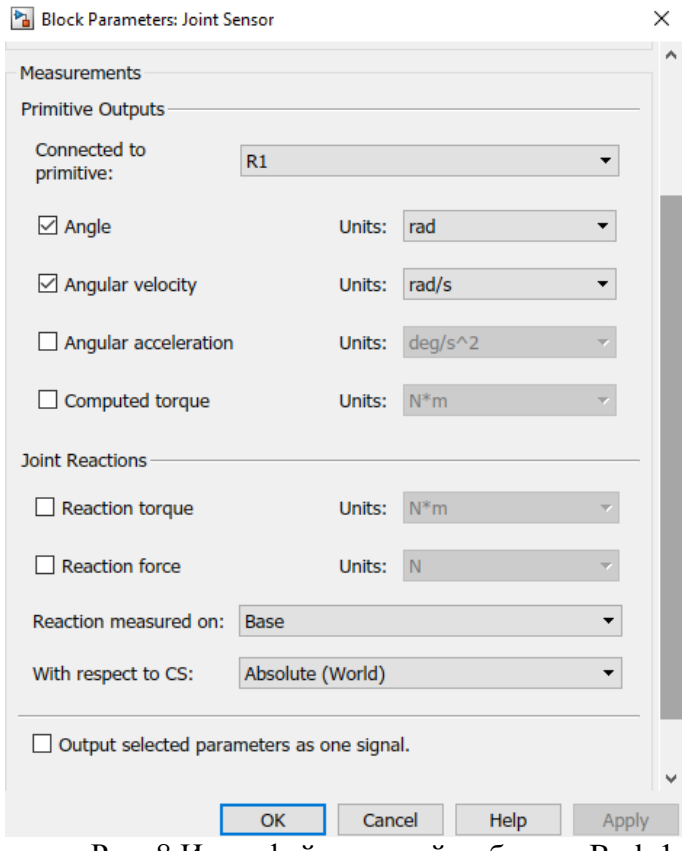

Рис. 8 Интерфейс настройки блока «Body1»

Вывод показаний на экран в виде графиков осуществляется с помощью блоков «Scope» (рис. 9) и «Scope1» (рис.10).

Совокупность блоков «Joint Sensor», «Gain», «Joint Actuator», «Revolute». реализуют вязкое трение в опоре маятника. C помощью блока «Joint Sensor» измеряем угловую скорость маятника, умножаем ее коэффициент трения с помощью блока «Gain». Множитель «Gain» принимаем равным -0.03. Затем формируем момент сопротивления вращению с помощью «Joint Actuator» (рис. 11), результат подаем на блок «Revolute».

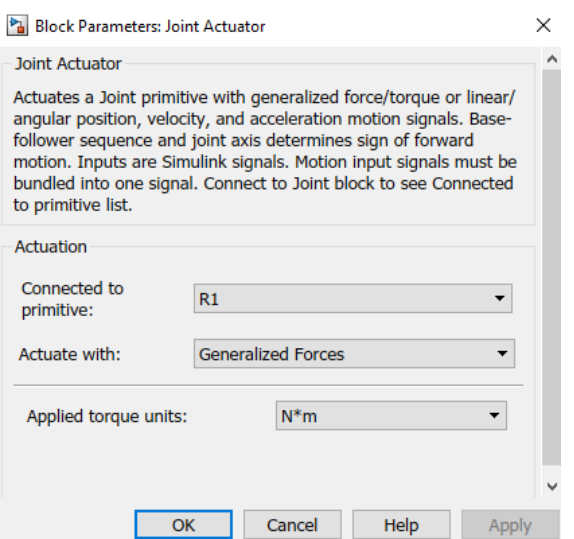

Рис. 11 Интерфейс настройки блока «Joint Actuator»

Задание начальных условий реализуется блоком «Joint Initial Condition»

(рис. 12)

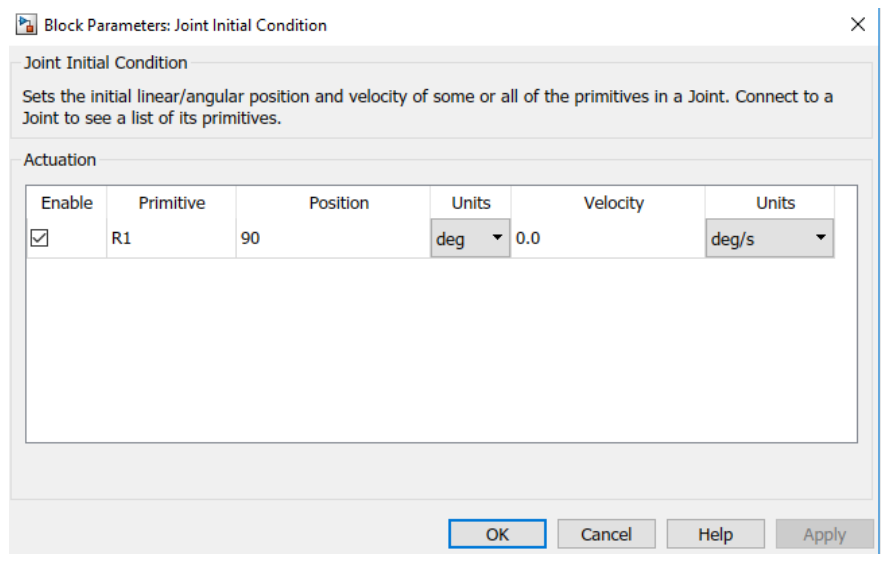

Рис. 12 Интерфейс настройки блока «Joint Initial Condition»

Блоком «Joint Sensor» кроме измерения скорости измеряется также угол поворота маятника. Результаты измерений выводятся с помощью блоков «Scope» (для φ) и «Scope1» (для ω).

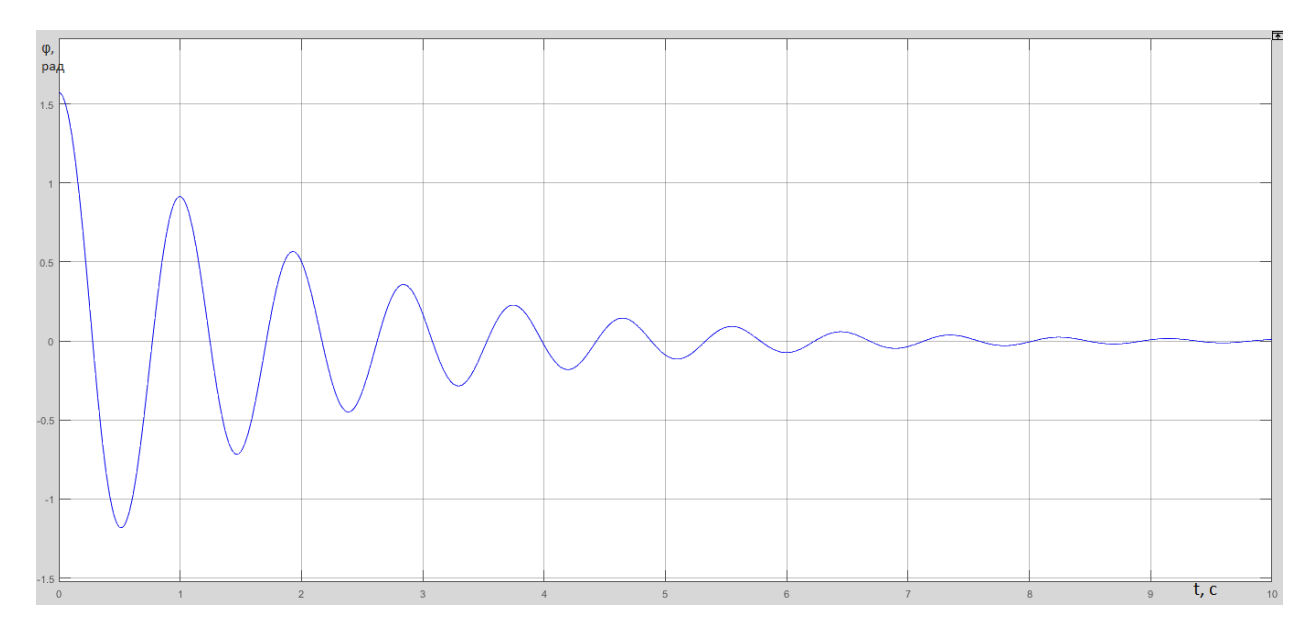

Рис. 13. Результат построения графика изменения угла поворота маятника с помощью

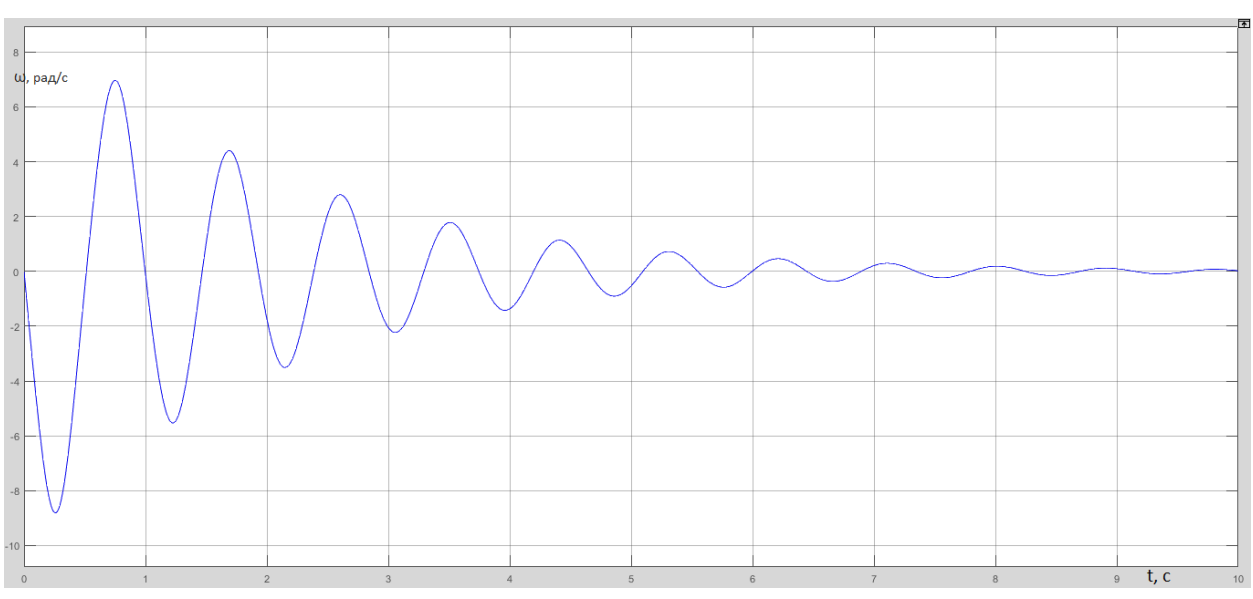

блока «Scope»

Рис. 14. Результат построения графика изменения угловой скорости маятника с помощью блока «Scope1»

### **Заключение:**

 построена математическая модель свободных колебаний математического маятника c вязким сопротивлением средствами программного пакета «MATLAB/SimMechanics**»**; построены графики изменения скорости и угла поворота маятника в зависимости от времени;

 воссоздана анимация затухающих колебаний математического маятника с вязким трением в точке подвеса.

#### **3.2 Порядок выполнения работы**

1. По номеру варианта из таблицы 3.1 выбрать длину маятника, коэффициент трения (сопротивления) и вид силового сопротивления в точке подвеса.

2. Составить блок-схему для численного моделирования движения математического маятника в пакете SimMechanics/MATLAB c заданным видом неупругого сопротивления (вязким или сухим трением).

3. Построить графики изменения угла поворота и угловой скорости маятника при его начальном отклонения на 90° и 179° и нулевой начальной угловой скорости.

4. Наблюдать результаты моделирования в виде анимированного изображения поведения системы

6. Результаты выполнения работы сохранить в формате .slx, а также оформить отчет в редакторе «Word» с необходимыми графиками, формулами, пояснениями и выводами.

| № варианта          |                |               | 3             | $\overline{4}$ |               | <sub>0</sub> |      |      |      | 10            |
|---------------------|----------------|---------------|---------------|----------------|---------------|--------------|------|------|------|---------------|
| Длина нити $\ell$ , | 40             | 45            | 50            | 55             | 60            | 65           | 70   | 75   | 80   | 85            |
| CM                  |                |               |               |                |               |              |      |      |      |               |
| Коэффициент         | 0,5            | 0.6           | 0,7           | 0,26           | 0,35          | 0.15         | 0.46 | 0.37 | 0.46 | 0,55          |
| сопротивления       |                |               |               |                |               |              |      |      |      |               |
| Вид<br>силового     | Вязк           | Вязк          | Cyx           | Cyxo           | Вязк          | Cyxo         | Вязк | Cyxo | Cyxo | Вязк          |
| сопротивления       | <sub>0</sub> e | <sub>0e</sub> | <sub>oe</sub> | e              | <sub>0e</sub> | e            | 0e.  | e    | e    | <sub>oe</sub> |
| в точке подвеса     |                |               |               |                |               |              |      |      |      |               |

Таблица 1 – Исходные параметры системы

## **3.3 ВОПРОСЫ ДЛЯ САМОКОНТРОЛЯ**

1. Каков общий порядок составления блок-схемы для моделирования механической системы на примере математического маятника в пакете SimMechanics/MATLAB?

2. Как формируется матрица инерции твердого тела в блоке «Body»?

3. С помощью каких средств моделирования обеспечивается получение графиков изменения кинематических и силовых характеристик исследуемой системы в пакете SimMechanics/MATLAB?

4. Каким образом обеспечивается возможность анимации движения исследуемого объекта в пакете SimMechanics/MATLAB?

5. Как задается при моделировании вязкое или сухое сопротивление, действующее в кинематических парах, в пакете SimMechanics/MATLAB?

## СПИСОК ИСПОЛЬЗОВАННОЙ ЛИТЕРАТУРЫ

1. Моделирование и визуализация движений механических систем в MATLAB: учебное пособие / В.С.Щербаков, М. С. Корытов, А.А. Руппель, В.А. Глушец, С.А.Милюшенко. – Омск: Изд-во СибАДИ, 2007. – 84с.

2. Моделирование мехатронных систем в среде MATLAB (Simulink / SimMechanics): учебное пособие для высших учебных заведений/ В.М. Мусалимов, Г.Б. Заморуев, И.И. Калапышина, А.Д. Перечесова, К.А. Нуждин. – СПб: НИУ ИТМО, 2013. – 114 с.
## **4.1 Лабораторной работе №4 КОМПЬЮТЕРНОЕ МОДЕЛИРОВАНИЕ ДВИЖЕНИЯ РЫЧАЖНОГО МЕХАНИХЗМА В СРЕДЕ MATLAB/SimMechanics**

### **Цель работы:**

1. Построить математическую модель движения рычажного механизма средствами программного пакета «MATLAB/SimMechаnics»;

2. По результатам компьютерного моделирования получить графики кинематических и динамических характеристик исследуемого рычажного механизма, получить анимационную картину его движения.

**Объект исследования**: рычажный механизм мешателя с приложенной к нему полезной нагрузкой.

**Аппаратные средства:** виртуальная лаборатория на ЭВМ IBM PC, программный математический пакет «SimMechаnics/Simulink/MATLAB».

#### **4.1 Описание конструкции, исходные данные, реализация модели**

На рис. 4.1 представлена расчетная схема рычажного механизма мешателя.

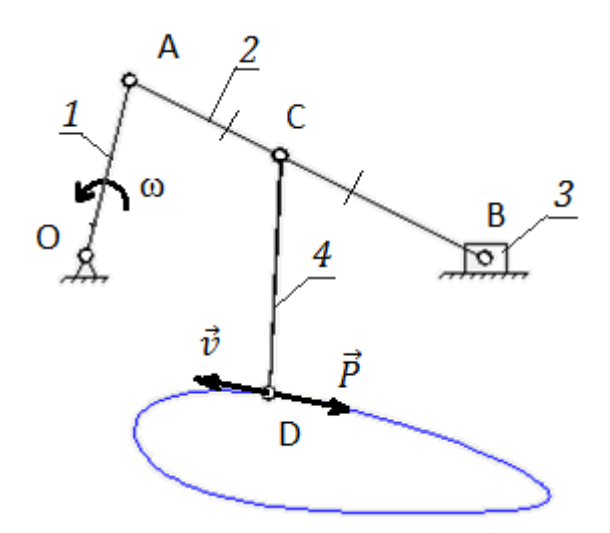

Рис. 4.1 Расчетная схема механизма: 1 – кривошип, 2 – шатун, 3 – ползун, 4 –рабочий орган механизма - мешатель

В табл. 4.1 представлены исходные данные механизма.

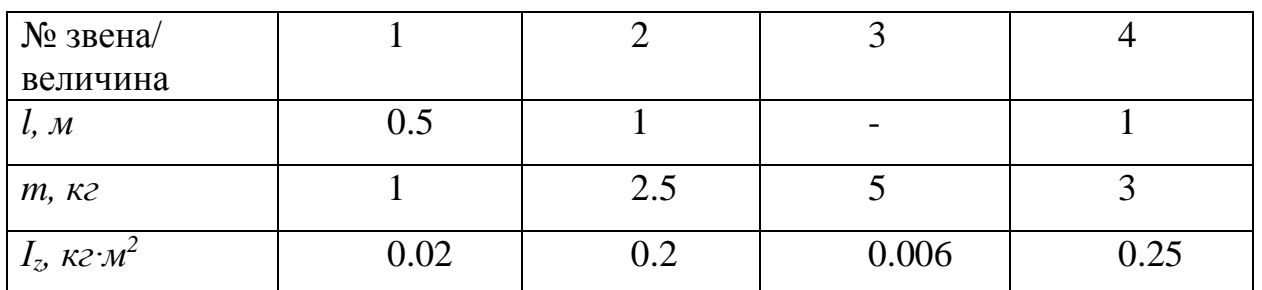

Табл. 4.1 - Исходные данные механизма

Блок-схема модели механизма представлена на рис. 4.2.

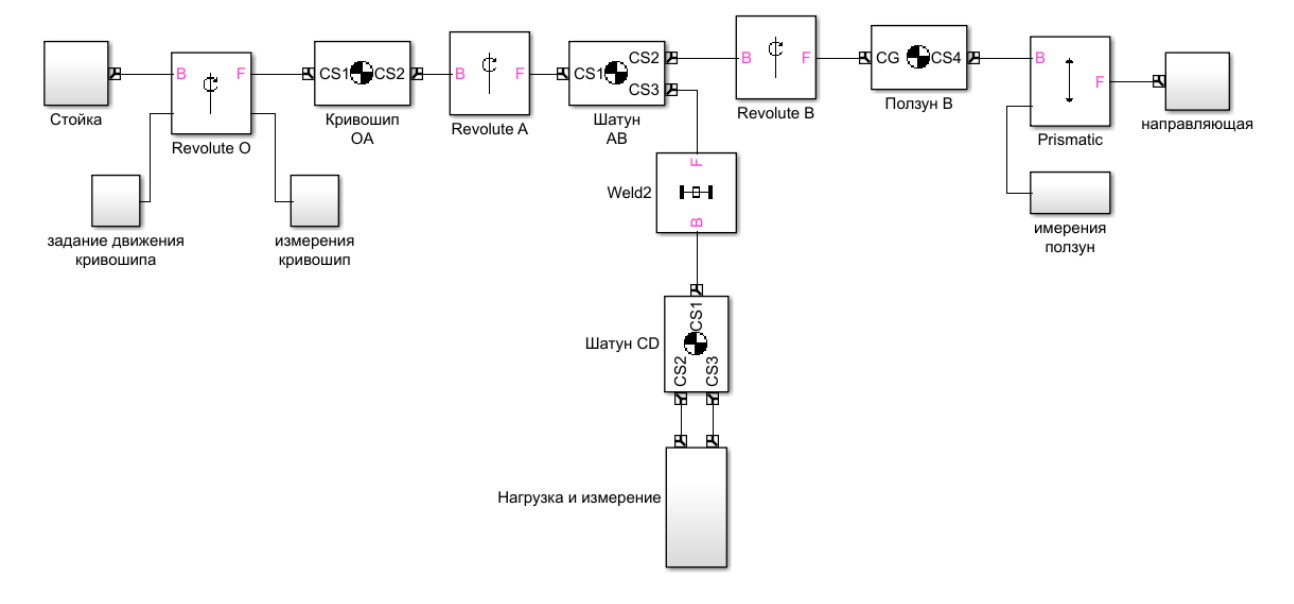

Рис. 4.2 Блок-схема модели рычажного механизма

Рассмотрим состав и настройку вспомогательных блоков и подсистем

#### **4.2 Вспомогательные подсистемы**

На рис. 4.3 и 4.4 представлены схемы подсистем «Стойка» и «Направляющая» соответственно.

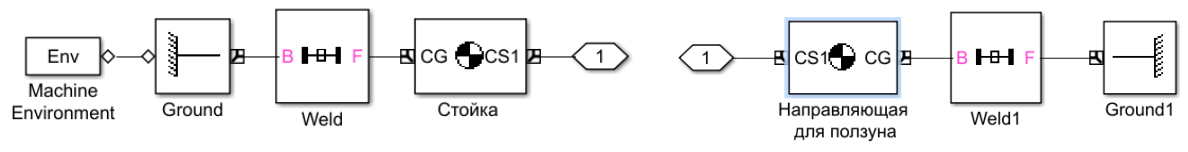

Рис. 4.3 Подсистема «Стойка» Рис. 4.4 Подсистема «Направляющая»

Подсистема «Задание движения кривошипа» представлена на рис. 4.5. С ее помощью устанавливаются кинематические параметры кривошипа: начальный угол поворота, угловая скорость, угловое ускорение.

В блоке «Joint Actuator» (рис. 4.6) в качестве метода задания движения выбираем кинематический метод «Motion», а также единицы измерения кинематических параметров.

Блок «Constant» определяет начальное положение кривошипа, в данном случае начальное положение 0 рад. Блок «Integrator» определяет угловую скорость, а блок «Integrator1» – угловое ускорение кривошипа.

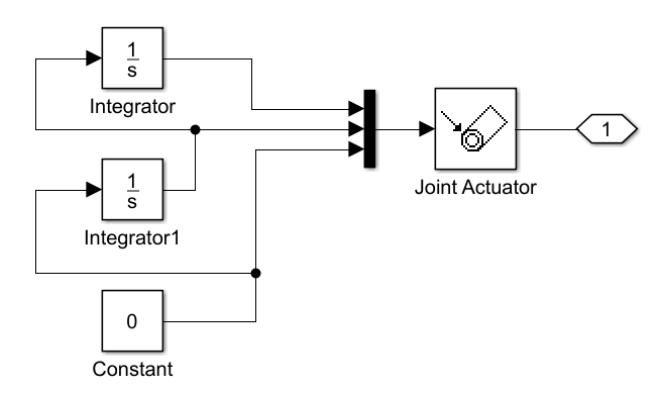

Рис. 4.5 Подсистема «Задание движения кривошипа»

На рис. 5.2 представлен интерфейс блока Integrator1.

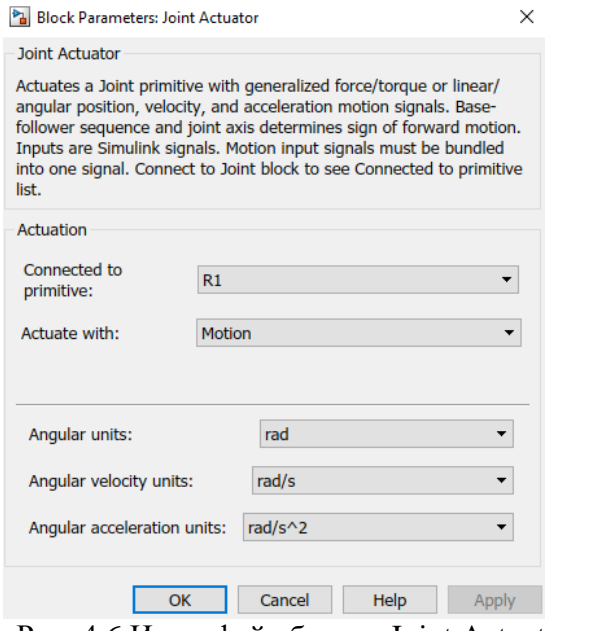

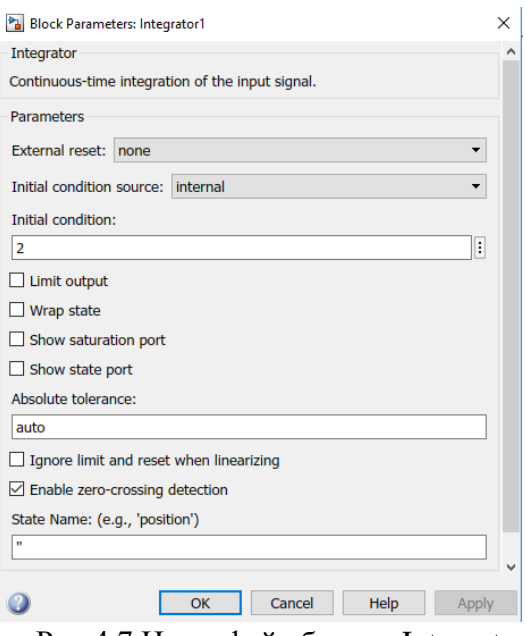

Рис. 4.6 Интерфейс блока «Joint Actuator» Рис.4.7 Интерфейс блока «Integrator1»

Значение в поле «Initial condition» определяет угловую скорость кривошипа, которая равна в данном случае 2 рад/c.

Подсистема «Измерения кривошип» представлена на рис. 4.8.

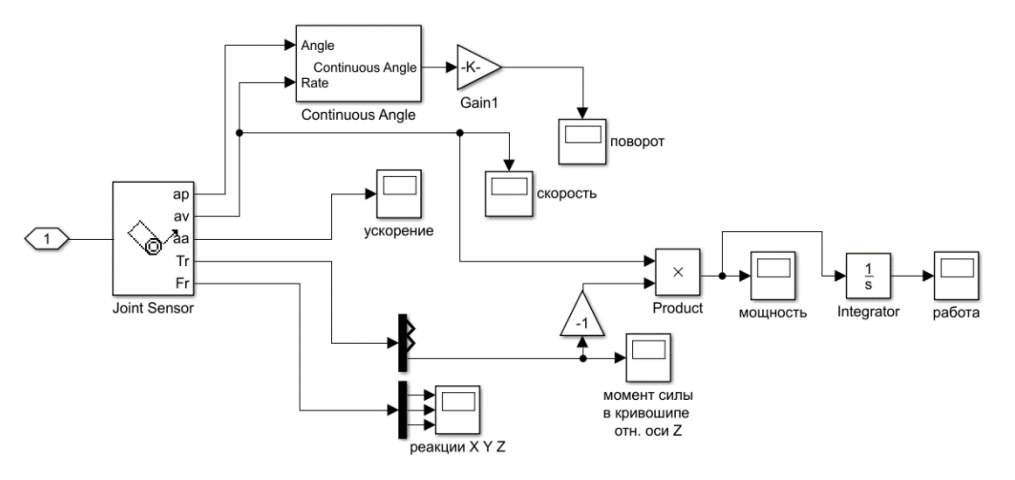

Рис. 4.8 Подсистема «Измерения кривошип»

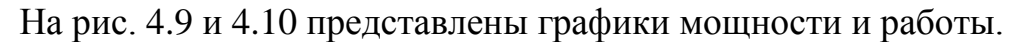

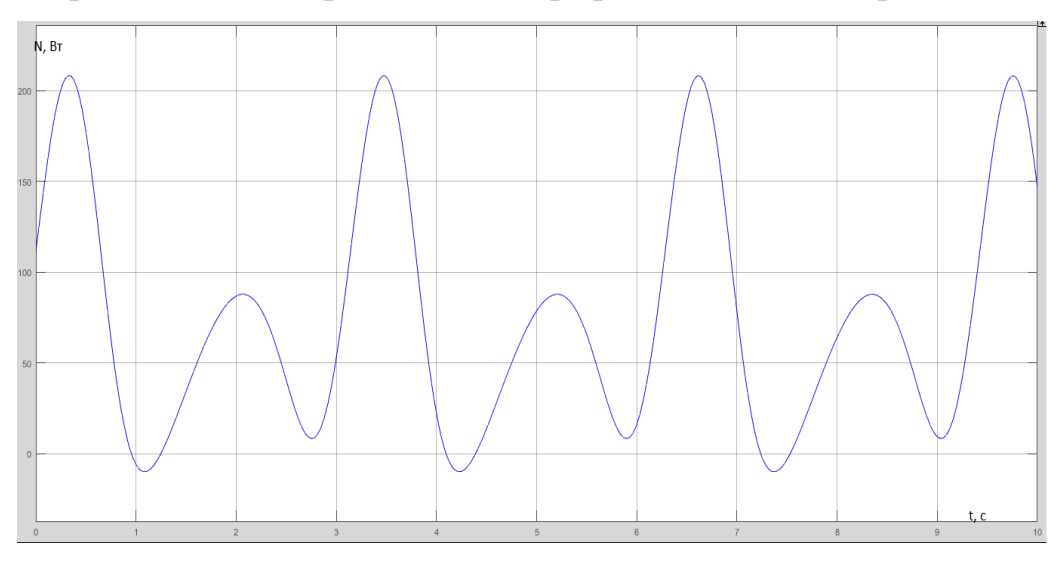

Рис. 4.9 График изменения мощности

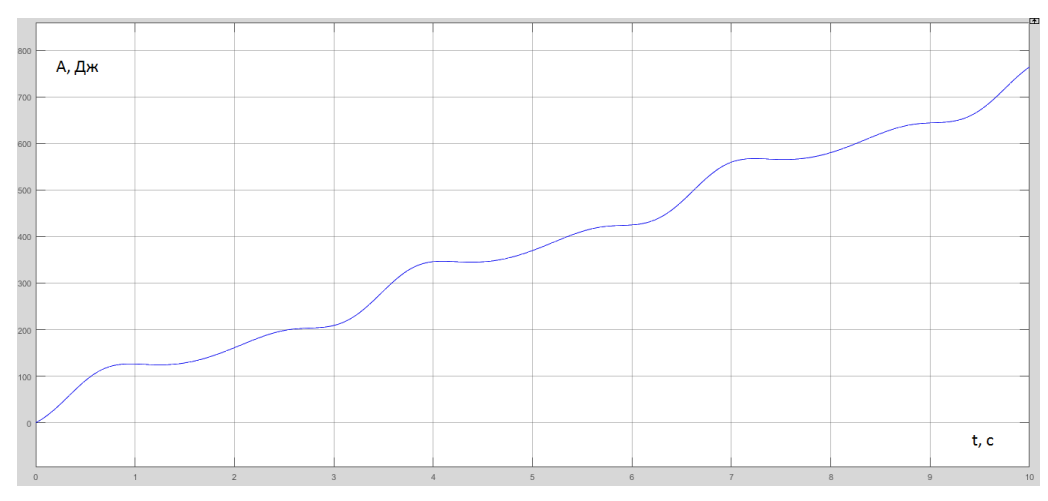

Рис. 4.10 График изменения работы

Подсистема «Нагрузка/измерение шатун» представлена на рис. 4.11.

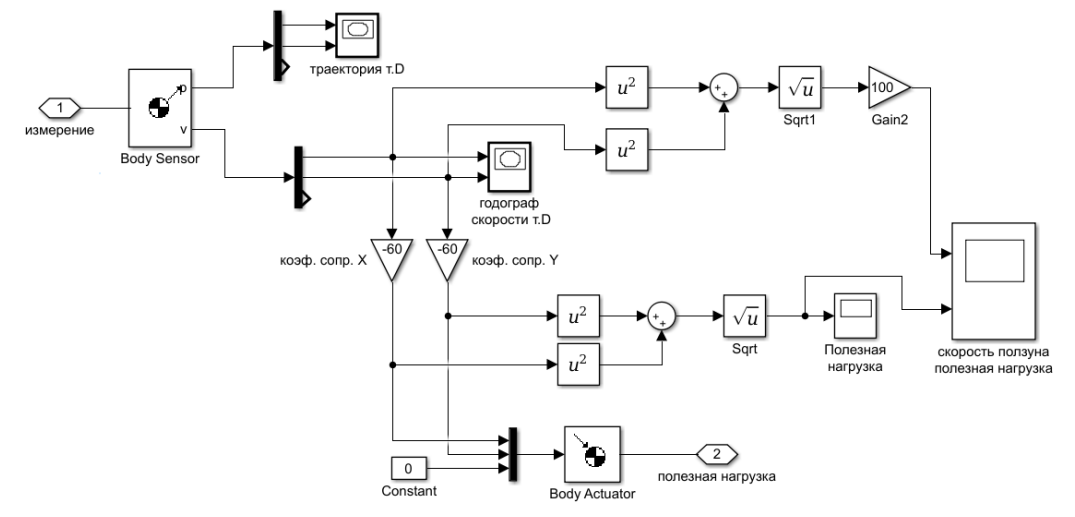

Рис. 4.11 Подсистема «Нагрузка – измерение- шатун»

Так как полезной нагрузкой для мешателя является вязкое сопротивление среды, в которой работает рабочий орган мешателя, то условно можно утверждать, что на конец шатуна CD действует сила  $\vec{P}$ , противоположная по направлению вектора скорости  $\vec{v}_0$ . При этом коэффициенты сопротивления по соответствующим осям принимаются равными 60. На рис. 4.12 представлены графики скорости ползуна и полезной нагрузки. Для удобства восприятия графиков скорость ползуна была увеличена в 100 раз.

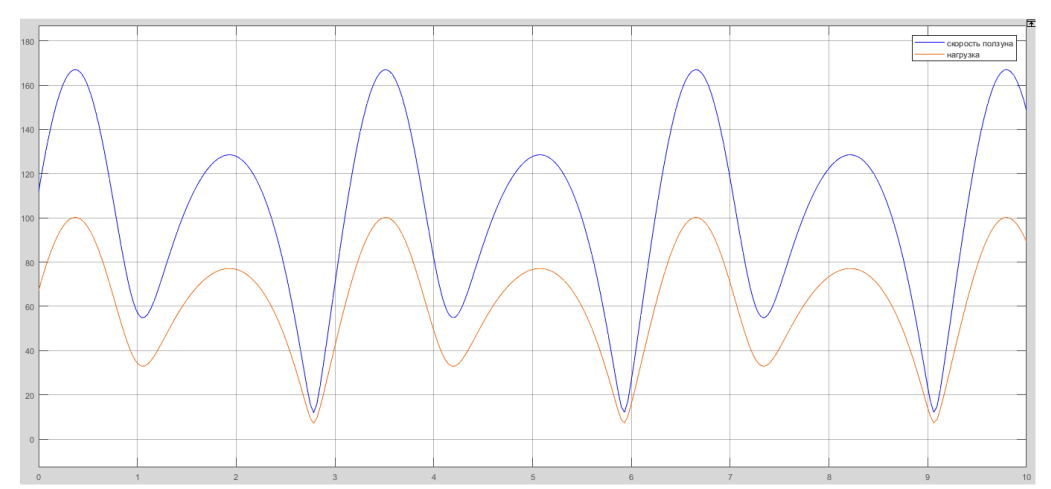

Рис. 4.12 Графики скорости ползуна и полезной нагрузки

Траектория и годограф скорости точки D отображены на рис. 4.13 и 4.14.

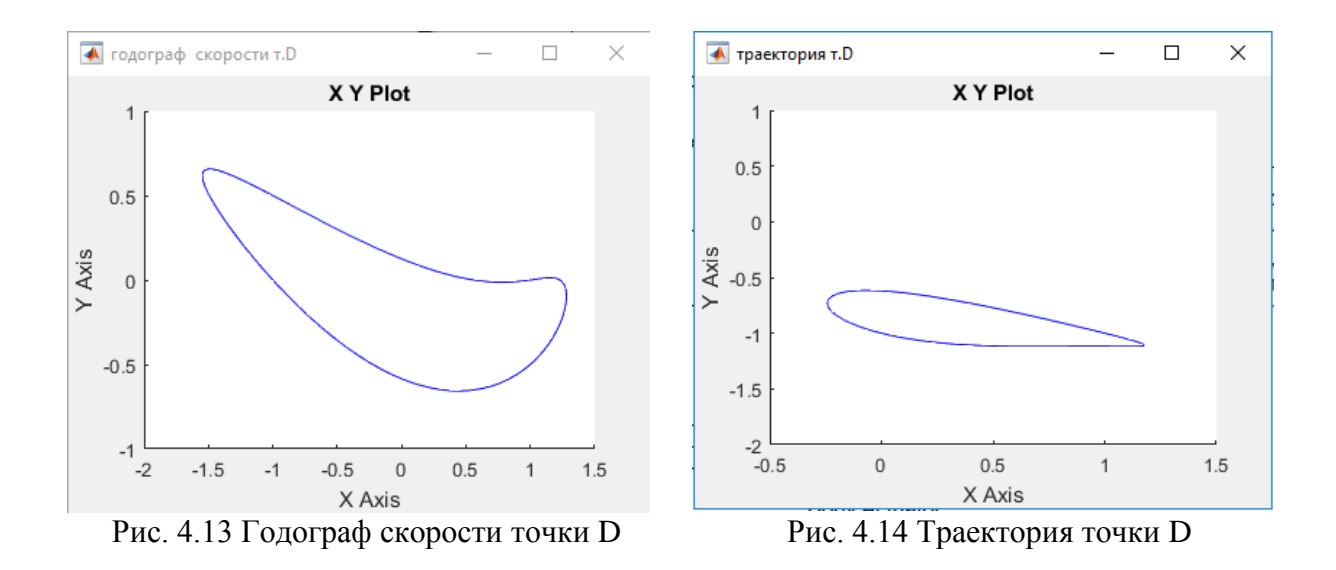

Подсистема «Измерения - ползун» представлена на рис. 4.15.

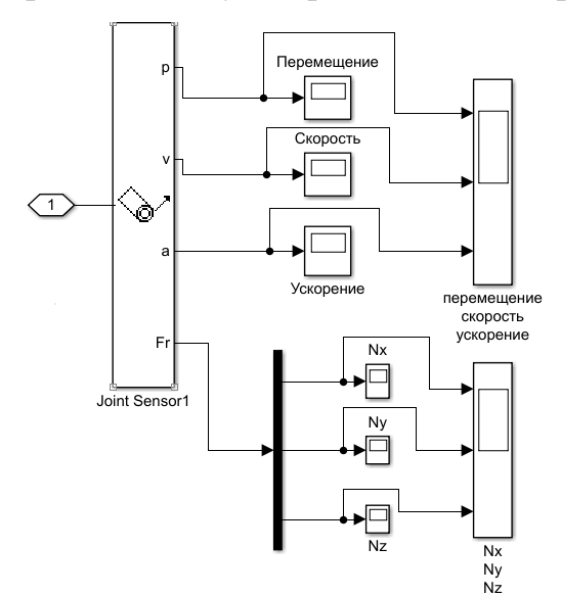

Рис. 4.15 Подсистема «Измерения - ползун»

Подсистема позволяет измерять основные кинематические параметры ползуна, а также реакции связей. Графики перемещения, скорости, ускорения ползуна представлены на рис. 4.16.

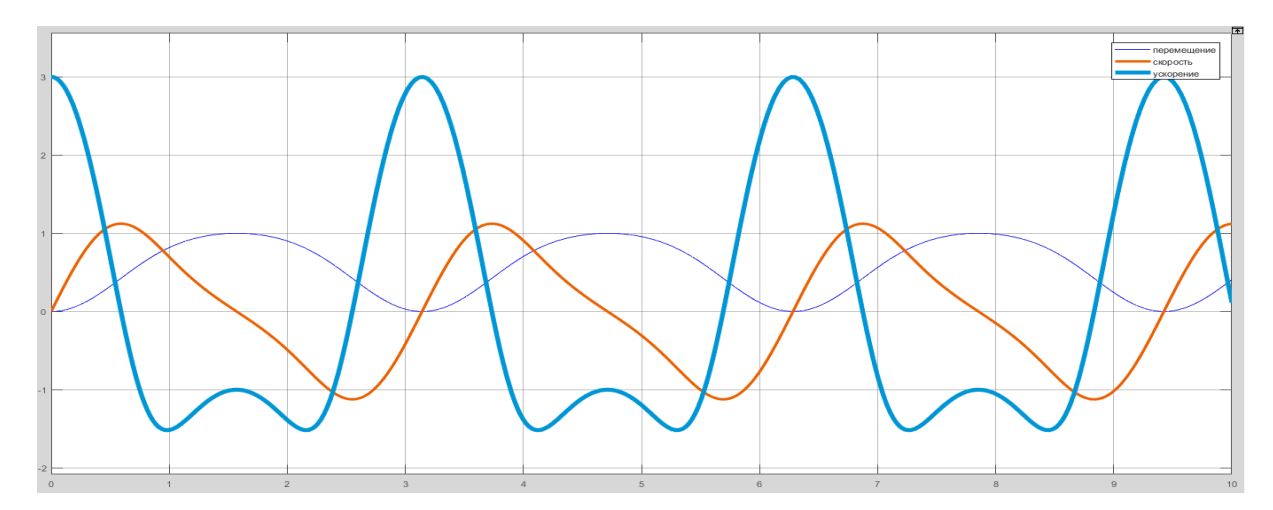

Рис. 4.16 Графики перемещения, скорости, ускорения ползуна

#### **Заключение**

В ходе данной лабораторной работы создана модель рычажного механизма мешателя средствами программного пакета «MATLAB/SimMechаnics». Затем были измерены и проанализированы кинематические и динамические характеристики механизма при помощи созданной модели.

## 4.3 ПОРЯДОК ВЫПОЛНЕНИЯ РАБОТЫ

1. Собрать блок-схему модели рычажного механизма перемешивающего устройства, используя пример (рис.4.2) и вспомогательные подсистемы (рис. 4.4-4.5, 4.8. Численные значения параметров механизма представлены в соответствие с вариантом в табл. 4.2.

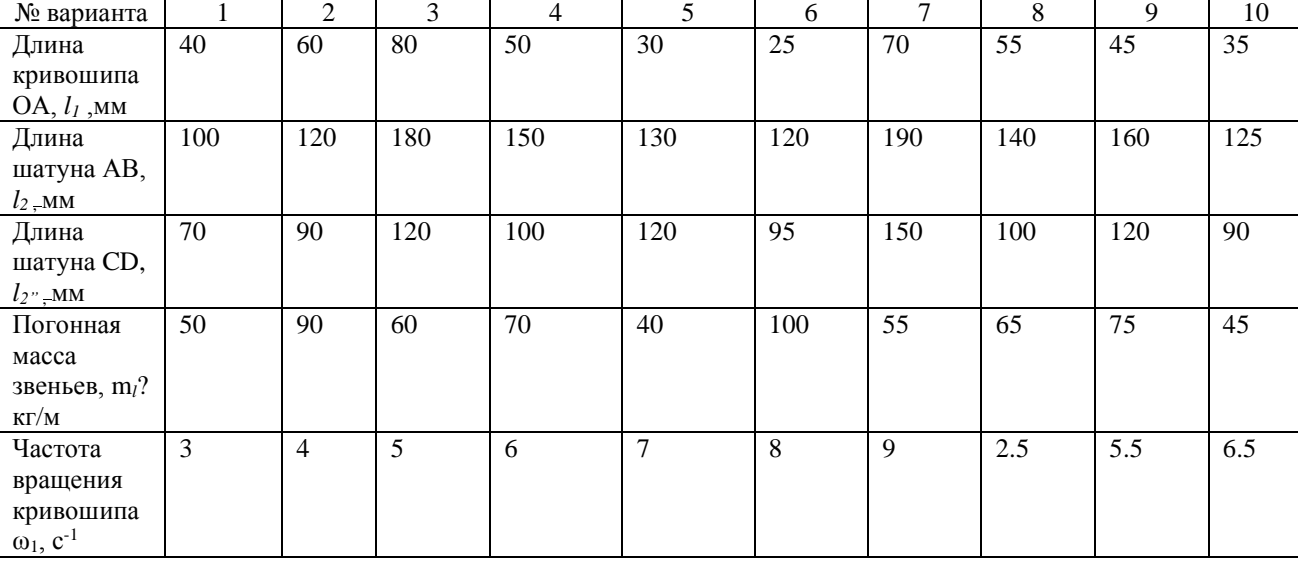

Табл. 4.2 – Параметры рычажного механизма

2. Сформировать подсистему задания полезной нагрузки, действующей на рабочий орган перемешивающего устройства – в т.Д в виде вязкого сопротивления перемешиваемой среды, пропорциональной скорости точки приложения этой силы. Коэффициент вязкого сопротивления среды выбрать самостоятельно, исходя из условия, чтобы сила вязкого сопротивления по модулю находилась в пределах 100-200 Н.

3. Сформировать подсистему измерения кинематических и силовых характеристик исследуемого механизма (рис.4.11 и 4.15) и получить графики мощности (рис. 4.9), работы, совершаемой механизмом (рис.4.10), построить годограф скорости (рис. 4.13) и траекторию т.D (4.14), а также графики перемещения, скорости и ускорения ползуна B (рис.4.16).

4. Проверить адекватность работы программы путем анализа получаемых результатов и сформулировать выводы.

5. Сохранить программу в формате .slx и подготовить отчет в программе Word.

### **1.7 ВОПРОСЫ ДЛЯ САМОКОНТРОЛЯ**

- 1. Как сформировать матрицу инерции блоков «Body», моделирующих твердые тела механизма?
- 2. Чему равен максимальный ход ползуна в дезаксиальном кривошипно0ползунном механизме? Проверьте это в вашей работе.
- 3. Каковы могут быть размеры чана спроектированного вами перемешивающего устройства?
- 4. Что такое «рабочий ход» механизма и каков он в вашем механизме?
- 5. Как рассчитать потребляемую рычажным механизмом максимальную и среднюю мощность?

## СПИСОК ИСПОЛЬЗОВАННОЙ ЛИТЕРАТУРЫ

1. Моделирование и визуализация движений механических систем в MATLAB: учебное пособие / В.С.Щербаков, М. С. Корытов, А.А. Руппель, В.А. Глушец, С.А.Милюшенко. – Омск: Изд-во СибАДИ, 2007. – 84с.

2. Моделирование мехатронных систем в среде MATLAB (Simulink / SimMechanics): учебное пособие для высших учебных заведений/ В.М. Мусалимов, Г.Б. Заморуев, И.И. Калапышина, А.Д. Перечесова, К.А. Нуждин. – СПб: НИУ ИТМО, 2013. – 114 с.

3. Артоболевский И.И. Теория механизмов. М.: Наука, 1965. - 776 с.

4. Дьяконов В.П. MATLAB 6/6.1/6.5 + Simulink 4/5 в математике и моделировании. Пол-ное руководство пользователя. М.: СОЛОН-Пресс. - 2003. - 576 с.

5. Материал, представленный на сайте www.exponenta.ru

6. Справочная система MATLAB www.matlab.com.

# **5. Лабораторная работа №5 ЧИСЛЕННОЕ МОДЕЛИРОВАНИЕ ВЕРТИКАЛЬНОГО ДВИЖЕНИЯ ШАРА В ВЯЗКОЙ СРЕДЕ, СОУДАРЯЮЩЕГОСЯ С УПРУГИМ ОСНОВАНИЕМ**

*Цель работы:* освоить численные методы решения нелинейного дифференциального уравнения с разрывными характеристиками: скачкообразным изменением параметров динамического процесса, начальных условий интегрирования в среде блочного имитационного математического моделирования *Simulink/MATLAB.*

**Объект исследования:** шар, падающий в вязкой среде на упругое основание с различными коэффициентами восстановления скорости при ударе.

**Аппаратные средства:** виртуальная лаборатория на ЭВМ IBM PC, программный математический пакет Simulink/MATLAB».

5.1 ОСНОВНЫЕ ТЕОРЕТИЧЕСКИЕ ПОЛОЖЕНИЯ

Расчетная динамическая схема движения шара, падающего в вязкой среде с некоторой начальной высоты *h<sup>0</sup>* и с некоторой начальной скоростью *v<sup>0</sup>* на упругое основание с коэффициентом восстановления *k*, показана на рис.5.1.

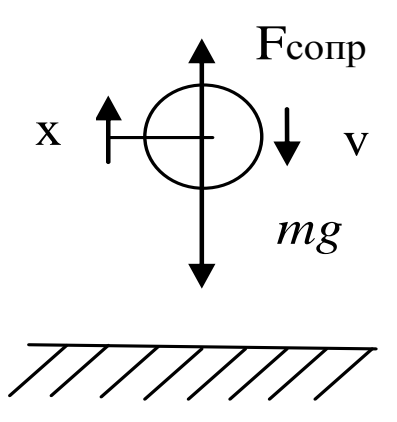

Рис.5.1 Расчетная динамическая схема движения шара

Дифференциальное уравнение, описывающее движение данного объекта, имеет вид

$$
m\ddot{x} + b\dot{x} = -mg,\tag{5.1}
$$

где *g* – ускорение свободного падения; x – текущая высота шарика над плитой, *b* – коэффициент вязкого сопротивления среды, в которой движется шарик в промежутках времени межу соударениями с плитой.

Заменяя производные оператором Лапласа  $p = d/dt$ , получаем

$$
x = \frac{1}{p} \left[ -\frac{b}{m} x + \frac{1}{p} (-g) \right].
$$
 (5.2)

Блок-схема Simulink-модели численного решения уравнения (2.2) представлена на рис.5.2.

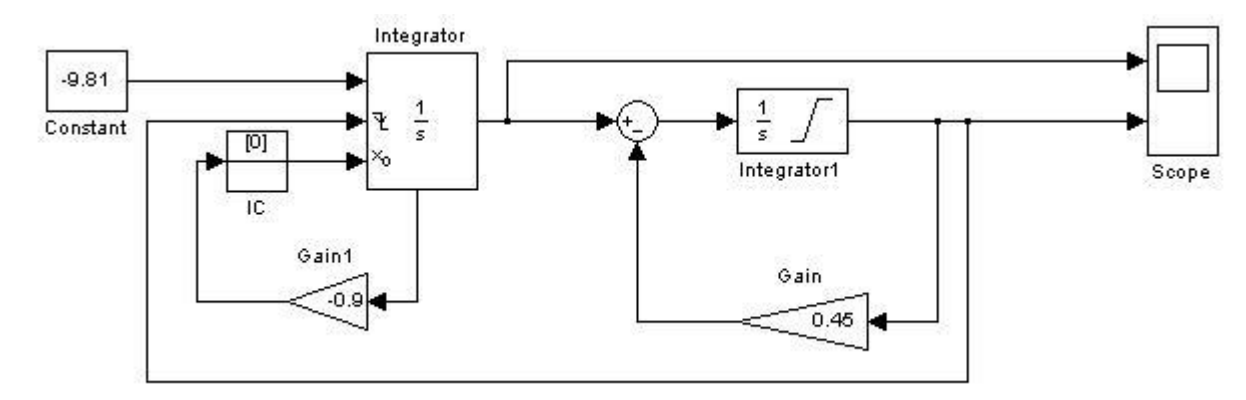

Рис. 5.2 Блок-схема Simulink-модели численного решения уравнения

На выходе блока «Integrator» получаем значение текущей скорости движения шарика, а на выходе второго блока интегрирования «Integrator1» – значение координаты шарика над плитой.

Для корректной работы модели в блоке параметров первого интегратора (блок «Integrator») (рис.5.3) необходимо установить внешнее управление (элемент falling (при уменьшении) в списке External reset) от выхода второго интегратора. В списке установки начальных условий (Initial condition sours) необходимо выбрать «external», а также активизировать функцию определения нулевого уровня координаты (соприкосновения шарика с плитой) путем установки галочки в требуемом окне. Кроме того, необходимо установить метку в окне «Show state port» (Показать порт состояния) (рис. 5.3).

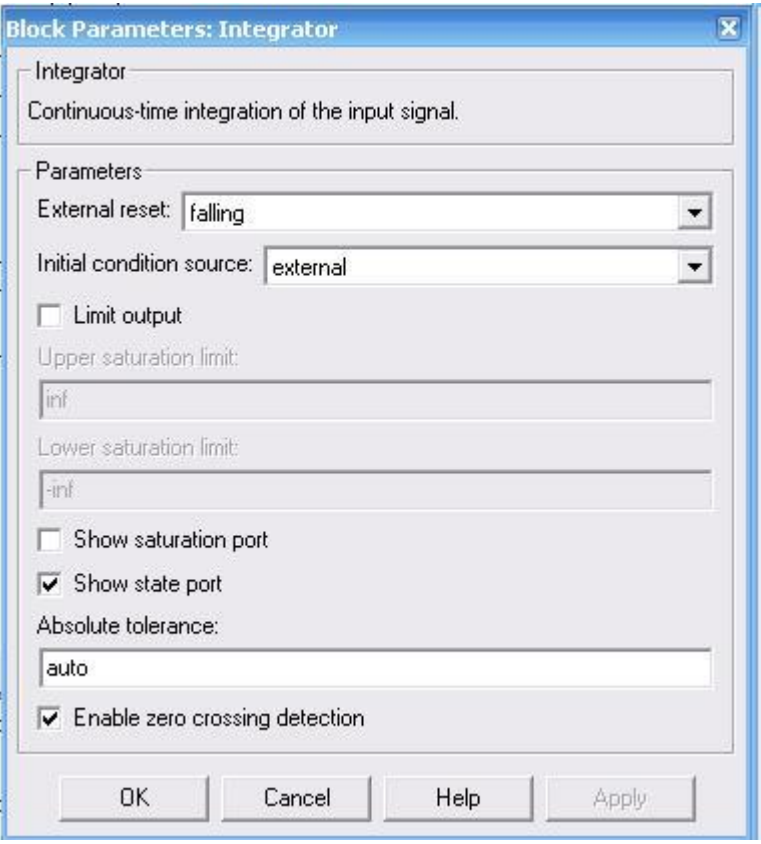

Рис. 5.3 Окно настройки блока интегратора «Integrator»

При этом рассчитанное значение на выходе первого интегратора необходимо подать на входной порт блока внешнего начального условия интегратора не непосредственно, а обязательно через блок начального условия IC. В последнем можно установить и необходимое начальное значение скорости шарика (например, 0).

В блоке параметров второго интегратора (блок «Integrator1») (рис.5.4) необходимо установить нижнюю границу (нуль) изменения координаты, начальное условие - внутреннее «internal» (10 метров).

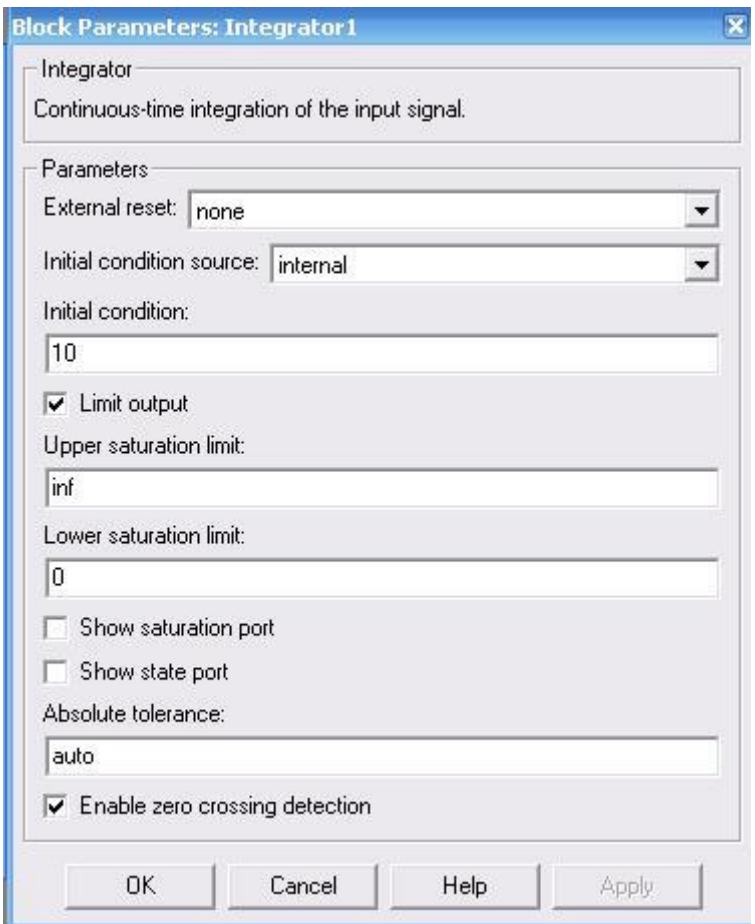

Рис. 5.4. Окно настройки блока интегратора «Integrator1»

Моделирование происходит следующим образом. Интегрирование начинается при указанных начальных условиях. В момент, когда на втором интеграторе фиксируется пересечение шариком нулевого уровня высоты, осуществляется точное (с машинной точностью) вычисление момента времени, в который шарик касается плиты, пересчитывается значение скорости в первом интеграторе на момент пересечения, и этот момент устанавливается как новый начальный момент времени. Найденное значение скорости через выходной порт первого интегратора (находится в нижней части блока-интегратора) изменяет свой знак на противоположный, уменьшается по величине (Gain1) с учетом коэффициента *k* восстановления скорости при ударе и используется как новое начальное условие по скорости. Затем интегрирование продолжается при новых начальных условиях.

Следует отметить, что управление процессом прерывания интегрирования и продолжения его при новых начальных условиях осуществляется вторым интегратором при пересечении величины на его выходе установленного уровня (нуля) при уменьшении (установка failing на первом интеграторе).

На блок-схеме модели обратная петля с коэффициентом усиления Gain (рис.5.2), равном  $b/m$ , служит для учёта вязкого сопротивления среды, в которой движется шарик.

На рис. 5.5 представлено окно задания параметров интегрирования дифференциального уравнения.

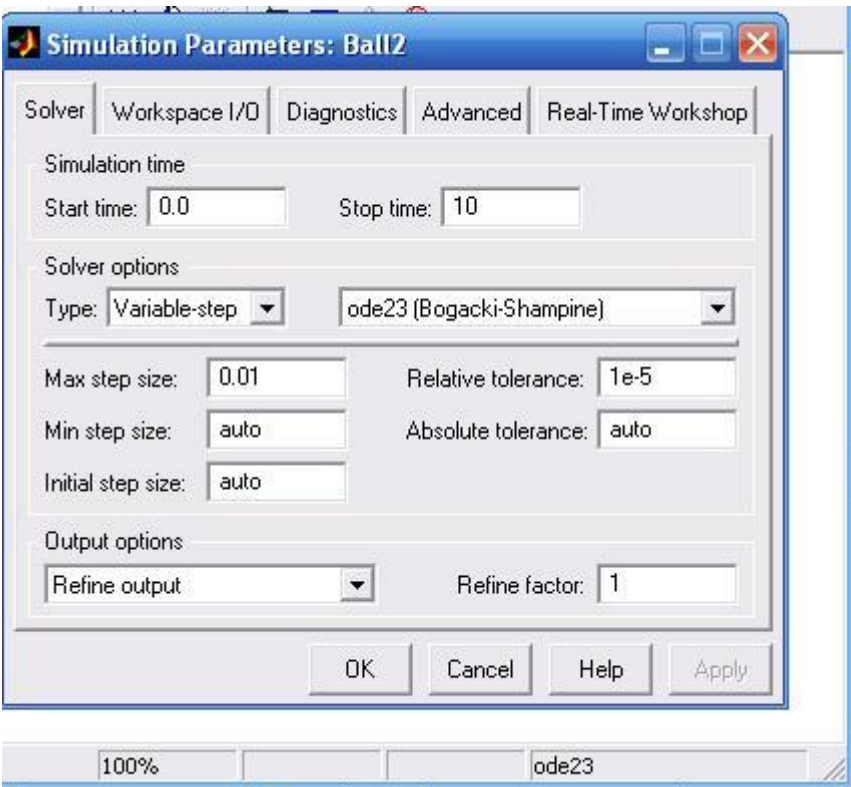

Рис. 5.5 Окно ввода параметров моделирования

Полученные в результате численного моделирования графики координаты шарика и изменения его скорости во времени показаны на рис.5.6.

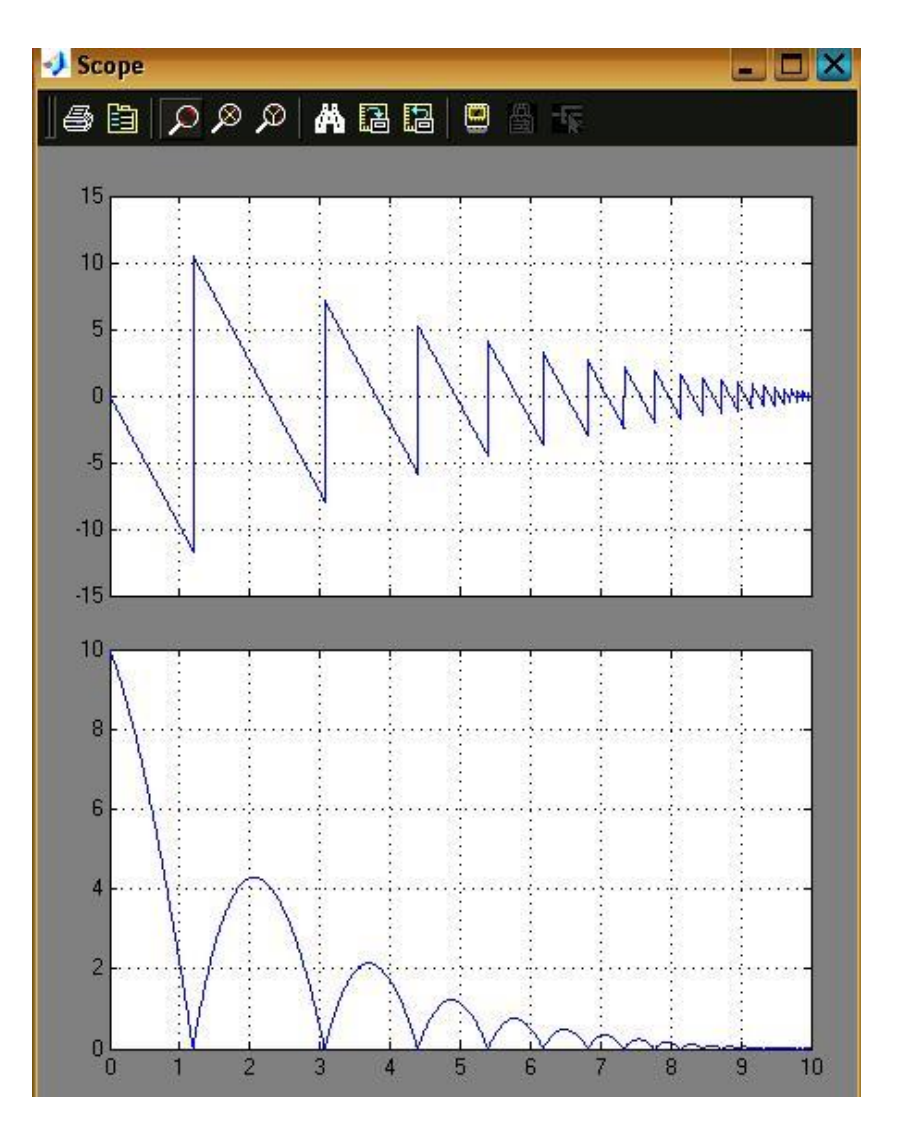

Рис. 5.6 Графики изменения скорости шарика и его координаты во времени

### 5.2 ПРОГРАММА ВЫПОЛНЕНИЯ РАБОТЫ

1. Построить математическую модель вертикальных колебаний свободно падающего в вязкой среде шара, соударяющегося с упругим основанием при различных коэффициентах восстановления скорости.

2. Получить решение дифференциального уравнения средствами программного пакета Simulink/MATLAB.

3. Построить графики изменения координаты и скорости движения шара во времени при различных коэффициентах сопротивления среды и коэффициентов восстановления скорости при ударе.

4. Выполнить анализ полученных графиков движения, проверить адекватность полученных численных решений.

5. Сформулировать выводы.

### 5.3 КОНТРОЛЬНЫЕ ВОПРОСЫ

1. В чём особенности математического моделирования падения шарика на упругое основание?

2. Какими средствами достигается численное математическое моделирование движения шарика при соударении с неабсолютно упругим основанием?

3. Как учитывается влияние сопротивление среды на движение шарика?

4. Как проверить адекватность полученной математической модели?

5. Что такое коэффициент восстановления скорости при ударе и как определить его значение в численном эксперименте?

## СПИСОК ИСПОЛЬЗОВАННОЙ ЛИТЕРАТУРЫ

4. МАТLAB  $6/6.1/6.5 +$  Simulink  $4/5$  в математике и моделировании / Дьяконов В.П. Полное руководство пользователя - М.: СОЛОН-Пресс. – 2003.  $-576$  c.

5. М54 Моделирование и визуализация движений механических систем в MATLAB: Учебное пособие / В.С.Щербаков, М. С. Корытов, А.А. Руппель и др.– Омск: СибАДИ, 2007. – 84с.

6. Моделирование мехатронных систем в среде MATLAB (Simulink / SimMechanics): учебное пособие для высших учебных заведений / Мусалимов В.М., Г.Б. Заморуев, И.И. Калапышина, и др. – СПб: НИУ ИТМО, 2013. – 114 с.

7. Моделирование процессов и систем в MATLAB. Учебный курс / Лазарев Юрий - СПб.: Питер, 2005, 511с

## **6. Лабораторная работа №6 МИНОБРНАУКИ РОССИИ**

## Федеральное государственное бюджетное образовательное учреждение высшего профессионального образования «Юго-Западный государственный университет» (ЮЗГУ)

Кафедра механики, мехатроники и робототехники

УТВЕРЖДАЮ Проректор по учебной работе \_\_\_\_\_\_\_\_\_\_\_\_\_\_\_\_ О.Г. Локтионова  $\xarrow{\text{w}}$  20\_ r.

## **СТРАННЫЙ АТТРАКТОР ЛОРЕНЦА**

Методические указания к выполнению лабораторной работы по дисциплине «Компьютерные системы математического моделирования» для студентов направления 15.03.06 Мехатроника и робототехника

Курск 2017

УДК 621.(076.1)

Составитель: Лушников Б.В.

### Рецензент:

Кандидат технических наук, доцент *В.Я.Мищенко*

Странный аттрактор Лоренца: методические указания к выполнению лабораторной работы по дисциплине «Компьютерные системы математического моделирования» для студентов направления 15.03.06 Мехатроника и робототехника/ сост.: Б.В. Лушников, Юго-Зап. гос. ун-т. Курск, 2017. 24 с., ил. 24, табл. 1.

Содержат сведения по вопросам математического моделирования свободных колебаний математического маятника. Указывается порядок выполнения лабораторной работы на рассмотренном примере и контрольные вопросы для защиты работы.

Предназначена для студентов направления 15.03.06 Мехатроника и робототехника всех форм обучения.

### Текст печатается в авторской редакции

Подписано в печать . Формат 60х84 1/16 Усл. печ.л. . Уч.-изд.л. Тираж 20 экз. Заказ. Бесплатно. Юго-Западный государственный университет. 305040 Курск, ул. 50 лет Октября, 94

## **6. Лабораторная работа №6 КОМПЬЮТЕРНОЕ МОДЕЛИРОВАНИЕ «СТРАННОГО» АТТРАКТОРА ЛОРЕНЦА**

*Цель работы:* освоить численные методы решения системы нелинейных дифференциальных уравнений, описывающих возможность появления в детерминированных системах динамического хаоса на примере «странного» аттрактора Лоренца, в среде блочного имитационного математического моделирования *Simulink/MATLAB.*

*Объект исследования: система нелинейных дифференциальных уравнений первого порядка, приводящая к появлению странного аттрактора Лоренца.*

*Аппаратные средства: виртуальная лаборатория на ЭВМ IBM PC, программный математический пакет «Simulink/MATLAB».*

#### **6.1 Теоретические сведения**

Аттрактор (от англ. «to attract» — притягивать) — геометрическая структура, характеризующая поведение системы в фазовом пространстве в конце длительного времени.

То есть аттрактор — это то, к чему стремится прийти система, к чему она притягивается.

Простейшим типом аттрактора является точка. Такой аттрактор характерен для маятника при наличии трения. Независимо от начальной скорости и положения, такой маятник всегда придет в состояние покоя, т.е. в точку.

Следующим типом аттрактора является предельный цикл, имеющий вид замкнутой кривой линии. Примером такого аттрактора является маятник, на который не влияет сила трения. Еще одним примером предельного цикла является биение сердца. Частота биения может снижаться и возрастать, однако она всегда стремится к своему аттрактору, своей замкнутой кривой.

Если аттракторами называют точки или замкнутые линии, притягивающие к себе все возможные траектории поведения системы, то при странном аттракторе некоторая ограниченная область заполняется непредсказуемо движущейся точкой, траектория которой порождает фигуру дробной размерности. При этом точка в странном аттракторе совершает весьма сложные движения, хаотически перепрыгивая вперед и назад между двумя центрами-фокусами.

Рассмотрим знаменитый пример, весьма наглядно демонстрирующий, что стоит за термином «хаотическая динамика». Эдвард Лоренц из Массачусетского технологического института в 1961 году занимался численными исследованиями метеосистем, в частности моделированием конвекционных токов в атмосфере. Он написал программу для решения следующей системы дифференциальных уравнений:

$$
\begin{cases}\n\dot{x} = \sigma(y - x) \\
\dot{y} = x(r - z) - y. \\
\dot{z} = xy - bz\n\end{cases}
$$
\n(6.1)

В дальнейших расчетах параметры σ, r и b постоянны и принимают значения  $\sigma = 10$ ,  $r = 27$  и  $b = 8/3$ .

Лоренц уделял все больше и больше внимания математике систем, которые никогда не находились в устойчивом состоянии, почти повторяя друг друга, но не достигая полной идентичности. Известно, что погода как раз и является такой апериодичной системой. Мир полон подобных систем, и не нужно далеко ходить за примерами: численность популяций животных растет и падает почти регулярно, эпидемии начинаются и продолжаются, вопреки людским надеждам, тоже в определенном порядке. И если бы погода когданибудь повторилась в точности, продемонстрировав полностью идентичное прежнему облако или дождь, как две капли воды похожий на недавно прошедший, тогда, вероятно, она стала бы всегда воспроизводиться, и проблема прогнозирования потеряла бы свою актуальность.

Лоренц предвидел, что должна существовать связь между неповторяемостью атмосферных явлений и неспособностью метеорологов предсказать их, иными словами, связь между апериодичностью и непредсказуемостью. Найти простые выражения для апериодичности было делом нелегким, однако Лоренц, преодолев множество мелких препятствий, в частности зацикливание программы, все же достиг успеха. Это произошло, когда он ввел в машину уравнение, описывающее количество солнечной энергии, которая изливается на земную поверхность при движении светила с востока на запад. После этого данные на выходе пришли в соответствие с изменениями, наблюдаемыми в реальности, когда солнце нагревает, например, восточное побережье Северной Америки и Атлантический океан. В результате цикличность программы исчезла.

Аттрактор Лоренца рассчитан на основе всего трех степеней свободы — три обыкновенных дифференциальных уравнения, три константы и три начальных условия. Однако, несмотря на свою простоту, система Лоренца ведет псевдослучайным (хаотическим) образом.

Смоделировав свою систему на компьютере, Лоренц выявил причину ее хаотического поведения — разницу в начальных условиях. Даже микроскопическое отклонение двух систем в самом начале в процессе эволюции приводило к экспоненциальному накоплению ошибок и, соответственно, их стохастическому разногласию.

Вместе с тем, любой аттрактор имеет граничные размеры, поэтому экспоненциальное расхождение двух траекторий разных систем не может продолжаться бесконечно. Рано или поздно орбиты вновь сойдутся и пройдут рядом друг с другом или даже совпадут, хотя последнее очень маловероятно. Кстати, совпадение траекторий является правилом поведения простых предсказуемых аттракторов.

Сходимость-расхождение (говорят также, составление и вытягивание соответственно) хаотического аттрактора систематически устраняет начальную информацию и заменяет ее новой. При восхождении траектории сближаются, и начинает проявляться эффект близорукости — возрастает неопределенность крупномасштабной информации. При расхождении траекторий наоборот, они расходятся, и проявляется эффект дальнозоркости, когда возрастает неопределенность мелкомасштабной информации.

В результате постоянной сходимости-расхождения хаотического аттрактора неопределенность стремительно нарастает, что с каждым моментом времени лишает нас возможности делать точные прогнозы. То, чем так гордится наука — способностью устанавливать связи между причинами и следствиями — в хаотических системах невозможно. Причинно-следственной связи между прошлым и будущем в хаосе нет.

Здесь же необходимо отметить, что скорость сходимости-расхождения является мерой хаоса, т.е. численным выражением того, насколько система хаотична. Другой статистической мерой хаоса служит размерность аттрактора.

Таким образом, можно отметить, что основным свойством хаотических аттракторов является сходимости-расходимость траекторий разных систем, которые случайным образом постепенно и бесконечно перемешиваются.

Эффект бабочки был не случайностью, но необходимостью. Допустим, небольшие пертурбации так и останутся небольшими, не перемещаясь в системе, рассуждал ученый. Приближаясь к ранее пройденному состоянию, погода уподобится и последующим состояниям. Циклы станут предсказуемыми и в конце концов потеряют все свое очарование. Чтобы воспроизвести богатый спектр реальной погоды земного шара, ее чудесное многообразие, вряд ли можно желать чего-либо лучшего, чем эффект бабочки. Как уже говорилось, данный феномен имеет и строгое научное название — «сильная зависимость от начальных условий». Зависимость эту превосходно иллюстрирует детский стишок:

Не было гвоздя — подкова пропала,

Не было подковы — лошадь захромала,

Лошадь захромала — командир убит, Конница разбита, армия бежит, Враг вступает в город, пленных не щадя, Оттого что в кузнице не было гвоздя.

(Перевод С. Я. Маршака)

Как наука, так и жизнь учит, что цепь событий может иметь критическую точку, в которой небольшие изменения приобретают особую значимость. Суть хаоса в том, что такие точки находятся везде, распространяются повсюду. В системах, подобных погоде, сильная зависимость от начальных условий представляет собой неизбежное следствие пересечения малого с великим.

Коллеги Лоренца были изумлены тем, что он соединил в своей миниатюрной модели погоды апериодичность и сильную зависимость от начальных условий, что подтверждали его двенадцать уравнений, просчитанных с поразительной трудоспособностью не один десяток раз. Как может подобное многообразие, такая непредсказуемость — в чистом виде хаос! — возникнуть из простой детерминистской системы?

Лоренц, отложив на время занятия погодой, стал искать более простые способы воспроизведения сложного поведения объектов. Один из них был найден в виде системы из трех нелинейных, т. е. выражающих не прямую пропорциональную зависимость уравнений. Линейные соотношения изображаются прямой линией на графике, и они достаточно просты. Линейные уравнения всегда разрешимы, что делает их подходящими для учебников. Линейные системы обладают неоспоримым достоинством: можно рассматривать отдельные уравнения как порознь, так и вместе.

Нелинейные системы в общем виде не могут быть решены. Рассматривая жидкостные и механические системы, специалисты обычно стараются исключить нелинейные элементы, к примеру, трение. Если пренебречь им, можно получить простую линейную зависимость между ускорением хоккейной шайбы и силой, придающей ей это ускорение. Приняв в расчет трение, мы усложним формулу, поскольку сила будет меняться в зависимости от скорости движения шайбы. Из-за этой сложной изменчивости рассчитать нелинейность весьма непросто. Вместе с тем она порождает многообразные виды поведения объектов, не наблюдаемые в линейных системах.

В динамике жидкостей все сводится к нелинейному дифференциальному уравнению Навье—Стокса, удивительно емкому и определяющему связь между скоростью, давлением, плотностью и вязкостью жидкости. Природу этих связей зачастую невозможно уловить, ибо исследовать поведение нелинейного уравнения все равно что блуждать по лабиринту, стены которого перестраиваются с каждым вашим шагом. Как сказал фон Нейман, «характер уравнения... меняется одновременно во всех релевантных отношениях; меняется как порядок, так и степень. Отсюда могут проистекать большие математические сложности». Другими словами, мир был бы совсем иным и хаос не казался бы столь необходимым, если бы в уравнении Навье—Стокса не таился демон нелинейности.

Особый вид движения жидкости породил три уравнения Лоренца, которые описывают течение газа или жидкости, известное как конвекция. В атмосфере конвекция как бы перемешивает воздух, нагретый при соприкосновении с теплой почвой. Можно заметить, как мерцающие конвекционные волны поднимаются, подобно привидениям, над раскаленным асфальтом или другими поверхностями, излучающими теплоту. Лоренц испытывал искреннюю радость, рассказывая о конвекции горячего кофе в чашке. По его утверждению, это один из бесчисленных гидродинамических процессов в нашей Вселенной, поведение которых нам, вероятно, захочется предугадать. Как, например, вычислить, насколько быстро остывает чашка кофе? Если напиток не слишком горячий, теплота рассеется без всякого гидродинамического движения, и жидкость перейдет в стабильное состояние. Однако если кофе горячий, конвекция повлечет перемещение жидкости с большей температурой со дна чашки на поверхность, где температура ниже. Этот процесс наблюдается особенно отчетливо, если в чашку с кофе капнуть немного сливок — тогда видишь, сколь сложно кружение жидкости. Впрочем, будущее состояние подобной системы очевидно: движение неизбежно прекратится, поскольку теплота рассеется, а перемещение частиц жидкости будет замедлено трением. Как поясняет Лоренц, «у нас могут быть трудности с определением температуры кофе через минуту, но предсказать ее значение через час нам уже гораздо легче». Формулы движения, определяющие изменение температуры кофе в чашке, должны отражать будущее состояние этой гидродинамической системы. Они должны учитывать эффект рассеивания, при котором температура жидкости стремится к комнатной, а ее скорость — к нулю.

Рассмотрим простейший пример конвекции. Для этого представим некоторый замкнутый объем жидкости в сосуде с ровным дном, который можно нагревать, и с гладкой поверхностью, подвергающейся в ходе опыта охлаждению. Разница температур между горячим дном и прохладной поверхностью порождает токи жидкости. Если разница небольшая, жидкость остается неподвижной; теплота перемещается к поверхности благодаря тепловой проводимости, как в металлическом бруске, не преодолевая естественное стремление жидкости находиться в покое. К тому же такая система является устойчивой: случайные движения, происходящие, например, когда лаборант нечаянно заденет сосуд, обычно замирают, и жидкость возвращается в состояние покоя.

Но стоит увеличить температуру, как поведение системы меняется. По мере нагревания жидкости она расширяется снизу, становится менее плотной, что, в свою очередь, влечет уменьшение ее массы, достаточное, чтобы преодолеть трение; в результате вещество устремляется к поверхности. Если конструкция сосуда хорошо продумана, в нем появляется цилиндрический завиток, в котором горячая жидкость поднимается по одной из стенок, а охлажденная спускается по противоположной. Понаблюдав за сосудом, можно проследить непрерывный цикл таких перемещений. Вне лабораторных стен сама природа создает области конвекции. К примеру, когда солнце нагревает песчаную поверхность пустыни, перемещающиеся воздушные массы могут сформировать миражи высоко в облаках или вблизи земли.

С дальнейшим ростом температуры поведение жидкости еще больше усложняется: в завитках зарождаются колебания. Уравнения Лоренца были слишком примитивными для их моделирования, описывая лишь одну черту, характерную для конвекции в природе, — кругообразное перемещение нагретой жидкости. В уравнениях учитывалась как скорость такого перемещения, так и теплопередача; и оба физических процесса взаимодействовали. Подобно любой циркулирующей частице горячей жидкости, жидкое вещество в нашем опыте, взаимодействуя с менее нагретой субстанцией, утрачивает теплоту. Однако, если движение жидкости происходит достаточно быстро, она не потеряет всю избыточную тепловую энергию за один цикл перемещений «дно —> поверхность —> дно», и в этом случае в ней могут образоваться завихрения.

Первая хаотическая система, обнаруженная Эдвардом Лоренцем, точно соответствует механическому устройству — водяному колесу, которое может вести себя удивительно сложным образом Вращающееся колесо имеет те же свойства, что и вращающиеся в процессе конвекции цилиндры жидкости, колесо похоже на их поперечные сечения.

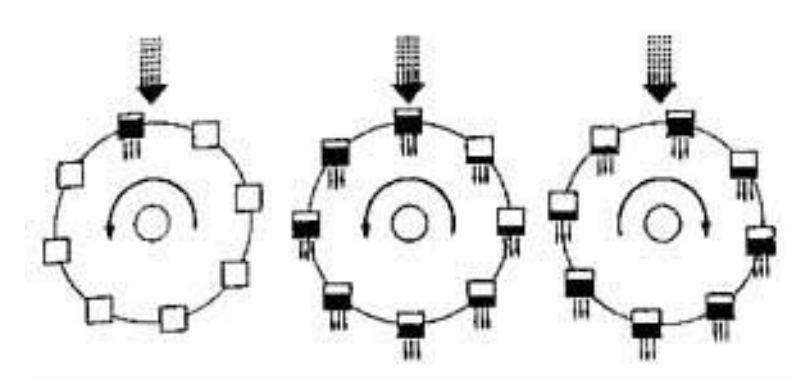

Рис 6.1 Водяное колесо Лоренца

Обе системы регулируются (потоком воды или теплоты), и обе рассеивают энергию. Жидкость утрачивает теплоту; вода выливается из черпаков колоса. Долгосрочное поведение обеих систем зависит от того, насколько велика управляющая ими энергия Вода наливается сверху с постоянной скоростью. Если скорость ее небольшая, верхний черпак никогда не становится полным, трение не преодолевается и колесо не поворачивается (Подобное явление наблюдается и в жидкости если теплоты недостаточно, чтобы преодолеть вязкость, жидкость останется неподвижной) С увеличением скорости водяного потока колесо начинает двигаться под тяжестью верхнего черпака (слева) и даже вращаться с постоянной скоростью (в центре). Однако при чрезмерной скорости воды (справа) вращение колеса может стать хаотичным из-за нелинейных воздействий, появившихся в системе. Черпаки, проходя под водяным потоком, наполняются в зависимости от того, насколько быстро вращается колесо. При быстром вращении колеса им не хватает времени, чтобы наполниться (Так же и жидкости в быстровращающихся конвекционных завитках недостает времени, чтобы поглотить теплоту.) Кроме того, емкости могут начать двигаться в обратную сторону, заполнившись водой. В результате полные черпаки на движущейся вверх стороне колеса способны замедлить вращение всей системы, а затем вызвать ее поворот в обратную сторону. Фактически Лоренц обнаружил, что в течение длительных периодов времени вращение может менять свое направление несколько раз, никогда не достигая постоянной скорости и никогда не повторяясь каким-либо предсказуемым образом.

Спустя годы физики еще обсуждали публикацию Лоренца - «эту замечательную, необыкновенную статью!», - и в их глазах появлялась задумчивость. О его работе говорили так, словно она представляла собой древний манускрипт, хранивший секреты вечности. Из тысяч статей, составивших специальную литературу о проблеме хаоса, вряд ли какая-либо цитировалась чаще, чем Лоренцов «Детерминистский непериодический поток». В течение многих лет ни один феномен не изображался столь

бессчетное количество раз, ни об одном не сняли столько фильмов, сколько о таинственной кривой — двойной спирали, известной как «аттрактор Лоренца». Она воплощала в себе сложность и запутанность, все многообразие хаоса.

Обозначим физический смысл переменных и параметров в системе уравнений применительно к упомянутым задачам.

 Конвекция в плоском слое. Здесь x отвечает за скорость вращения водяных валов, y и z — за распределение температуры по горизонтали и вертикали, r — нормированное число Рэлея, σ — число Прандтля (отношение коэффициента кинематической вязкости к коэффициенту температуропроводности), b содержит информацию о геометрии конвективной ячейки.

 Конвекция в замкнутой петле. Здесь x — скорость течения, y отклонение температуры от средней в точке, отстоящей от нижней точки петли на 90°, z — то же, но в нижней точке. Подведение тепла производится в нижней точке.

 Вращение водяного колеса. Рассматривается задача о колесе, на ободе которого укреплены корзины с отверстиями в дне. Сверху на колесо симметрично относительно оси вращения льётся сплошной поток воды. Задача равнозначна предыдущей, перевернутой «вверх ногами», с заменой температуры на плотность распределения массы воды в корзинах по ободу.

### 6.2 ПОРЯДОК ВЫПОЛНЕНИЯ РАБОТЫ

- 1. Заменив производные в системе дифференциальных уравнений (6.1) операторами Лапласа, привести систему к виду, удобному для моделирования в программе Simulink/MATLAB.
- 2. Собрать блок-схему модели рассматриваемой системы (рис.6.2).
- 3. Задать начальные условия интеграторам  $x_0=10$ ,  $y_0=10$ ,  $z_0=10$ .
- 4. Время моделирования установить 50…80 с.
- 5. Выбрать подходящие масштабы экранов графопостроителей.
- 6. Получить графики проекции фазовых траекторий изображающей точки на плоскости XY, XZ и YZ, пронаблюдав реализацию удивительного явления – странного аттрактора Лоренца (рис. 6.3- 6.5).
- 7. Сформулировать выводы по работе.

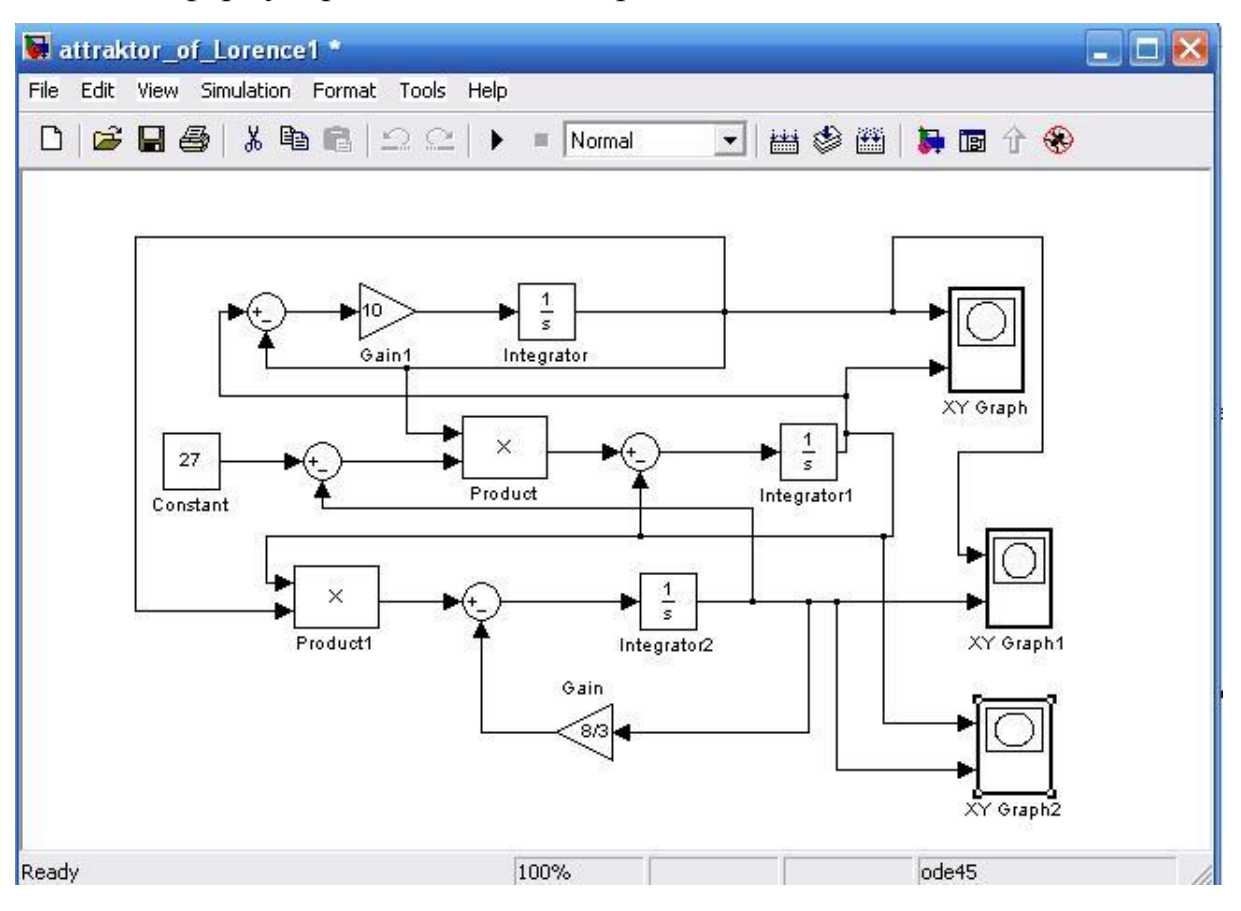

Рис. 6.2 Simulink-модель решения системы дифференциальных уравнений

Лоренца

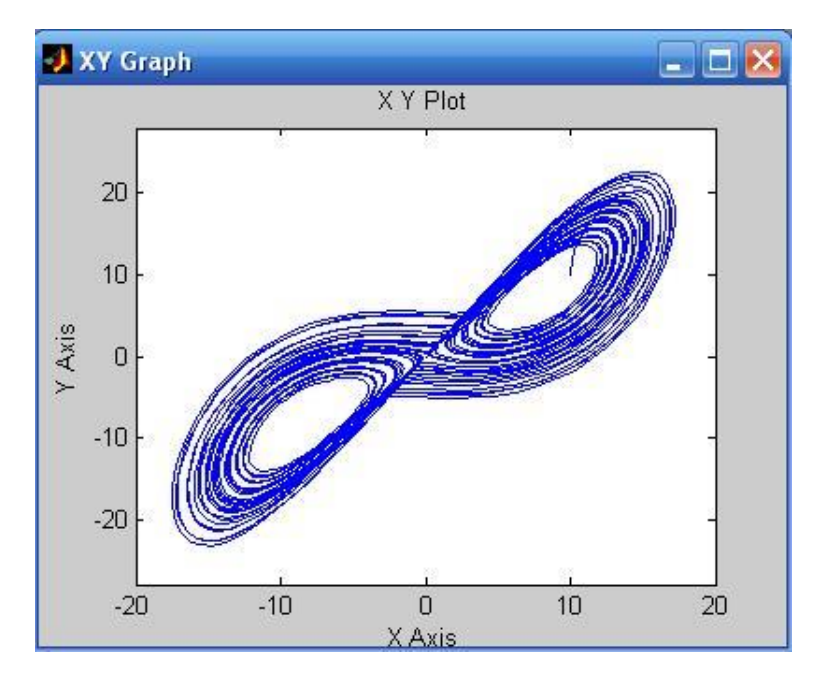

Рис. 6.3. Проекция траектории изображающей точки на плоскость XY

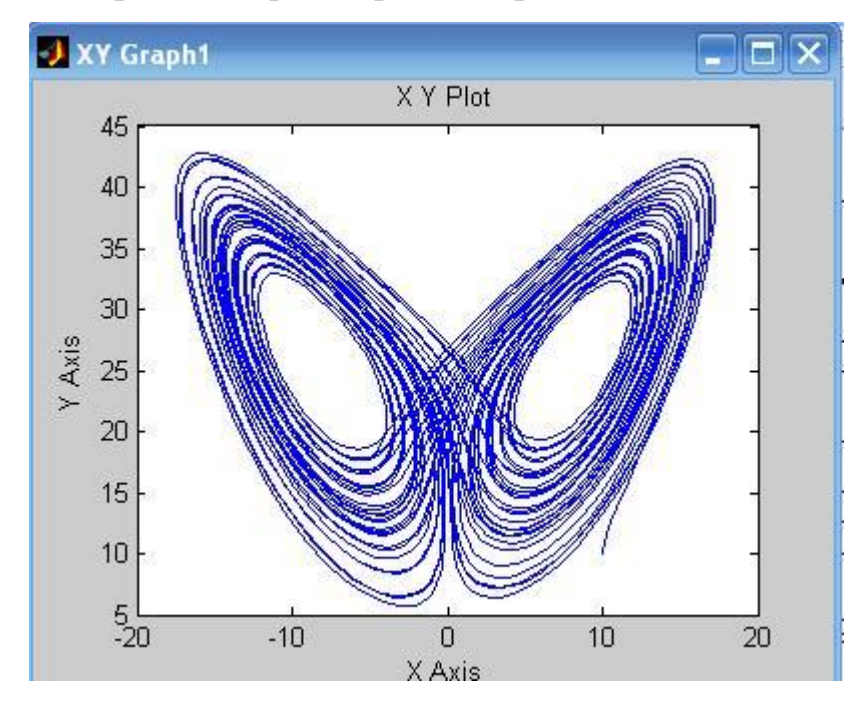

Рис. 6.4 Проекция траектории изображающей точки на плоскость XZ

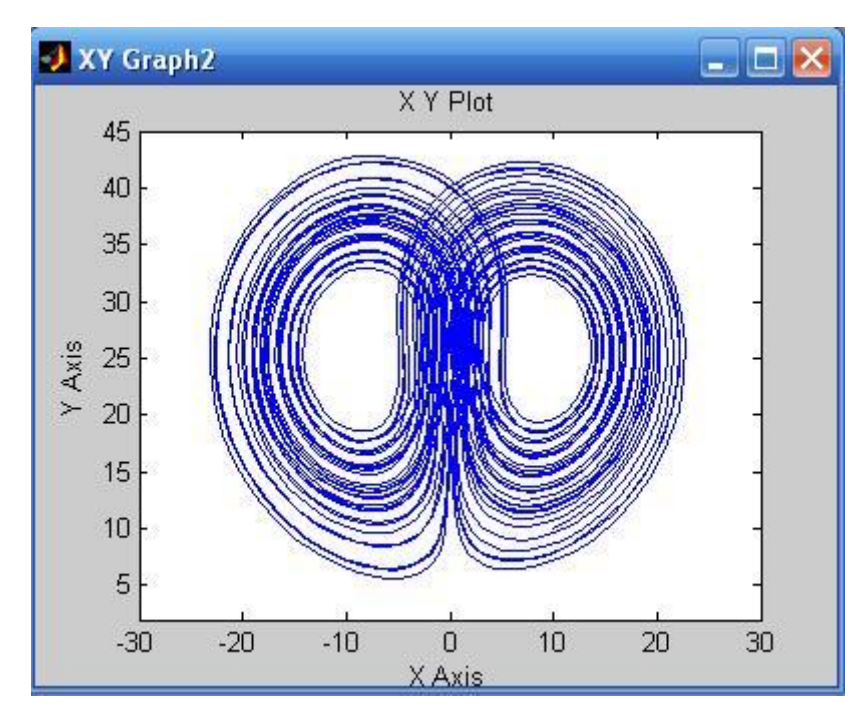

Рис. 6.5 Проекция траектории изображающей точки на плоскость XY

## 6.3 КОНТРОЛЬНЫЕ ВОПРОСЫ

- 1. Что такое аттрактор?
- 2. Какие виды аттракторов Вы знаете?
- 3. Для чего используются аттракторы?
- 4. При каких обстоятельствах был получен странный аттрактор Лоренца?
- 5. Чем отличается «странный» аттрактор от обычного?
- 6. Какие средства Вы использовали для моделирования рассматриваемой системы?

## СПИСОК ИСПОЛЬЗОВАННОЙ ЛИТЕРАТУРЫ

- 1. MATLAB 6/6.1/6.5 + Simulink 4/5 в математике и моделировании / Дьяконов В.П. Полное руководство пользователя - М.: СОЛОН-Пресс. –  $2003. - 576$  c.
- 2. Моделирование и визуализация движений механических систем в MATLAB: Учебное пособие / В.С.Щербаков, М. С. Корытов, А.А. Руппель и др.– Омск: СибАДИ, 2007. – 84с.

3. Моделирование процессов и систем в MATLAB. Учебный курс / Лазарев Ю. - СПб.: Питер, 2005, 512 с.

# **7. Лабораторная работа №7 КОМПЬЮТЕРНОЕ МОДЕЛИРОВАНИЕ ДВИЖЕНИЯ МОБИЛЬНОГО РОБОТА С ВИБРАЦИОННЫМ ПРИВОДОМ В ПАКЕТЕ РАСШИРЕНИЯ SIMMECHANICS СРЕДЫ МАТЕМАТИЧЕСКОГО ИМИТАЦИОННОГО БЛОЧНОГО МОДЕЛИРОВАНИЯ SIMULINK/MATLAB**

**Цель работы:** Ознакомиться с возможностями пакета *SimMechanics* для компьютерного моделирования движения мобильного робота с дебалансным виброприводом. Освоить основные принципы создания имитационных математических моделей подобных механических систем.

## 7.1 ТЕОРЕТИЧЕСКИЕ ПОЛОЖЕНИЯ

На рис.7.1 представлена расчетная схема исследуемого объекта мобильного вибрационного робота с дебалансным приводом. Привод мобильного робота состоит из дебаланса (3) массой *m*, закрепленного на стержне (2) длиной *l*, который крепится посредством вращательной кинематической пары *С* к ползуну (1). За счет вращения дебаланса ползун перемещается.

Исходные данные:

- масса корпуса робота  $M = 1$  кг;
- масса дебаланса m= 0.2 кг;
- радиус дебаланса  $l = 0.02$  м,
- коэффициент сухого трения f=0.5.

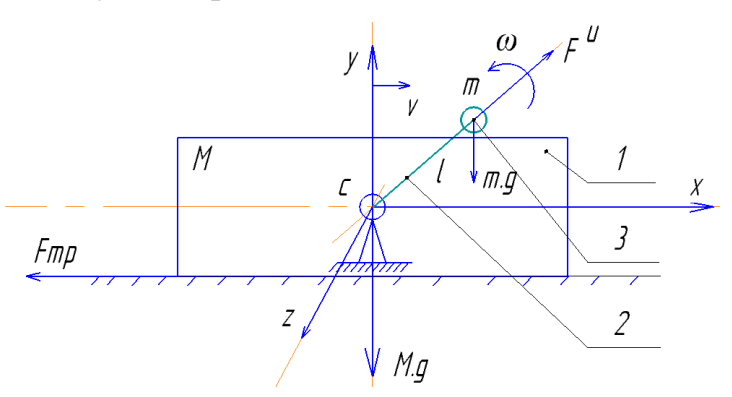

Рис.7.1 Схема механизма: 1-ползун, 2-стержень, 3-дебаланс

## 7.2 ПОРЯДОК ВЫПОЛНЕНИЯ РАБОТЫ

1. В главном меню выберите команду «Создать новую Simulink-модель».

2. Проектирование большинства механизмов начинается с неподвижного звена - стойки. Для его задания используем блок «Ground», который находится в разделе «Bodies» пакета SimMechanics. В параметрах блока укажите координаты [0, 0, 0], которые будут соответствовать координатам начала отчета.

3. Далее присоединяем к блоку «Ground» блок «Joint Initial Condition», который находится в разделе «Sensors & Actuators» пакета SimMechanics. В данном случае этот блок задает начальное относительное положение P-типа (Prismatic) – поступательной кинематической пары. В параметрах блока укажите позицию Position = 0 м (рис.73).

|                                                                                                    |                                                                                                    |                  | ħ                        |                         | <b>Block Parameters: Joint Initial Condition</b>                                                                                          | х             |
|----------------------------------------------------------------------------------------------------|----------------------------------------------------------------------------------------------------|------------------|--------------------------|-------------------------|----------------------------------------------------------------------------------------------------|---------------|
| <b>ibraries</b>                                                                                                    | imMechanics/First Generation/Sensors & Actuators                                                                                                    | H⊪               |                          | Joint Initial Condition |                                                                                                    |               |
| ħ<br><b>Instrument Control Toolbox</b><br>$\wedge$<br>Þ.<br>Model Predictive Control Toolbox<br><b>Neural Network Toolbox</b><br>Þ<br>ħ<br><b>OPC Toolbox</b> | ъ<br><b>Body Actuator</b><br><b>Body Sensor</b>                                                                                                    |                  | its primitives.          |                         | Sets the initial linear/angular position and velocity of some or<br>all of the primitives in a Joint. Connect to a Joint to see a list of |               |
| Real-Time Windows Target<br>ካ<br><b>Report Generator</b><br>Þ1<br><b>Robust Control Toolbox</b>                                                               | Constraint &                                                                                                    |                  | Actuation                |                         |                                                                                                    |               |
| <b>SimEvents</b>                                                                                                    | $\epsilon$ .<br><b>Driver Sensor</b>                                                                                                    |                  | Enable                   | Primitive               | Position                                                                                                    | <b>Units</b>  |
| <b>SimRF</b><br>D.<br>Simscape<br><b>Foundation Library</b><br>ь                                                                                              | <b>Driver Actuator</b><br>ဇွန္                                                                                                    |                  | ↵                        | <b>P1</b>               | 0                                                                                                    | ▼<br>m        |
| ħ<br>SimDriveline<br>D<br>ħ<br><b>SimElectronics</b><br>Þ<br>ħ<br>SimHydraulics<br><sup>b</sup>                                                               | Joint Actuator<br>0                                                                                                    |                  |                          |                         |                                                                                                    |               |
| h<br><b>SimMechanics</b><br>⊿<br>▲ First Generation<br><b>Bodies</b>                                                                                          | Joint Initial<br>ICP<br>Condition                                                                                                    |                  |                          |                         |                                                                                                    |               |
| <b>Constraints &amp; Drivers</b><br><b>Force Elements</b><br>Interface Elements                                                                               | <b>Joint Sensor</b>                                                                                                    |                  | $\overline{\phantom{a}}$ |                         |                                                                                                    | $\rightarrow$ |
| $\triangleright$ Joints<br><b>Sensors &amp; Actuators</b><br><b>Utilities</b>                                                                                 | <b>Line Hotels</b><br>Joint Stiction<br><b>Hara Francisco</b><br>award States Link<br>Actuator<br><b><i><u>Data Maria</u></i></b><br>erem Bibler Drit |                  |                          |                         |                                                                                                    |               |
| <b>Second Generation</b><br>a)<br>h<br><b>SimPowerSystems</b>                                                                                                 | Variable Mass &<br><b>Inertia Actuator</b>                                                                                                    | $\boldsymbol{6}$ |                          | OK                      | Help<br>Cancel                                                                                                    | Apply         |

Рис.7.2 Блок Joint Initial Condition: a)-расположение в библиотеке, б)-параметры настройки

4. Так как корпус может совершать только поступательное движение вдоль оси *х*, то возьмем в качестве блока сопряжения блок «Joint –Prismatic». В параметрах блока необходимо указать [1 0 0], что будет означать возможность движения вдоль оси *x*.

К одному из выходов данного блока подключайте блок «**Joint Sensor»,** который позволяет измерить следующие характеристики относительного движения частей примитива. В данном случае выбираем P-

примитив (поступательный) и выбираем следующие параметры измерения (рис7.3):

-позицию (Position) – перемещение части примитива, соединенной с телом Follower, относительно его части, соединенной с телом Base;

-скорость (Velocity) – относительная скорость;

-ускорение (Acceleration) – относительное ускорение;

-реакция (Reaction force) – сила реакции вдоль оси примитива.

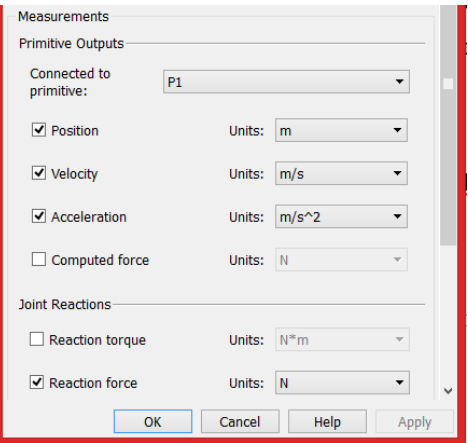

Рис.7.3 Настройки блока Joint Sensor

5. Моделирование корпуса (ползуна) данного механизма реализуется при помощи блока «Body» (рис.7.4).

В качестве задаваемых параметров выступают:

- масса тела (Mass), которая может быть выражена в различных единицах;

- тензор инерции тела относительно его центра масс (Inertia), представляющий собой матрицу размером 3х3:

$$
H = \begin{bmatrix} J_{ix} & 0 & 0 \\ 0 & J_{iy} & 0 \\ 0 & 0 & J_{iz} \end{bmatrix},
$$

где  $J_{ix}$ ,  $J_{iy}$ ,  $J_{iz}$ , – осевые моменты инерции тела относительно осей собственной локальной системы координат, связанной с его центром масс.

- декартовы координаты характерных точек, связанных с телом (Origin position vector [x y z]). В частности, обязательно должны быть указаны координаты центра тяжести тела CG и, при необходимости, координаты произвольного числа других характерных точек CS1, CS2, CS3, ... CS<sub>n</sub>, таких

как центры шарниров, связанных с данным телом, или точки приложения внешних сил и моментов.

Для того, чтобы добавить или убрать изображение входа/выхода определенной точки на пиктограмме блока «Body» в окне модели, используется установка или сброс флажка в колонке Show port.

В колонке Translated from origin of указывается имя системы координат, от начала которой отсчитываются координаты текущей характерной точки. Как минимум одна характерная точка должна быть задана в системе координат WORLD либо в системе координат ADJOINING. Это необходимо, чтобы связать данное тело с соседними неподвижными или подвижными телами. Система координат WORLD – это инерциальная неподвижная система, связанная с Землей, а система координат ADJOINING связана с шарниром.

| Body<br>Represents a user-defined rigid body. Body defined by mass m, inertia tensor I, and coordinate origins and axes for center of<br>gravity (CG) and other user-specified Body coordinate systems. This dialog sets Body initial position and orientation, unless Body<br>and/or connected Joints are actuated separately. This dialog also provides optional settings for customized body geometry and<br>color. |                              |                        |                                                     |                                               |                                                    |                                   |  |          |  |  |  |  |
|----------------------------------------------------------------------------------------------------|------------------------------|------------------------|-----------------------------------------------------|-----------------------------------------------|----------------------------------------------------|-----------------------------------|--|----------|--|--|--|--|
| Mass properties<br>$\mathbf{1}$<br>kg<br>Mass:<br>kg*m^2<br>[0.001 0 0; 0 0.001 0; 0 0 0.001]<br>Inertia:<br>Position<br><b>Visualization</b><br><b>Orientation</b>                                                                                                    |                              |                        |                                                     |                                               |                                                    |                                   |  |          |  |  |  |  |
| Show<br>Port<br>⊽                                                                                                    | Port<br>Side<br><b>Right</b> | Name<br>CG             | <b>Origin Position</b><br>Vector $[x y z]$<br>[000] | <b>Units</b><br>$\overline{\phantom{a}}$<br>m | <b>Translated from</b><br>Origin of<br>World<br>▾⊪ | Components in<br>Axes of<br>World |  | 臺        |  |  |  |  |
| $\overline{\mathcal{A}}$                                                                                                    | Left<br><b>Right</b>         | CS1<br>CS <sub>2</sub> | $[-0.1 0 0]$<br>[0.1 0 0]                           | ۰.<br>m<br>$\overline{\phantom{a}}$<br>m      | World<br>$\mathbf{v}$ is<br>World<br>▼∥            | World<br>World                    |  | $\times$ |  |  |  |  |

Рис. 7.4 Настройка параметров блока «Body»

6. Для задания вращения дебаланса используется блок «Joint Actuator», который может находиться в двух режимах: режим задания движения (Motion) и режим задания силы или момента (Generalized Forces). Выбирается режим Motion и указываются единицы измерения (рис.7.5). Для задания вращательного движения необходимо сформировать вектор из трех измеряемых во времени величин – угловое ускорение, угловая скорость и угол поворота. Для вращения с постоянной частотой, угловое ускорение задаем
равное нулю с помощью блока Constant. Угловую скорость и угол поворота задается в блоках Integrator и Integrator1 (рис. 7.6, б-в). Все сигналы соединяются с помощью блока Mux и подаются на Joint Actuator (рис. 7.6, а)

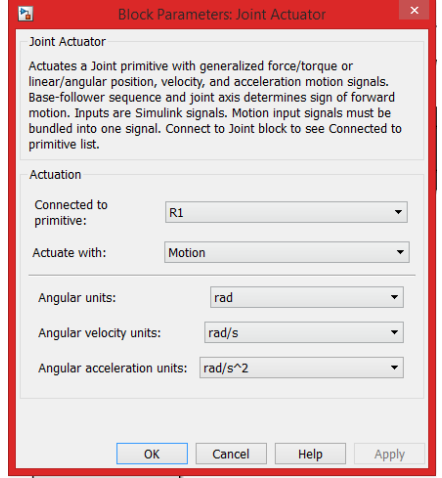

Рис.7.5 Настройка параметров блока «Joint Actuator»

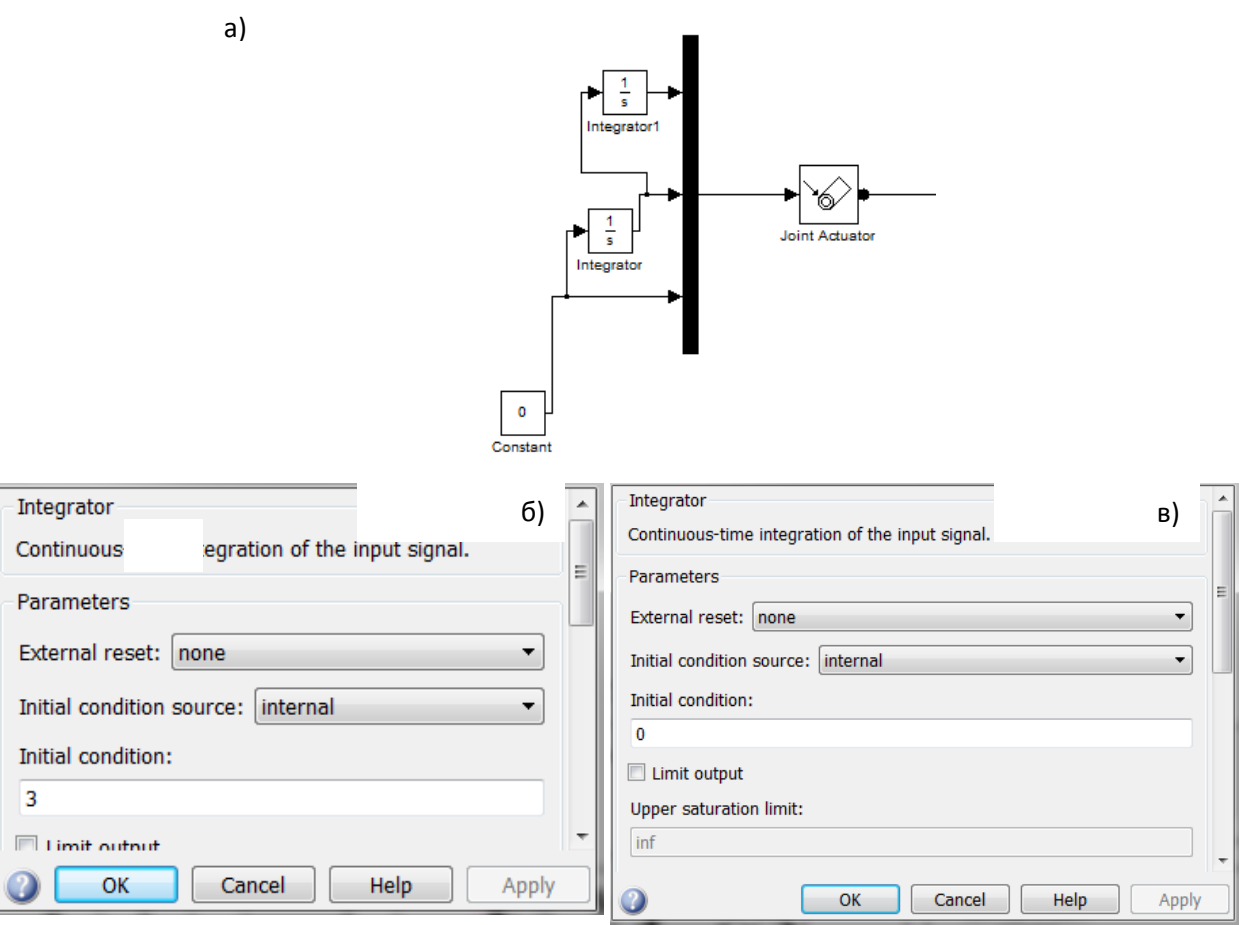

Рис. 7.6 Блок-схема задания движения стержня с дебалансом: а)-способ соединения блоков, б)-интерфейс блока Integrator (угловая скорость), в)-интерфейс блока Integrator1 (угол поворота)

7. Так как стержень может совершать только вращение вокруг оси OZ,

то возьмем в качестве блока сопряжения блок Joint – «Revolute» (рис.7.7). В

параметрах блока необходимо указать [0, 0, 1], что будет означать возможность вращения вокруг оси OZ.

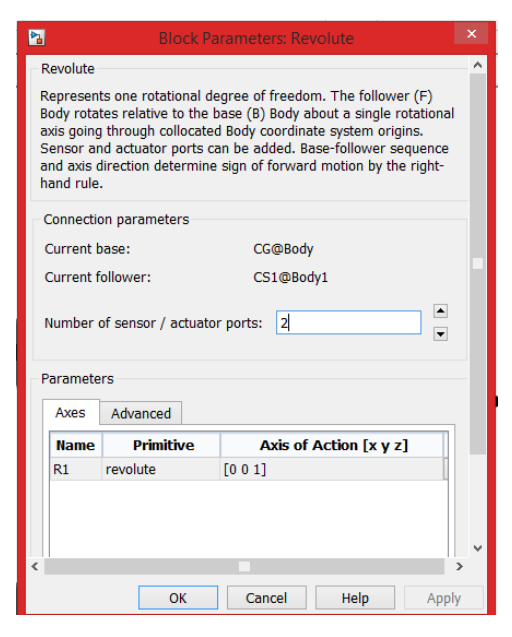

Рис.7.7 Блок Revolute

К блоку Joint Revolute подключается блок Body1 (рис.7.8), здесь моделируется стержень с дебалансом.

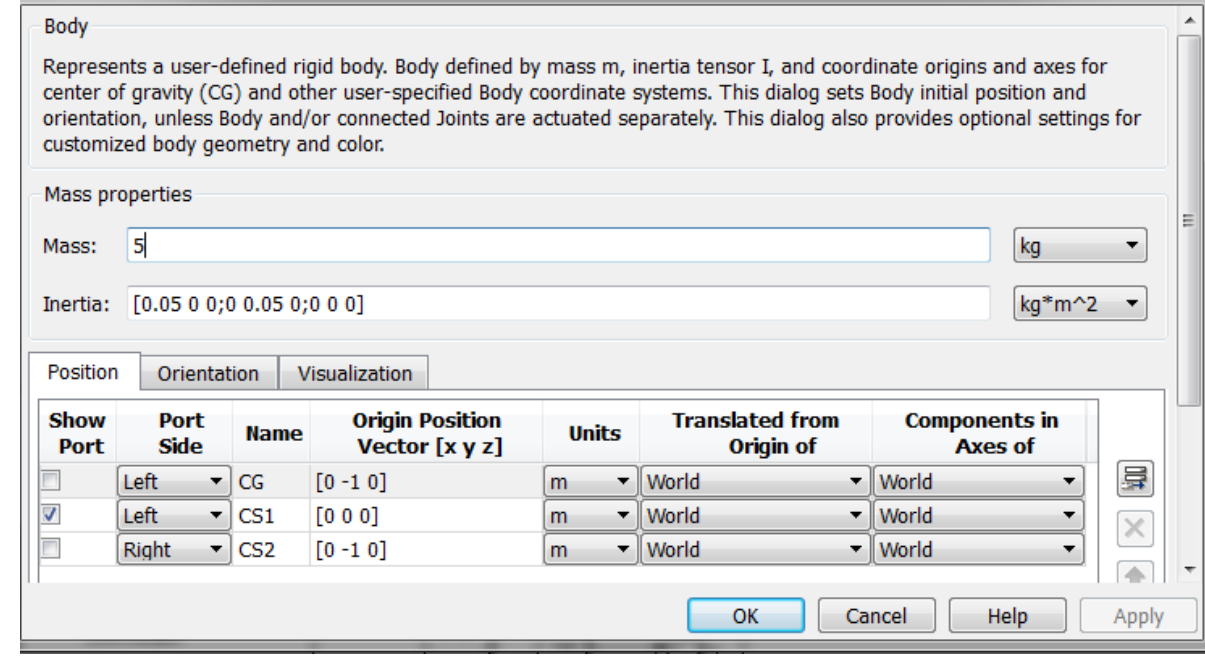

Рис. 7.8 Настройка параметров блока «Body»

8. К выходу блока Joint Revolute подключается блок «Joint Sensor1» (рис.7.9).

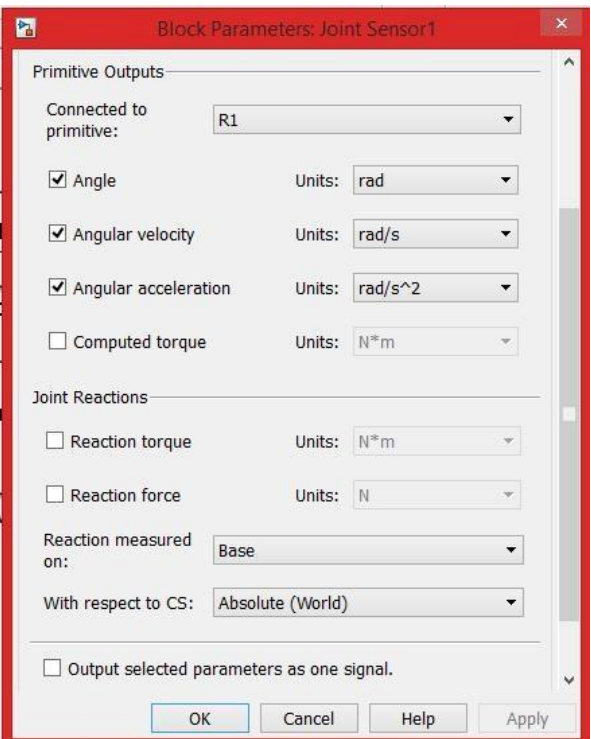

Рис.7.9 Интрефейс блока «Joint Sensor1»

Кроме блоков «Scope» еще присутствует блок «Сontinuous Angle» (рис.7.10), который позволяет получить (при использовании совместно с блоком измерителя Joint Sensor) правильное значение угла относительного поворота двух частей вращательного примитива шарнира, если угол поворота превышает значение ±π радиан. Использование в этих случаях только одного блока Joint Sensor вызывает разрыв измеряемого значения угла величиной в  $2\pi$ радиан. Блок Continuous Angle должен следовать за блоком Joint Sensor, и на его вход, кроме самого угла Angle, нужно подавать скорость изменения угла Rate. Тогда на выходе блока получится непрерывный сигнал угла.

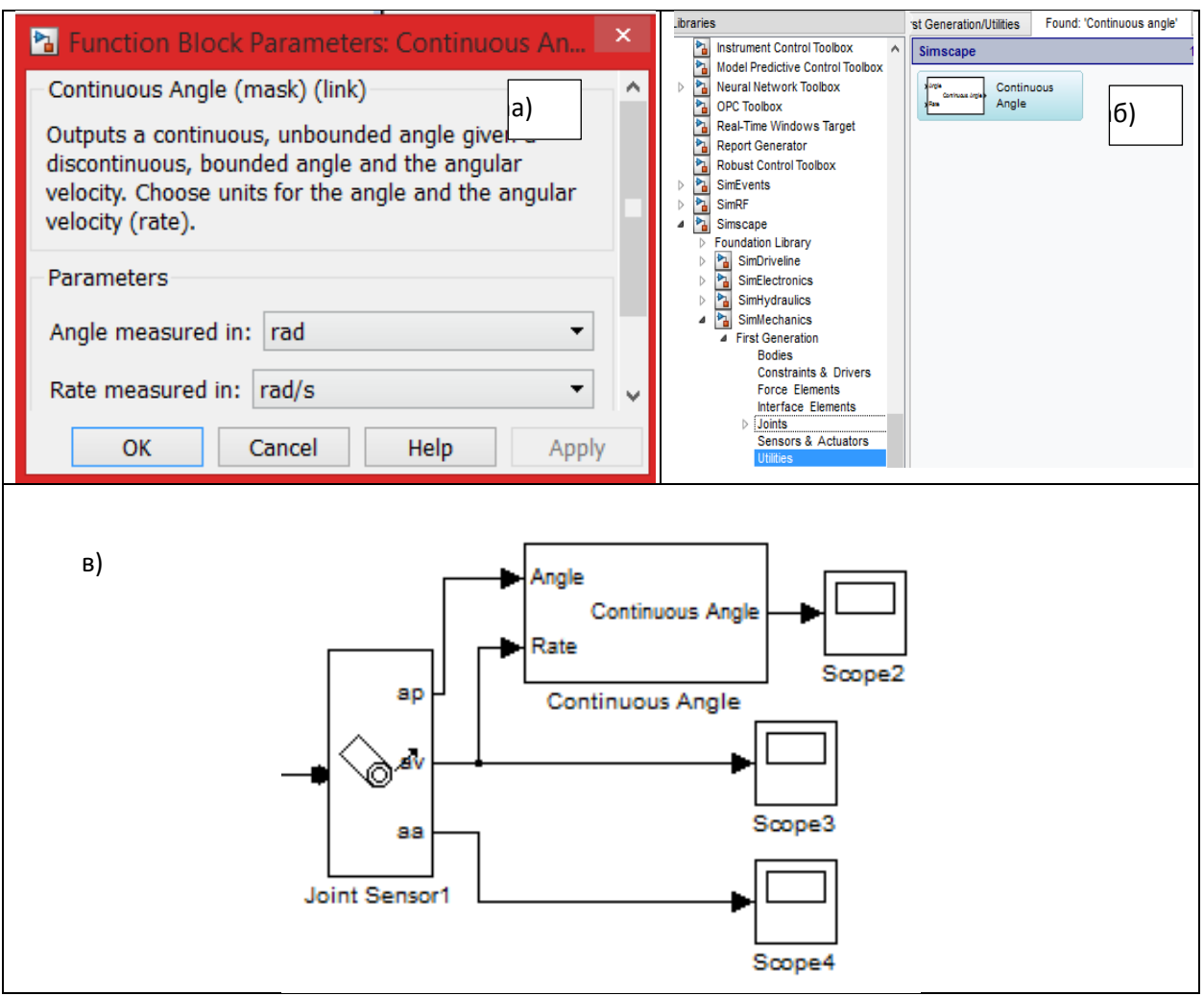

Рис. 7.10 Измерение параметров: а)-расположение в библиотеке, б)-настройки

Continuous Angle, в)-схема подключения

Полученные результаты:

Результаты моделирования в виде графиков перемещения, скорости и ускорения (рис.7.11) показаны в блоке «Scope».

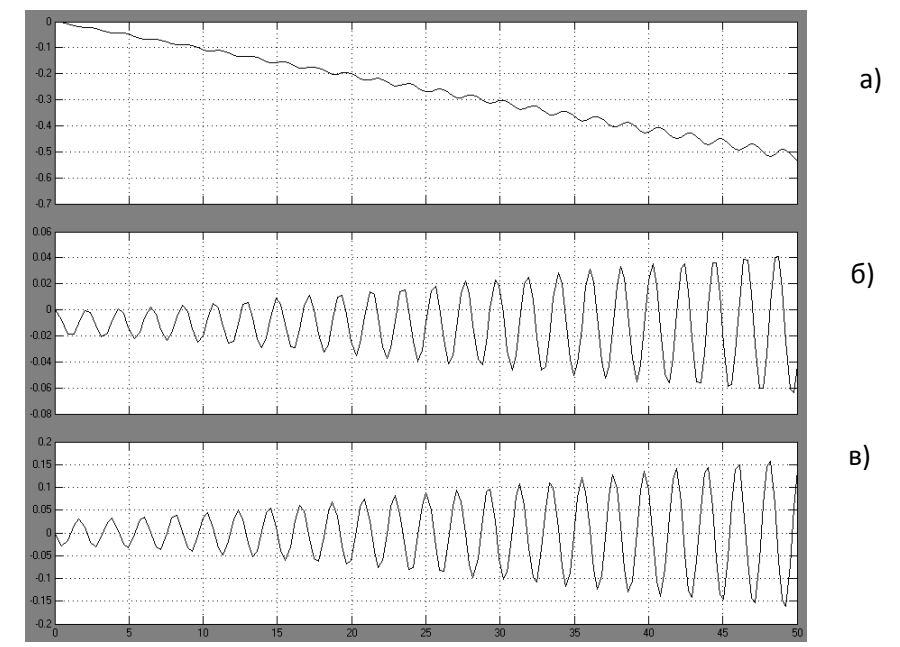

Рис. 7.11 Графики: а)-перемещения, б)-скорости, в)-ускорения ползуна

График сил реакции (рис.7.12), возникающих при движении ползуна, получен в блоке «Scope 4».

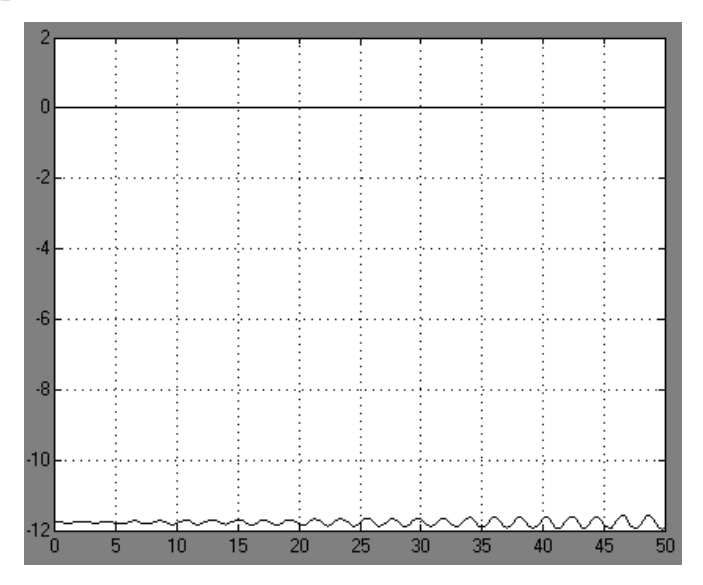

Рис. 7.12 График сил реакции, возникающих при движении ползуна

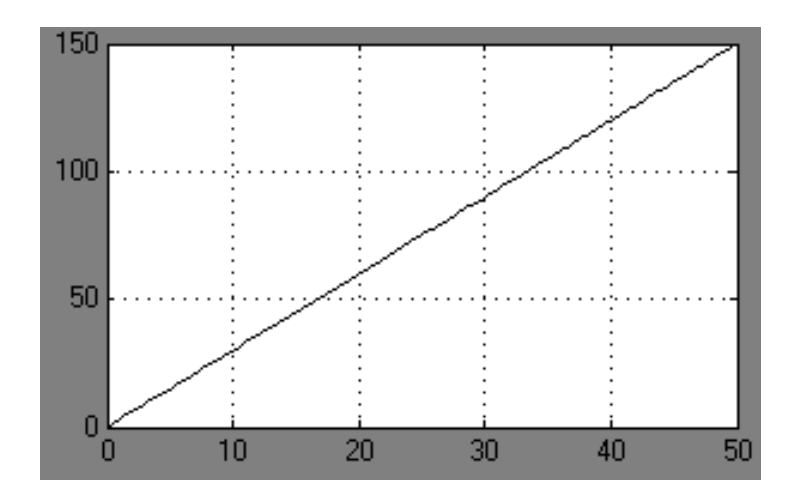

Рис. 7.13 График угла поворота стержня с дебалансом

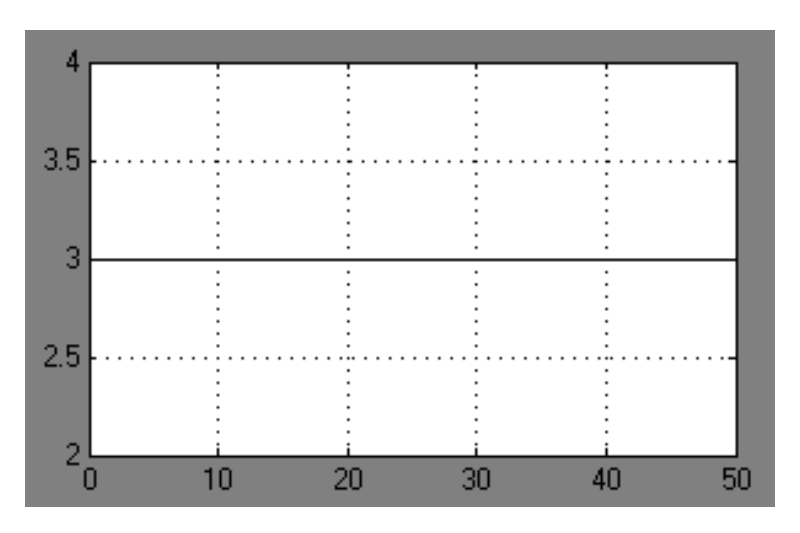

Рис. 7.14 График угловой скорости стержня дебалансом

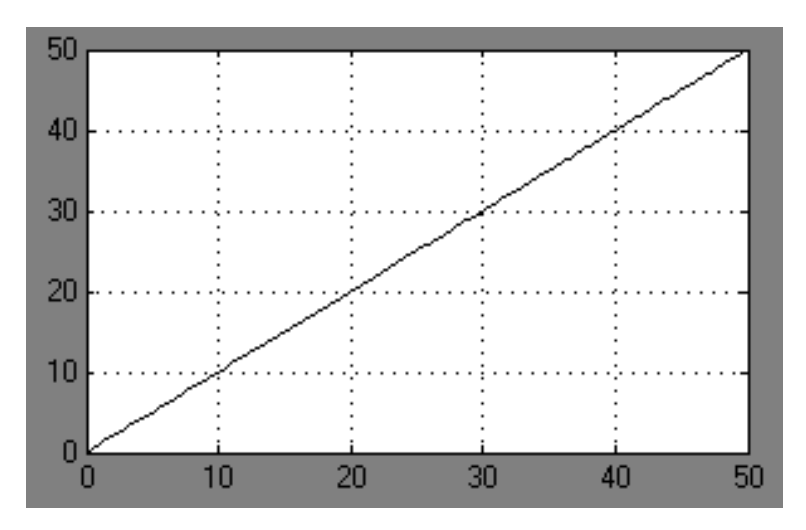

Рис. 7.15 График углового ускорения стержня с дебалансом

Теперь добавим в нашу модель вязкое трение. Действия для выполнения данной задачи, следующие:

К сигналу Reaction force на оси *y* присоединяется блок «Gain». Далее присоединяется блок Joint Actuator1, выход которого присоединяется ко входу блока «Prismatic» (рис.7.16).

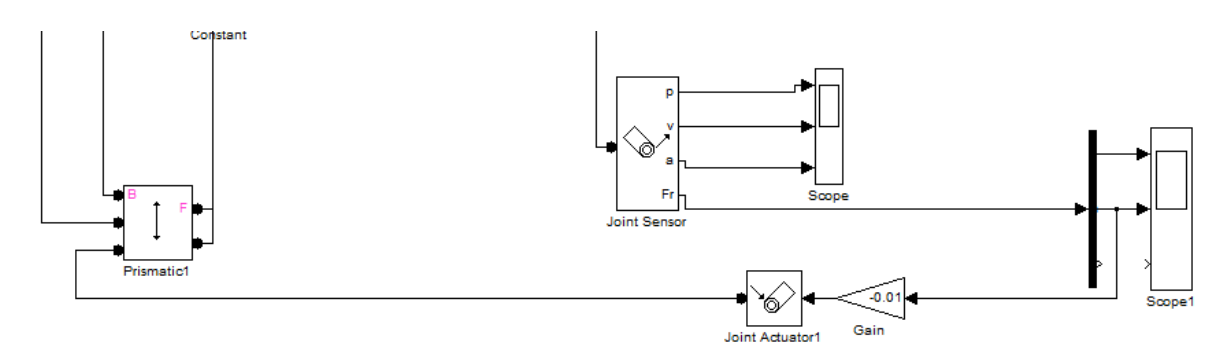

Рис.7.16 Способ соединения блоков для задания вязкого трения

Имитационная модель рассматриваемого объекта в среде SimMechanics представлена на рис. 7.17.

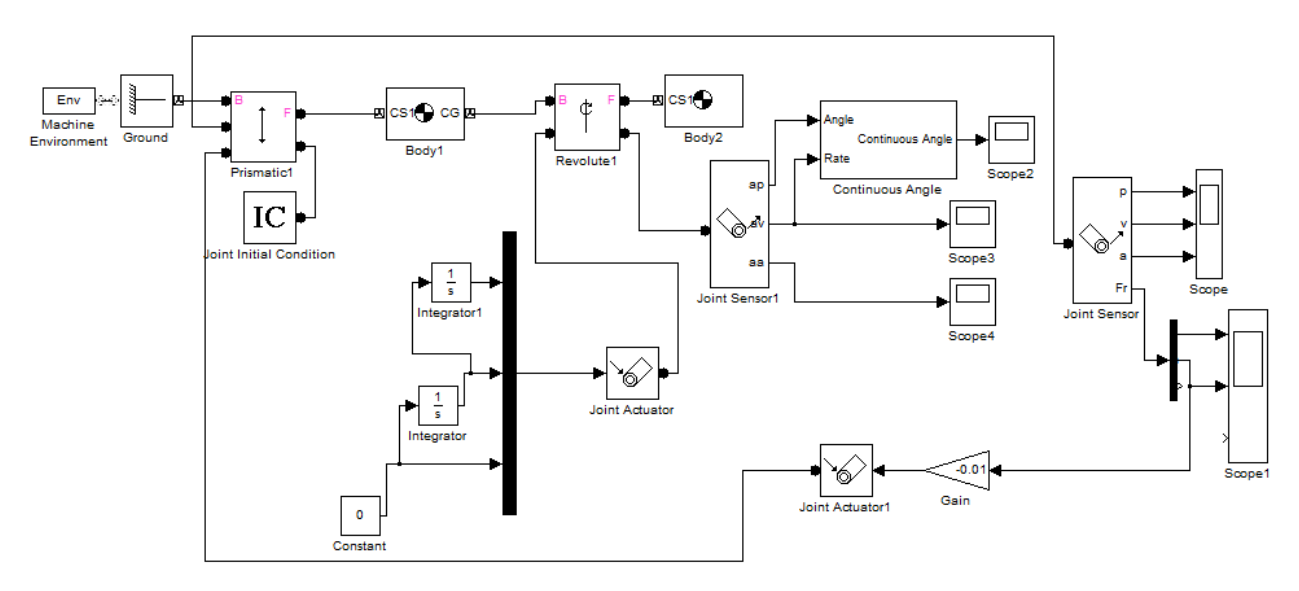

Рис. 7.17 Схема модели механизма с учётом трения

Полученные результаты:

Результаты моделирования в виде графиков перемещения, скорости и ускорения получены в блоке «Scope» и показаны на рис. 7.18.

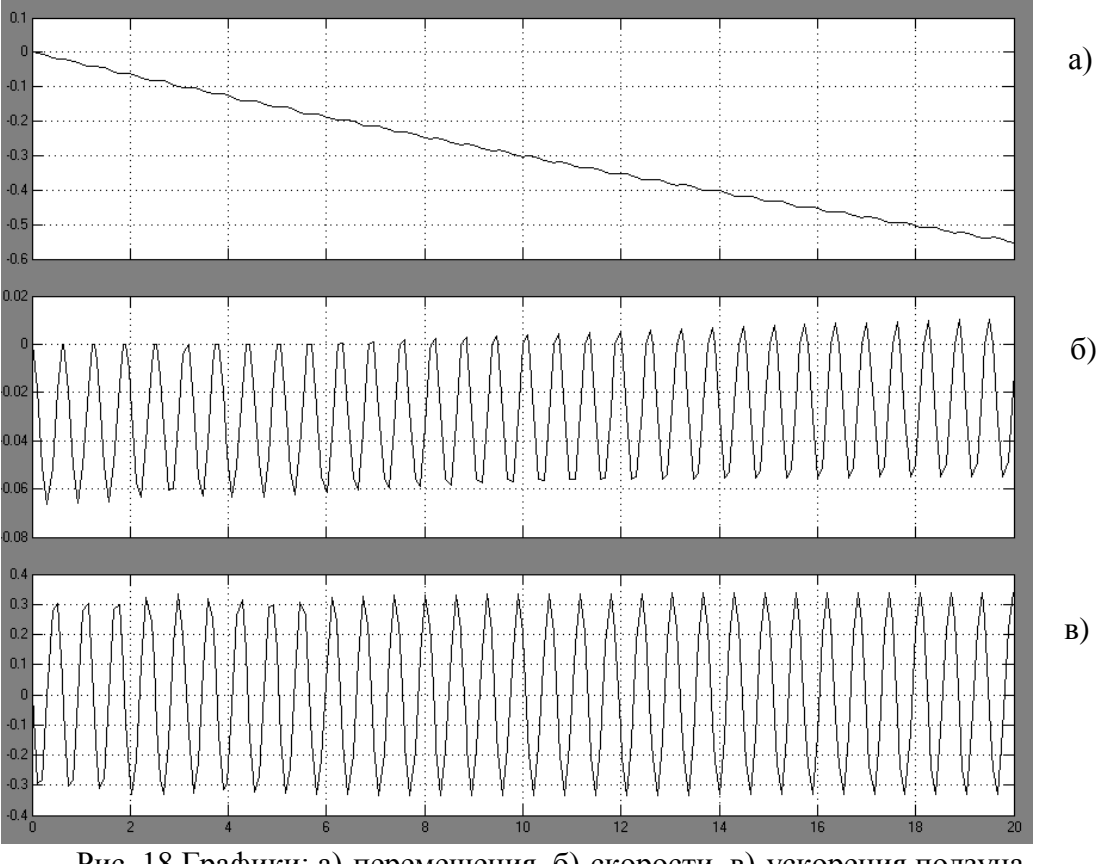

Рис. 18 Графики: а)-перемещения, б)-скорости, в)-ускорения ползуна

График сил реакции, возникающих при движении ползуна (рис.19) показан в блоке «Scope 4».

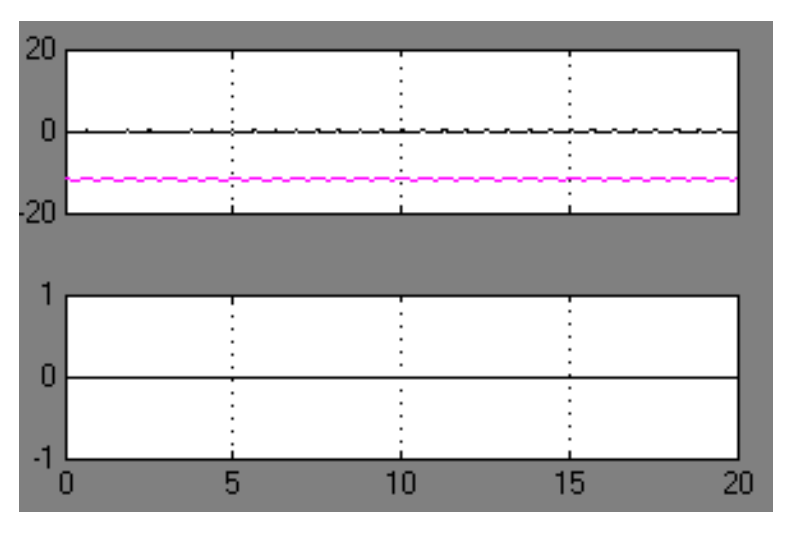

Рис. 7.19 График сил реакции, возникающих при движении ползуна

График угла поворота стержни с дебалансом (рис.20) показан в блоке Scope 3

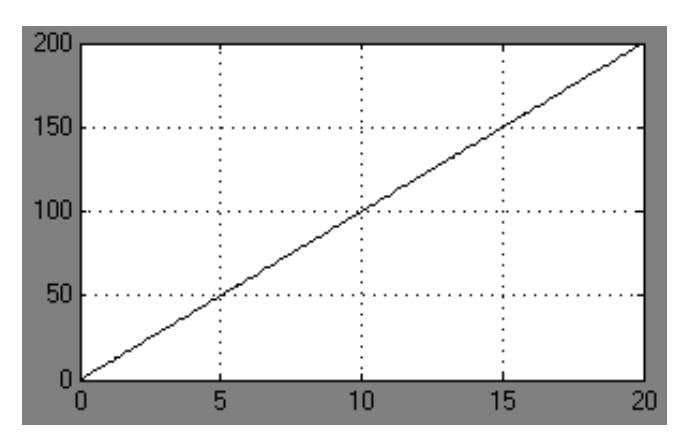

Рис.7. 20 График угла поворота дебаланса

График угловой скорости стержня с дебалансом (рис.7.21) показан в блоке «Scope 2».

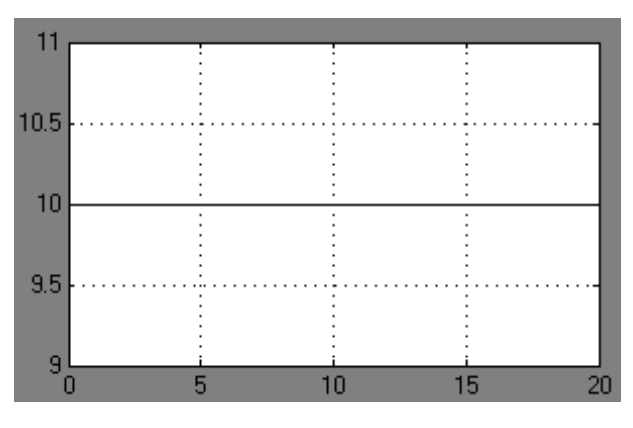

Рис. 21 График угловой скорости дебаланса

График углового ускорения стержня с дебалансом (рис.7.22) показан в блоке «Scope 1».

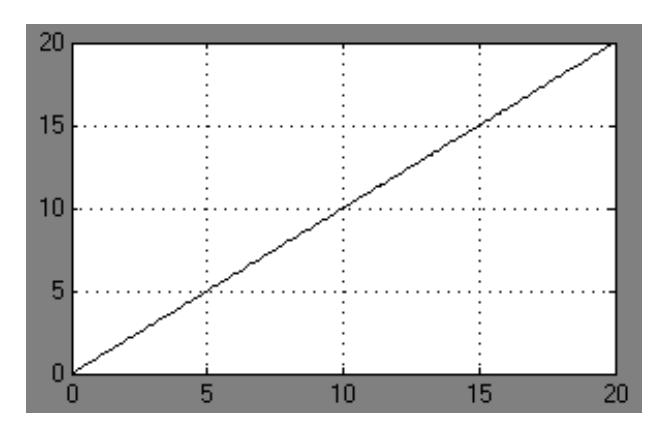

Рис.7.22 График углового ускорения дебаланса

Таблица 7.1 - Варианты задания

| № варианта  |      | 2    | 3    | $\overline{4}$ | 5    | 6    | ⇁    | 8    | 9    | 10    |
|-------------|------|------|------|----------------|------|------|------|------|------|-------|
| Macca       |      | 1,2  | 1,1  |                | 1,5  | 1,4  | 1,2  | 1,1  |      | 1,6   |
| корпуса, кг |      |      |      |                |      |      |      |      |      |       |
| Macca       | 0,4  | 0,3  | 0,2  | 0,3            | 0,2  | 0,1  | 0,5  | 0,4  | 0,1  | 0,2   |
| дебаланса,  |      |      |      |                |      |      |      |      |      |       |
| ΚГ          |      |      |      |                |      |      |      |      |      |       |
| Длина       | 0,02 | 0,05 | 0,01 | 0,015          | 0,03 | 0,02 | 0,04 | 0,02 | 0,01 | 0,025 |
| стержня с   |      |      |      |                |      |      |      |      |      |       |
| дебалансом, |      |      |      |                |      |      |      |      |      |       |
| ΚГ          |      |      |      |                |      |      |      |      |      |       |

## 7.3 КОНТРОЛЬНЫЕ ВОПРОСЫ

1. Объясните, почему происходит направленное движения мобильного вибрационного робота с дебалансным приводом?

- 2. Как изменить направление движения мобильного робота?
- 3. Какие параметры влияют на скорость движения мобильного робота?
- 4. Как задается матрица инерции дебаланса?

5. Может ли мобильный вибрационный робот перемещаться вверх по наклонной плоскости?

Библиографический список:

8. МАТLAB  $6/6.1/6.5 +$  Simulink  $4/5$  в математике и моделировании / Дьяконов В.П. Полное руководство пользователя - М.: СОЛОН-Пресс. – 2003.  $-576$  c.

9. М54 Моделирование и визуализация движений механических систем в MATLAB: Учебное пособие / В.С.Щербаков, М. С. Корытов, А.А. Руппель и др.– Омск: СибАДИ, 2007. – 84с.

10. Моделирование мехатронных систем в среде MATLAB (Simulink / SimMechanics): учебное пособие для высших учебных заведений / Мусалимов В.М., Г.Б. Заморуев, И.И. Калапышина, и др. – СПб: НИУ ИТМО, 2013. – 114 с.

11. Моделирование процессов и систем в MATLAB. Учебный курс / Лазарев Юрий - СПб.: Питер, 2005, 511с